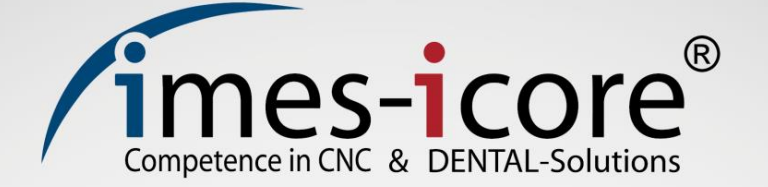

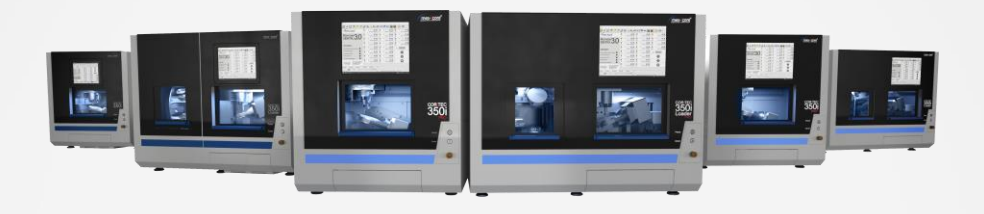

# Operating manual

# **CORiTEC 350i series**

# CNC-Machine

Article number: 51100X X350

**Original** Operating manual

Date created: December 11, 2019

# **Table of contents**

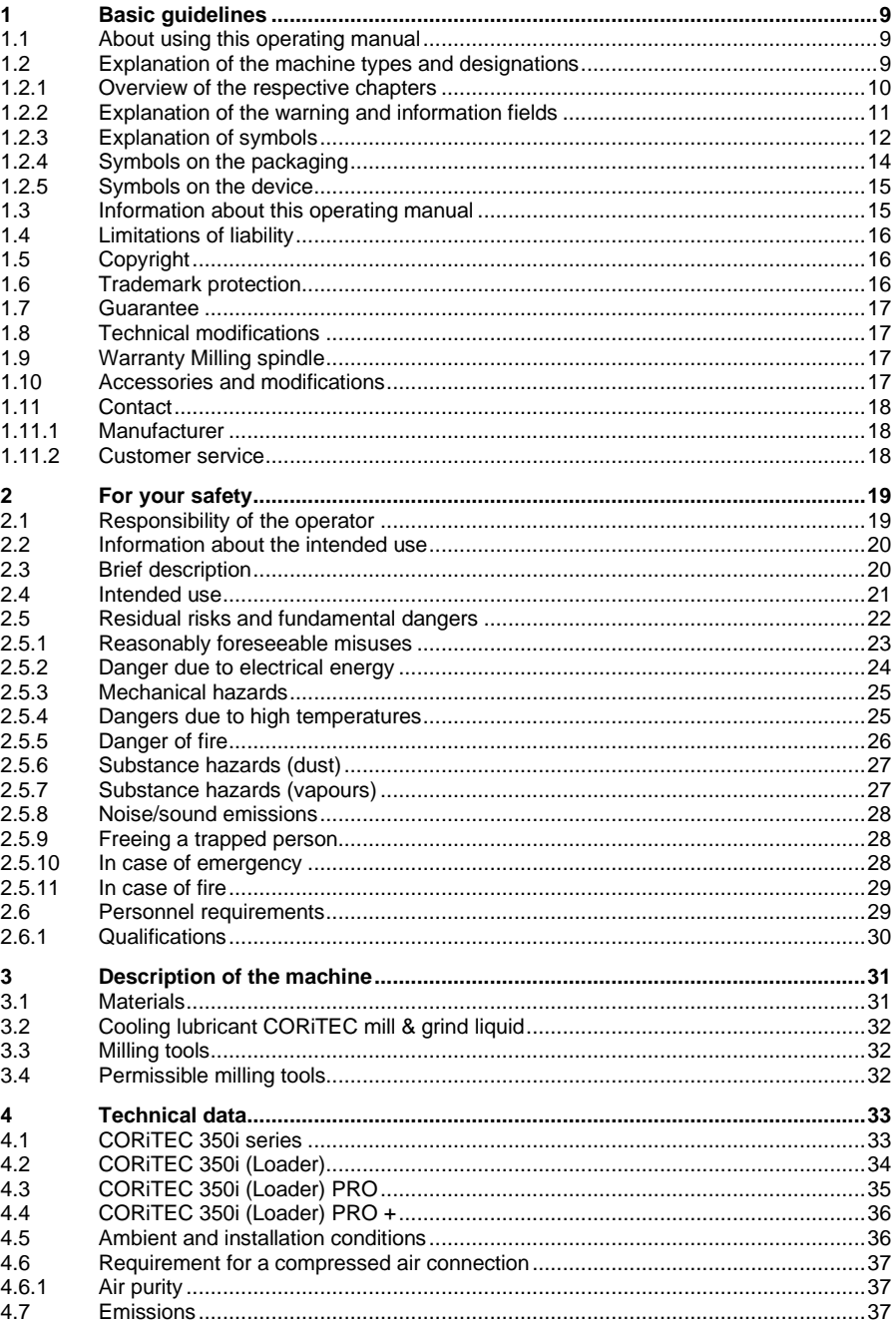

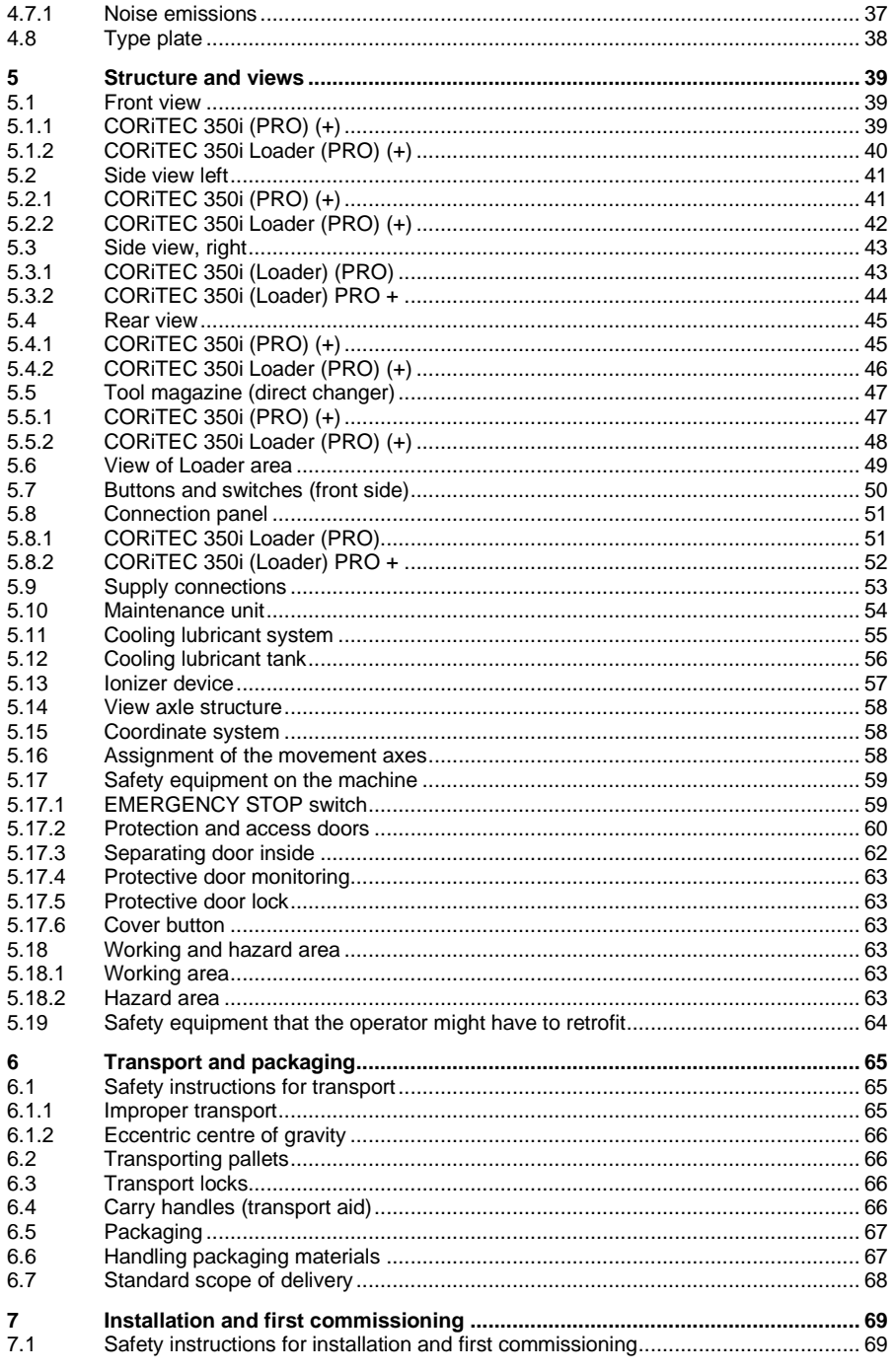

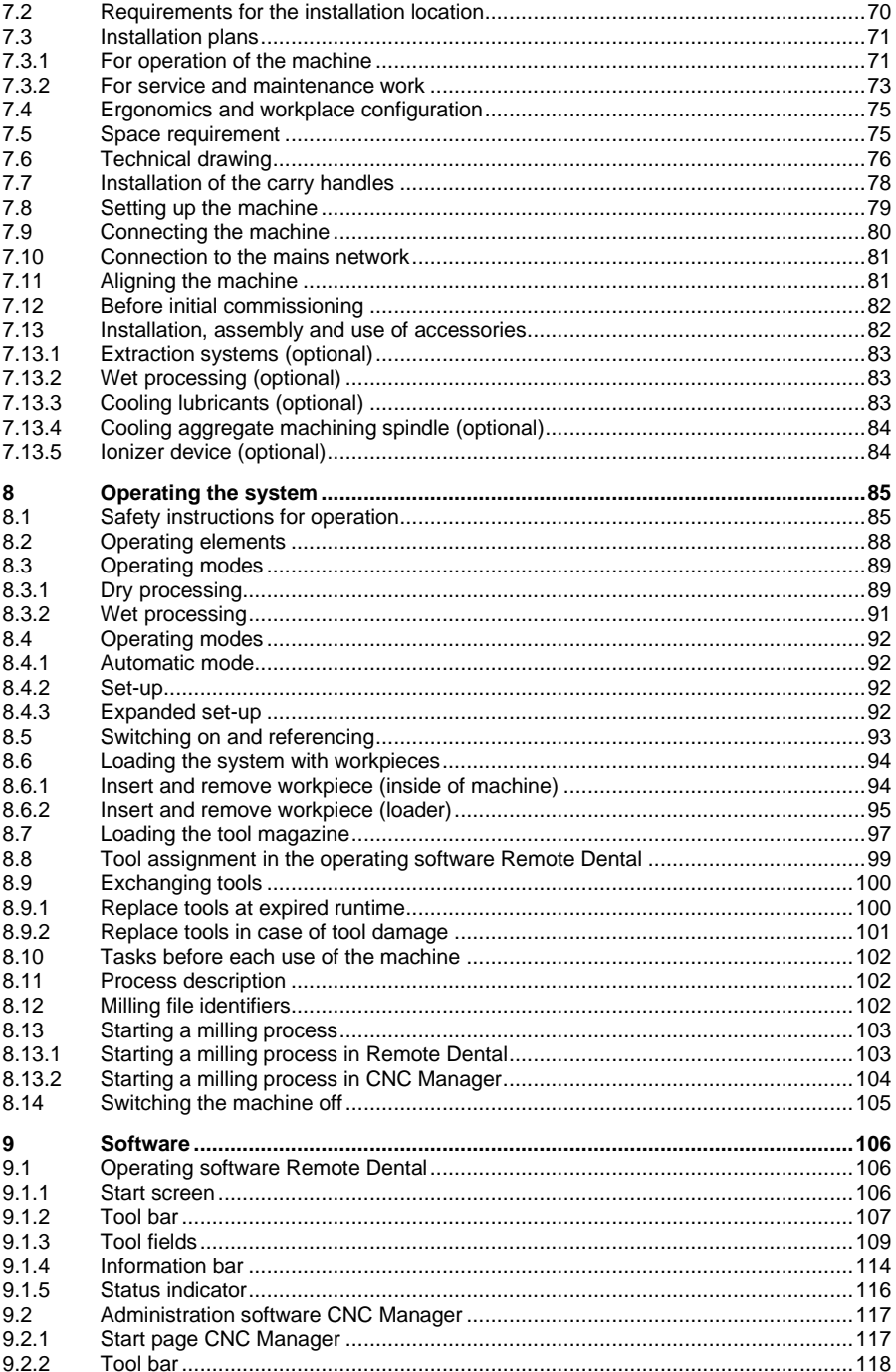

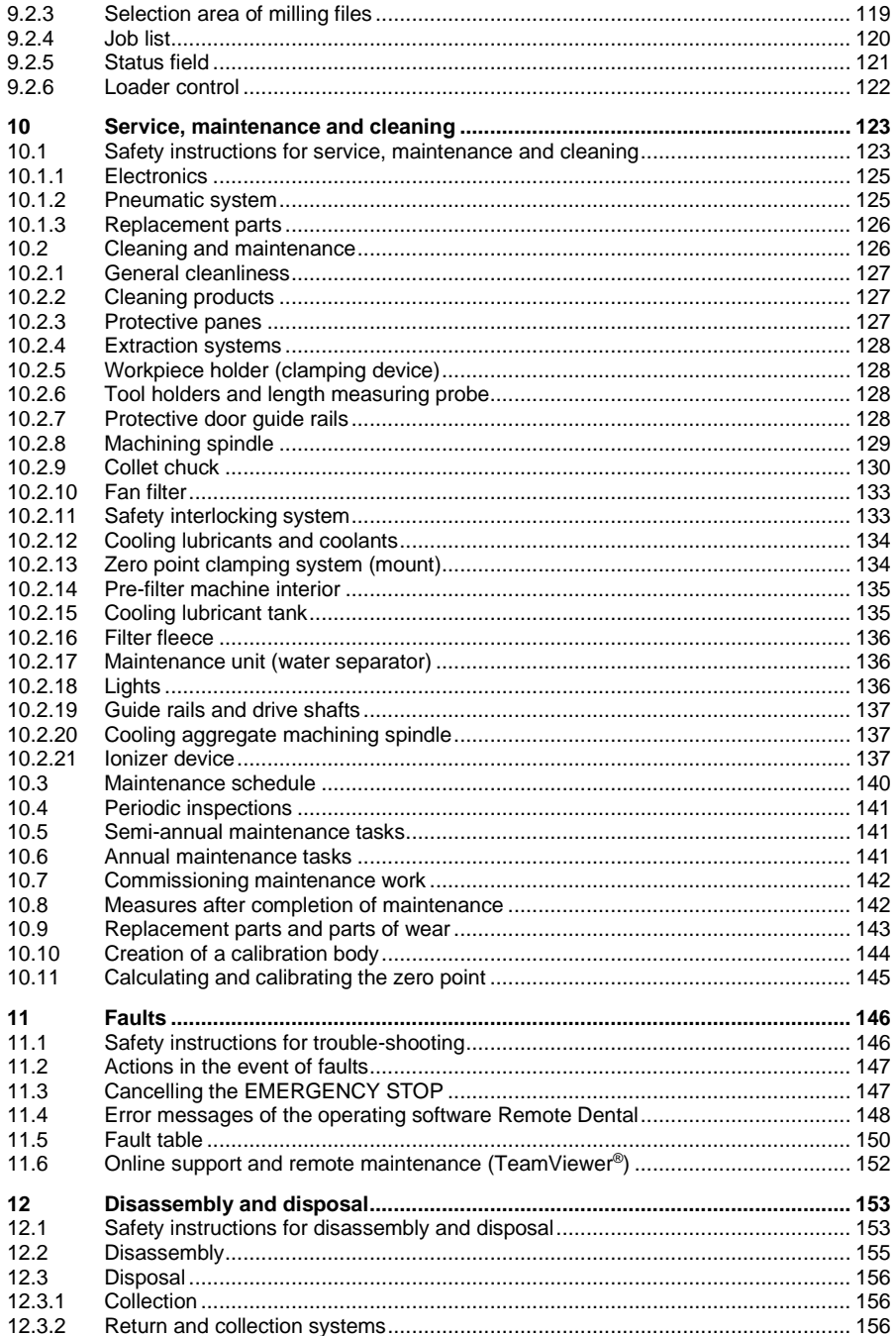

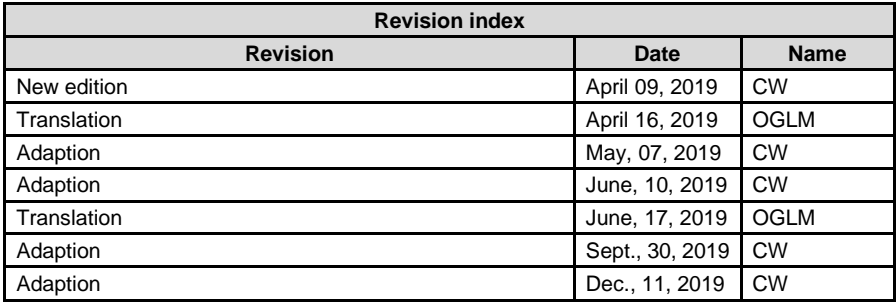

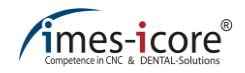

# <span id="page-8-0"></span>**1 Basic guidelines**

Read this operating manual carefully before connecting and starting up the machine! As with all technical systems, it is only possible to guarantee the faultless functionality and operational safety of this machine if the generally applicable safety precautions and the special safety instructions in this operating manual are observed during its operation. Every person involved with the installation, operation, maintenance, repair and inspection of the system must have read and understood the following safety instructions!

## <span id="page-8-1"></span>**1.1 About using this operating manual**

Before using the machine, it is essential to read this operating manual carefully! Every person involved with the installation, operation, maintenance, repair and inspection of the system must have read and understood the following safety instructions! This operating manual must be kept throughout the entire service life of the machine! It must be freely accessible at all times and must be located in the immediate vicinity of the machine!

# <span id="page-8-2"></span>**1.2 Explanation of the machine types and designations**

This operating manual is valid for the following machine types: The individual specifications can be found in the technical data. If content concerns all six machine types, this is referred to in the text as CORiTEC 350i series.

- CORiTEC 350i
- CORiTEC 350i Loader
- CORiTEC 350i PRO
- CORiTEC 350i Loader PRO
- CORiTEC 350i PRO +
- CORiTEC 350i Loader PRO +

# <span id="page-9-0"></span>**1.2.1 Overview of the respective chapters**

- **Chapter 1** contains **fundamental information** and instructions about the operating manual.
- **Chapter 2** contains **safety-related information** when working with the machine.
- **Chapter 3** contains the **description** of the machine.
- **Chapter 4** contains all **technical data** pertaining to the machine.
- **Chapter 5** provides information on the **layout and function** of the machine.
- **Chapter 6** describes the machine's **transport process** and **handling the packaging.**
- **Chapter 7** concerns **installation** and **first commissioning** of the machine.
- **Chapter 8** provides information on the procedures for **operating** the machine.
- **Chapter 9** includes information about the operating software.
- **Chapter 10** describes the **maintenance, servicing and cleaning** of the machine.
- **Chapter 11** contains suggested solutions for **trouble-shooting**.
- **Chapter 12** provides information about **disassembly and disposal** of the machine.

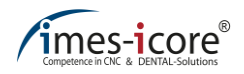

# <span id="page-10-0"></span>**1.2.2 Explanation of the warning and information fields**

The following warning fields label hazards according to their risk level (hazard level) and contain important safety-relevant information on handling the machine. The information field contains (important) instructions and additional information. Also always observe the generally valid accident prevention regulations and the internal health and safety regulations.

The hazard warnings and warning messages in this manual are based on the SAFE principle:

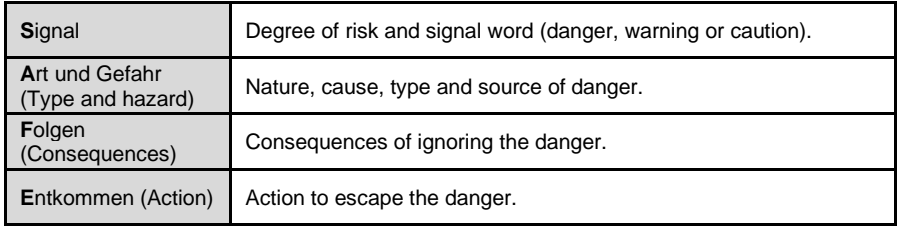

The signal words indicate the degree of risk of the hazard:

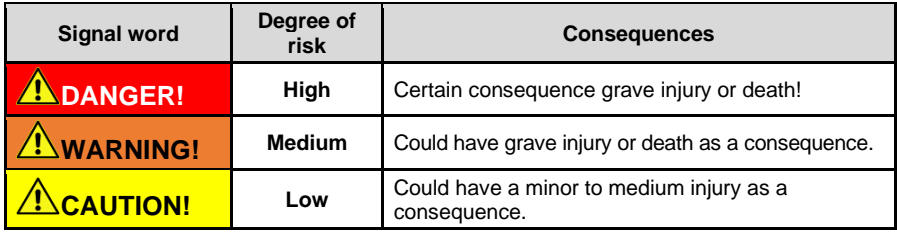

The information fields indicate (important) information and hints for the operator or user of the machine:

**Information fields**

# <span id="page-11-0"></span>**1.2.3 Explanation of symbols**

Symbols are used in this operating manual and on the machine itself, in order to highlight particularly important sections/areas. It is necessary to pay particular attention to all sections/areas that are marked with the symbols shown here!

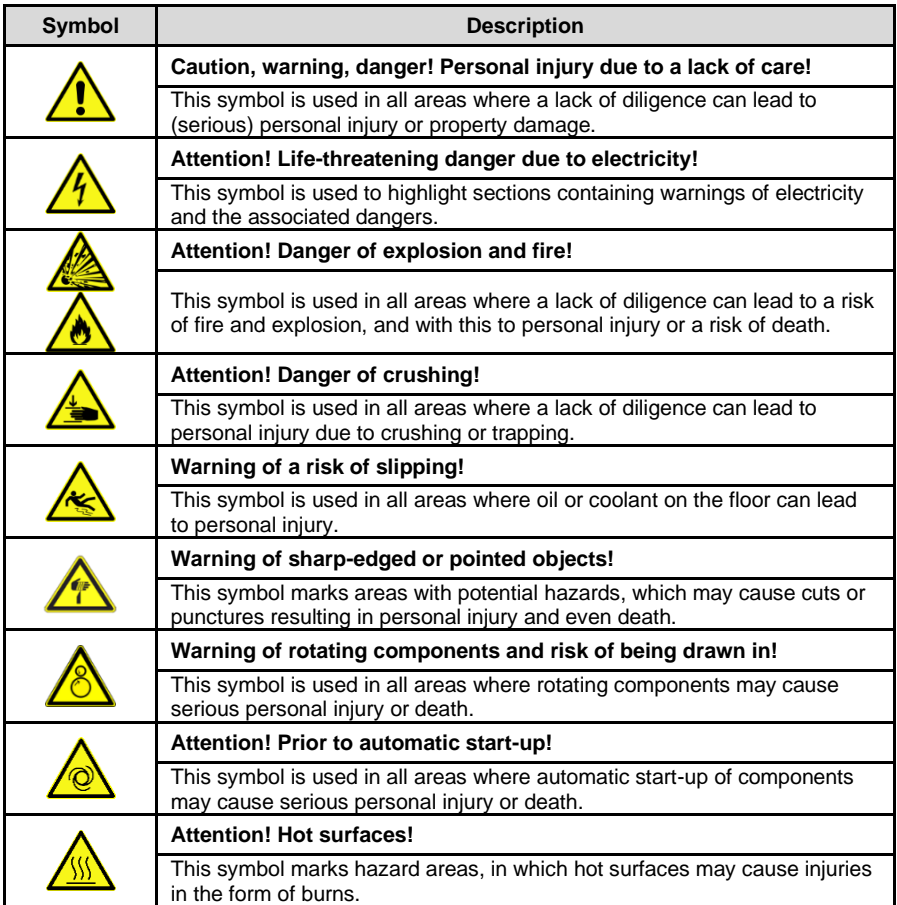

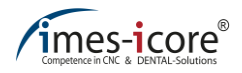

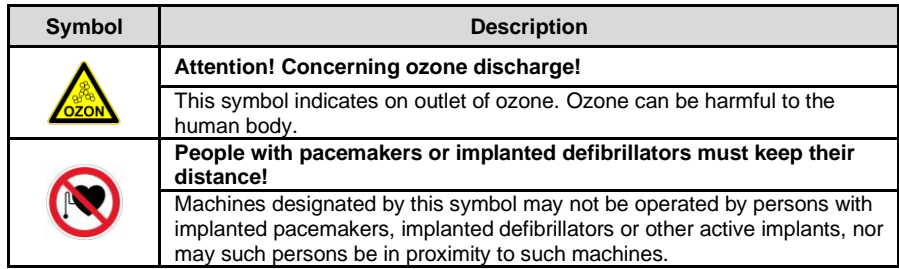

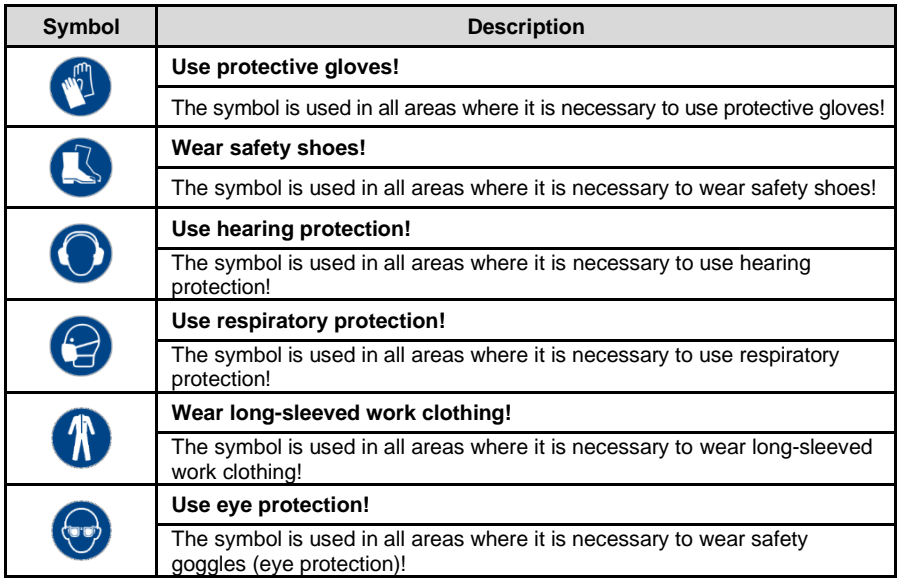

# <span id="page-13-0"></span>**1.2.4 Symbols on the packaging**

Always observe the following symbols on the package during transport.

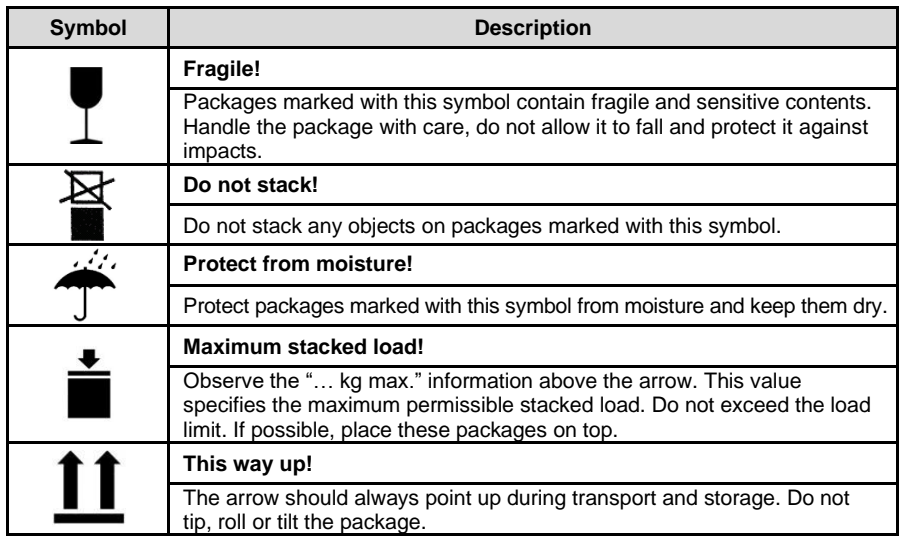

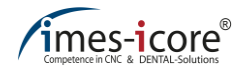

# <span id="page-14-0"></span>**1.2.5 Symbols on the device**

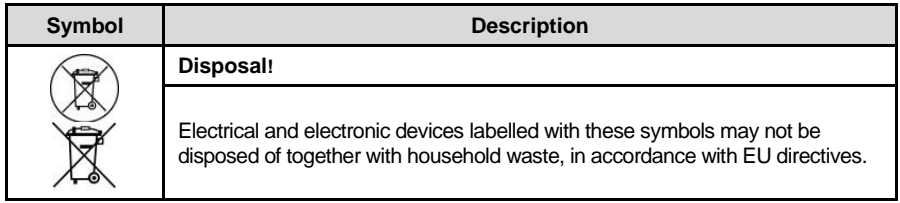

# <span id="page-14-1"></span>**1.3 Information about this operating manual**

Despite every effort, it is not possible to fully exclude printing errors and mistakes. We welcome any suggestions for improvements and information regarding errors.

The information provided in this manual is based on a standard scope of supply, with which the machine is operational. For the installation and commissioning of software or the accessories, also observe the additional manuals, instructions and annexes provided.

imes-icore machines are compliant with CE requirements and marked appropriately. For all other machine parts and components, for which the CE safety guidelines are applicable, startup is prohibited until all corresponding requirements have been fulfilled. If a change is made to the system without agreement with the manufacturer (imes-icore GmbH), CE conformity is invalidated.

The following documentation complies with the valid legal provisions, regulations and ordinances, as well as standard engineering practice at the time the machine was delivered.

# <span id="page-15-0"></span>**1.4 Limitations of liability**

All data, information and instructions in this operating manual have been provided with due consideration of applicable standards and regulations, current engineering practice, as well as our many years of experience.

#### **The manufacturer assumes no liability for damage in the following cases:**

- Disregard of this operating manual
- Improper use
- Deployment of insufficiently qualified personnel
- Unauthorised conversions
- Technical modifications
- Usage of unapproved material, spare parts or accessories

The scope of delivery may vary from the explanations and representations provided in this manual in the case of special versions, with technical changes or if additional options are ordered. The obligations agreed in the delivery contract, the general terms and conditions, as well as delivery conditions of the manufacturer and the statutory regulations valid at the time the contract was concluded, apply.

Insofar as the exclusion of liability is legally permissible, imes-icore GmbH shall not be liable for any loss or damage arising due to this product, regardless of whether this is due to direct, indirect, special, collateral or consequential damages, irrespective of the legal grounds, including guarantee, contract, negligence or malice.

The general terms and conditions (T&Cs) of imes-icore GmbH apply. They are available at [http://www.imes-icore.de/deu/agb.](http://www.imes-icore.de/deu/agb)

# <span id="page-15-1"></span>**1.5 Copyright**

The contents of this operating manual are copyright protected and are the intellectual property of imes-icore GmbH. Usage of this content is only permissible within the framework of using the machine. Any use beyond this is prohibited without the express written permission of the manufacturer. All rights, also those of translation, are reserved.

### <span id="page-15-2"></span>**1.6 Trademark protection**

All rights to product, company and brand names or third party rights in this operating manual belong to the respective company or holder, regardless of their form, and are subject to international copyright and trademark laws. Individual labelling has been omitted from this operating manual.

imes-icore® is a legally protected trademark according to section 4 no.1 MarkenG (trademark law).

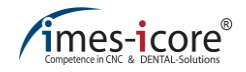

### <span id="page-16-0"></span>**1.7 Guarantee**

imes-icore GmbH guarantees that this product is free of material and manufacturing faults. imesicore GmbH accepts no further liability, also no implied guarantee, with regards to its marketability or suitability for a specific purpose. The user is responsible for the application and intended use of the product. If product damages arise during the guarantee period your only claim and the only obligation of imes-icore GmbH lies in the repair or the replacement of the imes-icore product.

### <span id="page-16-1"></span>**1.8 Technical modifications**

Technical modifications and errors are reserved. imes-icore GmbH reserves the right to modify any product listed here or the content of the operating manual without prior notification.

### <span id="page-16-2"></span>**1.9 Warranty Milling spindle**

The processing spindle is excluded from the overall machine warranty.

#### <span id="page-16-3"></span>**A warranty period of 6 months applies here.**

#### **1.10 Accessories and modifications**

The attachment of accessories to the machine and any other modifications require the express permission of imes-icore GmbH. All attachments and modifications that may affect the operational safety of the machine are strictly prohibited and lead to the immediate voiding of CE-conformity and the manufacturers guarantee!

As soon as such changes are made to the machine, imes-icore GmbH accepts no liability whatsoever.

The ECM test only applies to the machine in its original configuration ex works.

#### **The following is applicable in general:**

- The machine may only be used exclusively in accordance with the following operating instructions. We accept no liability for damage caused by use of the machine for any other applications.
- The machine must only be operated with consumption materials and the original accessories approved by imes-icore GmbH. The use of non-approved consumables and accessories can cause damage to people, machines and materials. In these cases, we accept no liability.
- If a change to the machine or components is made without the written permission of imes-icore GmbH then the issued EC declaration of conformity is voided and we exclude any liability for injuries or damages to the machine that arise as a result of this.

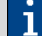

Detailed information about the limitation of liability is available in chapte[r 1.4.](#page-15-0)

# <span id="page-17-0"></span>**1.11 Contact**

# <span id="page-17-1"></span>**1.11.1 Manufacturer**

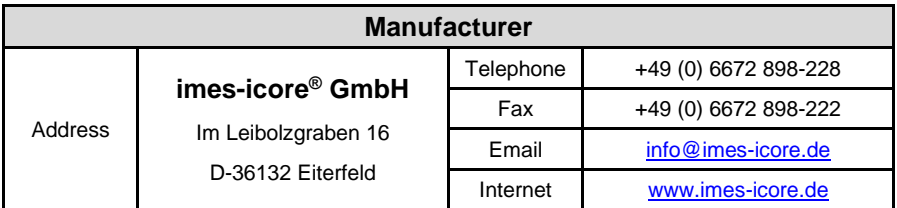

# <span id="page-17-2"></span>**1.11.2 Customer service**

Our customer service department will be happy to provide you with technical information:

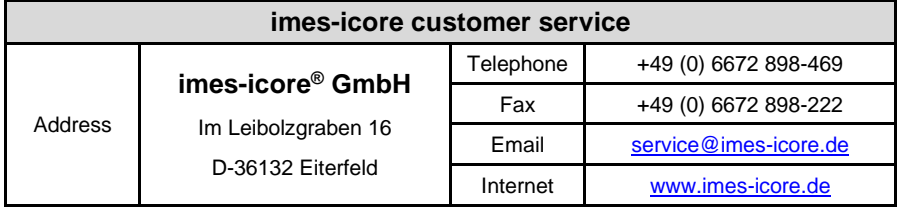

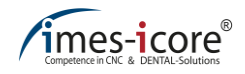

# <span id="page-18-0"></span>**2 For your safety**

The following chapter contains a list of safety aspects that are required for the protection of personnel, as well as safe and fault-free operation of the machine.

# <span id="page-18-1"></span>**2.1 Responsibility of the operator**

Read this operating manual through carefully before connecting, starting up and operating the machine! As with all technical systems, it is only possible to guarantee the faultless functionality and operational safety of this machine if the generally applicable safety precautions and the special safety instructions in this operating manual are observed during its operation!

The operator is the person who uses the machine for commercial or industrial purposes, or who commissions a third party with this, and who bears the legal product responsibility for protecting the user, personnel or third parties during its operation. The machine operator is subject to the statutory obligations of industrial health and safety when using the machine in commercial areas.

The operator and the personnel authorised by the operator (who receive special instructions regarding hazards that may arise) are responsible for the fault-free operation of the machine, and for clear stipulations regarding the responsibilities when transporting, installing, operating, maintaining and cleaning the machine.

In addition to the safety instructions and information in this instruction manual, it is also necessary to observe and adhere to the local accident prevention regulations and the general health and safety provisions, as well as the valid environmental protection regulations relevant to the area of use of the machine.

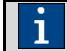

The information in this instruction manual must be followed completely and without limitation!

# <span id="page-19-0"></span>**2.2 Information about the intended use**

Any use of the machine that exceeds the intended use or deviates from this is prohibited and is considered improper use. Any claims against the manufacturer or their authorised representatives due to damages arising from improper use of the machine are excluded. The operator alone is liable for any damages resulting from improper use.

#### **All guarantee and warranty entitlements of the operator against the manufacturer are voided in case of improper use of the machine. Any use other than intended use is prohibited!**

Unprofessional handling and improper use can lead to dangers and damage. You must therefore carefully read and precisely follow this operating manual and the associated documents carefully. This operating manual must be stored in the immediate vicinity of the machine, and must be accessible to the personnel working on and with the machine at all times. The machine must only be operated when in an operationally safe and technically faultless condition!

# **ADANGER!**

#### **Due to lack of care and improper use!**

Serious to fatal personal injury due to non-observance of the instructions for use and internal occupational safety!

- Reading, understanding and following the instructions!
- Training and commissioning by qualified personnel!
- Transport, installation, commissioning, operation, cleaning and maintenance of the system must be performed by instructed specialist personnel!
- Use of suitable personal protective equipment!

In order to avoid personal injury or property damage, always observe all safety information and instructions!

# <span id="page-19-1"></span>**2.3 Brief description**

The machines of the CORiTEC 350i series are intended for the production of dentures and were developed especially for the requirements of the dental industry. Thus, these machines are not suitable for the application of conventional milling techniques. CORiTEC 350i series machines are approved for dry and wet processing of the materials listed in chapters [8.3.1](#page-88-1) an[d 8.3.2.](#page-90-0)

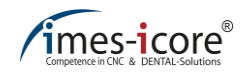

### <span id="page-20-0"></span>**2.4 Intended use**

- These machines are intended for the production of dentures.
- The following materials are intended for processing: Zirconium dioxide, plastics, composites, wax and cobalt chrome (in dry processing with suitable extraction system from imes-icore GmbH); lithium disilicate, glass-ceramic and titanium (in wet processing with cooling lubrication system).
- The usage of highly flammable and inflammable materials is prohibited!
- When processing titanium and other reactive materials, a general risk of fire exists depending on the material! Perform an assessment to determine the requirement for an automatic extinguishing system!
- Only use tools that are defined by imes-icore GmbH on the website, or that have been retrospectively approved!
- Only use cooling lubricants and cooling agents that of imes-icore GmbH!
- An extraction system must be used in the application cases defined in the operating manual! Only use extraction systems that are supplied or approved by imes-icore GmbH!
- Wet processing may only take place without an extraction system. These machine may only be operated within the values specified in the technical data (see chapte[r 4\)](#page-32-0). Operation of the machine is only permissible if the protective devices are functioning correctly (see chapte[r 5.17\)](#page-58-0).
- Machines and components must only be operated when in an operationally safe and technically faultless condition.
- The machine is designed for use in dry rooms (workshops, labs and similar rooms) and industrial operations (for maximum ambient temperature see technical data).
- Put the machine into a safe state for maintenance work. This includes de-energising as described in the operating manual, as well as other safety instructions!
- The cleaning and maintenance intervals for the machine and its accessories must be adhered to and implemented.
- All instructions contained in the instruction manual, the safety instructions and the accident prevention guidelines must be adhered to.
- Transport, installation, commissioning, operation and maintenance of the machine must be performed by instructed specialist personnel.
- The instruction manual must be read carefully, understood and strictly followed.

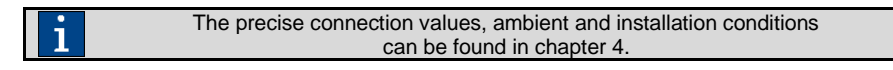

# <span id="page-21-0"></span>**2.5 Residual risks and fundamental dangers**

During intended use of machines of the CORiTEC 350i series, general residual risks and fundamental dangers arise, which are listed in the following chapter.

# **ADANGER!**

#### **Due to sharp tools, pieces and components!**

When dealing with sharp tools and workpieces there is an increased risk of cuts that can lead to death!

Always wear cut-resistant safety gloves when reaching into the machine interior and when handling tools and workpieces!

# **WARNING!**

#### **Hearing damage due to noise pollution!**

- Milling certain materials can cause noise, which can damage your hearing!
- If the daily noise exposure level of 85 dB (A) is exceeded, this can cause permanent damage to your hearing!

We recommend always using suitable hearing protection!

# **WARNING!**

#### **Health hazard due to release of ozone!**

Various health problems can occur when using an ionizer device (optional)!

- Regular cleaning and maintenance of the ionizer!
- Avoid direct blowing of ionized air into the face!
- Ventilate the space constantly!

# **WARNING!**

#### **Health damage due to dust / fine dust pollution!**

The formation of dusts and fine dusts can lead to various health problems!

- Use of suitable personal protective equipment!
- Regular cleaning and maintenance of the extraction system!
- Immediate repair of damage to the extraction system and accessories!

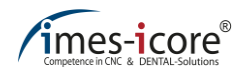

# **ACAUTION!**

#### **General shock and crushing hazard!**

Injuries can be caused by bumping or crushing while operating the machine!

- Reading, understanding and following the instructions!
- Training and commissioning by qualified personnel!
- Use of suitable personal protective equipment!

# <span id="page-22-0"></span>**2.5.1 Reasonably foreseeable misuses**

#### **The (reasonably) foreseeable misuses include:**

- Improper use includes any use beyond the intended use!
- Incorrect fastening of workpieces. The machine operator is responsible for ensuring that the workpiece clamping device used is suitable for the actual processing - i.e. that it is secure. Unsuitable, insecure clamping devices may result in parts being ejected out of / from the workpiece clamping device due to the workpiece loosening. During processing, this can lead to serious accidents with physical injury or death or serious damage to the workpiece, the tool, the clamping device and other machine parts!
- Processing or use of an unapproved component or material!
- Risk of injury from sharp tools (wear protective gloves)!
- Risk of injury due to protruding tools (wear protective gloves)!
- Operation of the machine outside the specified performance data!
- Misuse of machine parts as storage locations or climbing aids!
- Deployment of insufficiently qualified personnel!
- A failure to comply with the cleaning and maintenance intervals for the machine and its accessories!
- Operating the machine without correctly functioning protective equipment!
- Manipulation of the protective equipment is fundamentally prohibited without exception!

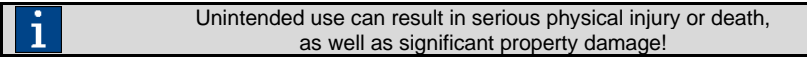

# <span id="page-23-0"></span>**2.5.2 Danger due to electrical energy**

# **DANGER!**

#### **Due to electric shock!**

Contact with live parts or damage to insulation poses immediate danger to life and limb due to electric shock!

Before working on electrical components, disconnect the machine from the mains and prevent it from being switched on again during work!

# **DANGER!**

#### **Due to stored charges!**

After switching off the machine, electrical charges may still be stored in components. Contact with such components may be painful and even fatal!

Wait until all such components have fully discharged before performing work on them!

# **ADANGER!**

#### **Due to high electrical voltage in the ionizer!**

Ventricular fibrillation or cardiac arrest possible due to high voltage, alternating electric fields or magnetic fields!

Persons with pacemakers or other electronic implants may not operate these machines and must maintain a safety distance of 100 cm to the machine!

#### **Always be aware that:**

- Only electricians are permitted to work on the electrical system!
- Work on the electrical system must be carried out when in a safe (de-energised) state!
- With damaged insulation, switch off the power supply immediately and organise a repair!
- Never bypass fuses or render these ineffective. When replacing a fuse always ensure the correct current strength!
- Keep moisture away from live parts. Danger of a short circuit!

When working on active parts of the electrical system and operating equipment, de-energise the system for the duration of the work and observe the **five safety rules**:

- 1. Disconnect
- 2. Secure against being switched on again
- 3. Test to ensure a de-energised state
- 4. Earth and short circuit
- 5. Cover or close off any nearby live parts

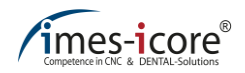

## <span id="page-24-0"></span>**2.5.3 Mechanical hazards**

# **WARNING!**

**Concerning rotating components and moving axes!**

Risk of injury and death due to contact with rotating or moving components of the machine!

- Before starting work check that all covers, safety and protective equipment are correctly installed and functional!
- Never reach into the machine during operation!
- Before performing cleaning, maintenance and servicing work, switch off the machine's main switch and unplug the mains plugs in order to prevent the machine being switched on accidentally (establish safe machine state)!
- Before starting work, check that there no loose parts inside the machine!

#### **Always be aware that:**

- Manipulating moving and fixed protective equipment is generally prohibited without exception!
- After opening the protective door, reaching into the processing space is strictly prohibited until all parts of the machine have come to a standstill without exception! Because for example the machining spindle can have a follow-up time due to technical reasons!

# <span id="page-24-1"></span>**2.5.4 Dangers due to high temperatures**

# **WARNING!**

**Concerning hot surfaces on materials and tools!**

Risk of burns on heated materials or tools after processing!

During machine operation, high temperatures may arise. Therefore ensure that surfaces have cooled to ambient temperature before commencing all work or activities. Tools, workpieces and chips may become very hot. Always wear heat-resistant work clothing and protective gloves during work!

# <span id="page-25-0"></span>**2.5.5 Danger of fire**

The risk of fire that applies to the machine is dependent on the materials and tools used. The machine operator is therefore additionally responsible for conducting a risk assessment of the workstation in accordance with the industrial health and safety act, ArbSchG §§ 5 and 6 while selecting the materials and tools!

# **DANGER!**

#### **Due to fire under unfavourable conditions!**

Injury and death, as well as significant property damage may arise due to:

- Unsuitable tools!
- Incorrect cutting speeds!
- Processing highly combustible materials!
- Overheating machine parts due to irregular cleaning and maintenance!
- Sparks flying from tools!
- Unsuitable cleaning or operating products!

Therefore always ensure that:

- Only approved materials and milling cutter types are used.
- Only approved extraction systems for dry dust are used.
- The maximum cutting and feeding speed is not exceeded.
- The operator of the machine is responsible for a risk assessment of the workstation.
- If necessary, an extinguisher must be retrospectively installed by the operator.
- When milling with new parameters, the processing procedure must take place under supervision.
- Tools are checked for wear regularly.
- Dirt must be removed from the components immediately.
- When handling cooling lubricants, the corresponding safety data sheet is used with particular awareness of the fire risks.
- Only cooling lubricants and cooling agents approved by imes-icore GmbH may be used.
- Every employee who works with this machine in any manner receives regular safety instructions, is sufficiently trained and has read the instruction manual.
- Before starting wet processing, check the coolant level.
- The machining of titanium must not take place unattended!

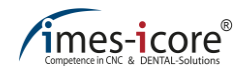

# <span id="page-26-0"></span>**2.5.6 Substance hazards (dust)**

When working with certain materials, fine drilling/milling dust may result. This may be harmful to health or flammable and should - if necessary - be vacuumed with an extraction system approved by imesicore GmbH, because this complies with the valid and applicable legal regulations!

The machine operator must ensure that:

- Employees receive regular safety training.
- Employees are sufficiently sensitised in this regard (information security).
- Storage and disposal of health-endangering or flammable dust takes place correctly.
- Dust is not inhaled and suitable personal protective equipment is made available if necessary (BGV A1).
- Eating, drinking and smoking are strictly prohibited in areas where health-endangering dust may arise!
- Warning signs are visibly displayed in areas where this is necessary!
- <span id="page-26-1"></span>• Operation and maintenance instructions for the extraction system are strictly observed!

### **2.5.7 Substance hazards (vapours)**

When working with certain materials, vapours (gases, aerosols) may arise. These may be harmful to health or flammable, and the operator must therefore ensure that:

- Employees receive regular safety training.
- Employees are sufficiently sensitised in this regard (information security).
- User instructions and safety data sheets of the various substances are available to the employees and provide information on the dangers (operating instructions)!
- Vapours are not inhaled and suitable personal protective equipment is made available if necessary (BGV A1).
- Eating, drinking and smoking are strictly prohibited (ban on flames and fire) in areas where health-endangering gas and vapours may arise!
- Warning signs are visibly displayed in areas where this is necessary!

# <span id="page-27-0"></span>**2.5.8 Noise/sound emissions**

The machine's emissions sound pressure level is lower than or equal to 75 dB(A) when using the approved materials and tools. However noise peaks may arise with certain processing combinations, and the operator must therefore ensure that:

- Employees are informed of noise risks and protective measures!
- Suitable hearing protection is available if the daily noise exposure level exceeds 85 dB(A).
- Sufficiently trained personnel are available if necessary, in order to reduce the duration of exposure.
- <span id="page-27-1"></span>Warning signs are visibly displayed where this is necessary!

### **2.5.9 Freeing a trapped person**

Freeing a person trapped in the machine's interior, e.g. due to trapping or catching on a drive axis, can be done after pressing the EMERGENCY STOP switch, in order to bring the machine to a standstill as quickly as possible and analyse the hazardous situation! Proceed as follows to release trapped personnel:

- Assess the condition of the trapped person and inform an emergency doctor if necessary!
- Due to the low mass of the drives, it is possible to move the axes manually when deenergised! If the trapped person cannot free himself, a second person must be summoned to shift the affected axis in the right direction.

### <span id="page-27-2"></span>**2.5.10 In case of emergency**

In situations in which there is a danger to persons or property, the user must initiate an EMERGENCY STOP immediately (see also chapte[r 5.17.1\)](#page-58-1)

#### **If persons are injured:**

- Administer first aid,
- Inform emergency doctor or medic!

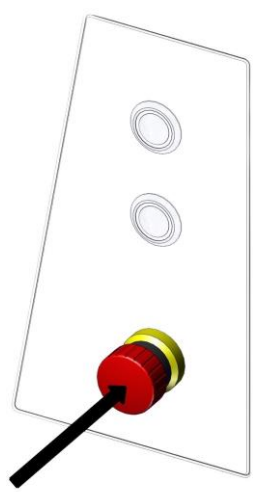

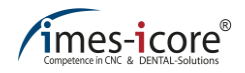

# <span id="page-28-0"></span>**2.5.11 In case of fire**

In case of fire, only extinguish this at the machine with a CO2 fire extinguisher (carbon dioxide extinguisher). The use of extinguishers containing water must be avoided with electrical systems for safety reasons!

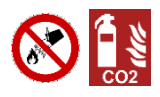

#### **In case of fire:**

- Press EMERGENCY STOP.
- Disconnect the power supply (fuse box),
- Notify the fire brigade,
- <span id="page-28-1"></span>Extinguish machine fire with CO2 fire extinguishers

### **2.6 Personnel requirements**

The tasks described in this operating manual place different requirements on the qualifications of the persons entrusted with these tasks.

# **WARNING!**

#### **In case of insufficient qualification of personnel!**

Insufficiently qualified personnel are unable to correctly assess risks posed when working with the machine. These persons may therefore put themselves and others at risk of serious and even fatal injuries!

- Persons with inadequate qualifications are prohibited from carrying out work on the machine!
- New operators must receive machine training before using the machine for the first time.

# <span id="page-29-0"></span>**2.6.1 Qualifications**

Work on and with the machine must be carried out exclusively by authorised, trained and instructed personnel. Such personnel must receive instruction regarding possible hazards and special residual risks that may arise.

#### **The qualifications required for the various tasks are set out in the following:**

#### **Operator:**

The operator is required to instruct the user regarding the tasks entrusted to him and to clarify the possible dangers of improper conduct. All tasks that exceed operation in normal mode may only be performed by the user if the operator has expressly assigned these tasks to them.

#### **Electrician:**

An electrician is able to independently perform work on electrical systems and detect and avoid possible dangers due to his professional training, skills and experience, as well as knowledge of the applicable standards and provisions.

An electrician is familiar with all the relevant standards and provisions applicable to their working environment.

#### **Specialist personnel:**

Qualified personnel are able to independently detect and avoid possible dangers and hazards due to their professional training, skills and experience.

#### **Manufacturer (service technician):**

The manufacturer's specialist personnel are authorised to perform certain work exclusively. In order to carry out this work, contact our customer service department.

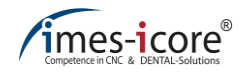

### <span id="page-30-0"></span>**3 Description of the machine**

Machines of the type CORiTEC 350i series serve the production of dentures and have been specially developed to satisfy the requirements of the dental industry. They are not suitable for the application of conventional milling techniques. The integrated cooling lubricant system allows for wet processing.

The tool magazine enables equipping with up to 20 tools. The modern and optimised machine kinematics enables simultaneous processing in 5 axes.

# <span id="page-30-1"></span>**3.1 Materials**

The following materials can be processed with machines of the CORiTEC 350i series:

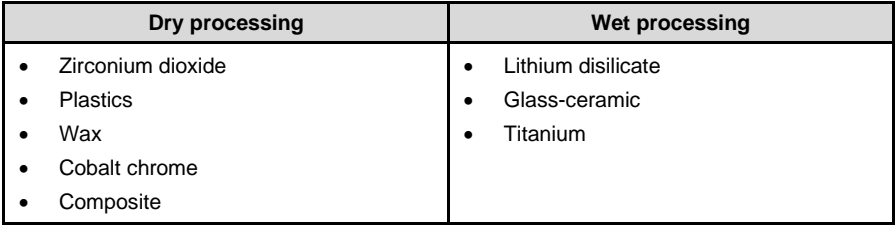

The workpieces for the above stated materials are available from the sales department of imesicore GmbH. The workpiece diameters 98 mm and 98.5 mm have a 10 mm step for clamping into the workpiece holder. Depending on the material, workpieces up to a height of 30 mm can be machined.

For block materials and prefabricated abutments, appropriate workpiece holders must be used. These are necessary to clamp other geometries in the round workpiece holders. Other materials are available on request and require the express approval of imes-icore GmbH.

> Processing other materials is prohibited and requires separate approval and permission from imes-icore GmbH.

# <span id="page-31-0"></span>**3.2 Cooling lubricant CORiTEC mill & grind liquid**

Only use cooling lubricant from imes-icore GmbH. The mixture ratio can be found in the cooling lubricant description. For further information regarding handling and disposal, refer to the separate safety data sheet, which you can request from the customer service department of imes-icore GmbH at any time.

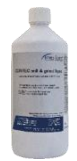

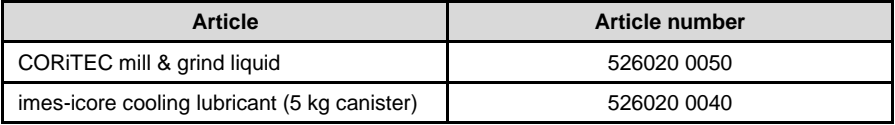

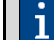

Cooling lubricant is available via imes-icore GmbH sales.

### <span id="page-31-1"></span>**3.3 Milling tools**

In order to process workpieces, the machine must be equipped with at least one milling tool. The appropriate and ready-ringed milling tools for direct change are available from the sales department of imes-icore GmbH.

# <span id="page-31-2"></span>**3.4 Permissible milling tools**

The current list of the permissible milling tools for your machine is available on our homepage. To see this list, go to the internet page [www.imes-icore.de](http://www.imes-icore.de/) and navigate to:

**Dental products** → **[downloads–coritec –](https://www.imes-icore.de/deu/mwdownloads/download/link/id/9226/) dental systems** → **Milling tools**

Open the current list of milling tools (CORiTEC Dental Milling Tools DE XX.20XX) and check their proper use.

Before loading the machine with new milling tools, check whether an updated list of milling tools (see website) is available!

The data of the milling tools must match the intended use, the material to be processed and the machine type!

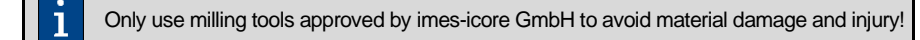

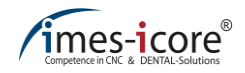

# <span id="page-32-0"></span>**4 Technical data**

The technical data of the machine is summarised in the following tables. Chapter [4.1](#page-32-1) contains general specifications for all machines of the CORiTEC 350i series. This is followed by Chapters [4.2,](#page-33-0) [4.3,](#page-34-0) [4.4,](#page-35-0) which contain the individual specifications of the different machine types. Observation of the specifications indicated is a necessary requirement for correct operation of the machine and to ensure its warranty. The technical data quoted here relates to the standard configuration of the machine.

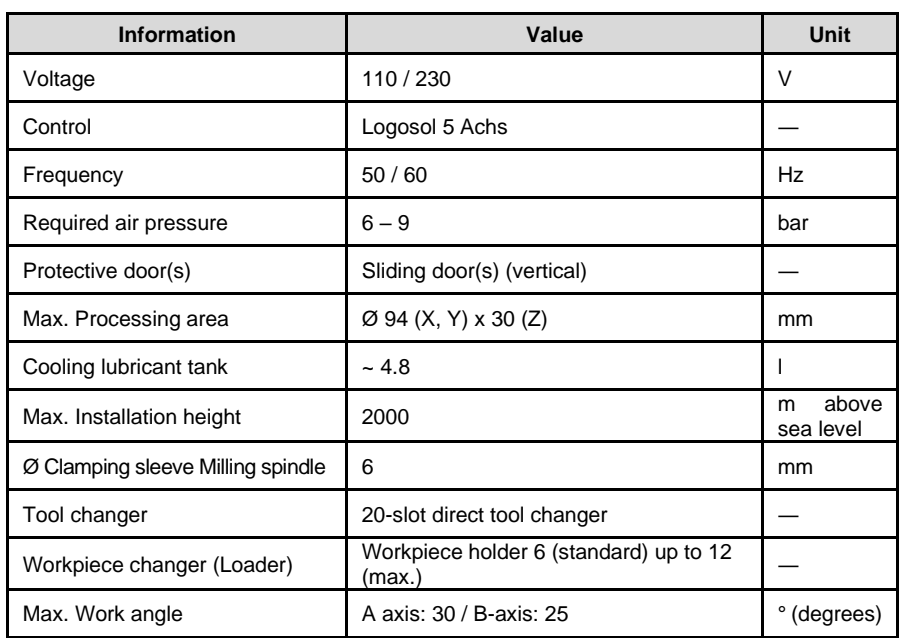

# <span id="page-32-1"></span>**4.1 CORiTEC 350i series**

# <span id="page-33-0"></span>**4.2 CORiTEC 350i (Loader)**

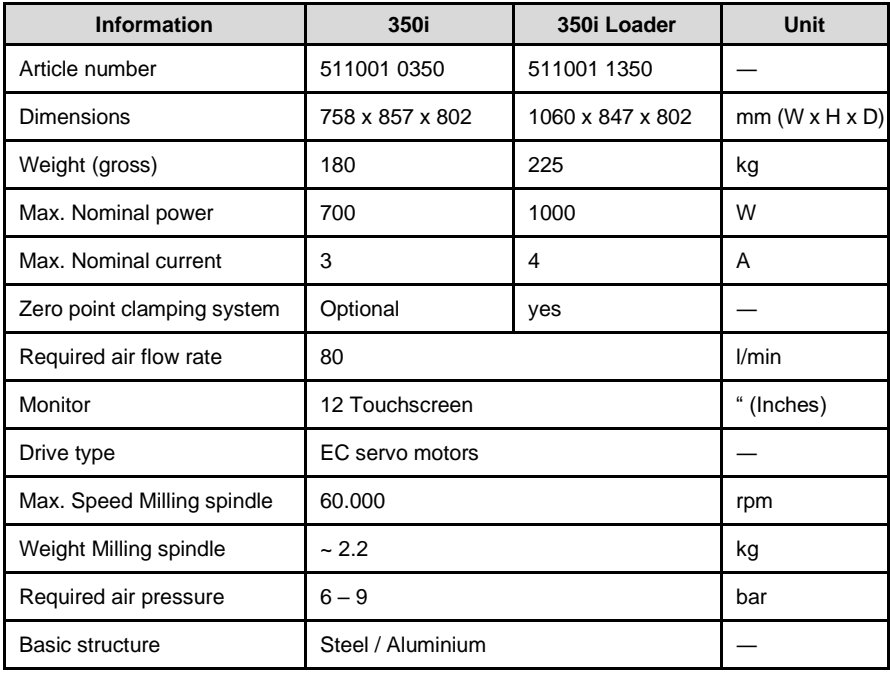

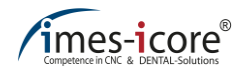

# <span id="page-34-0"></span>**4.3 CORiTEC 350i (Loader) PRO**

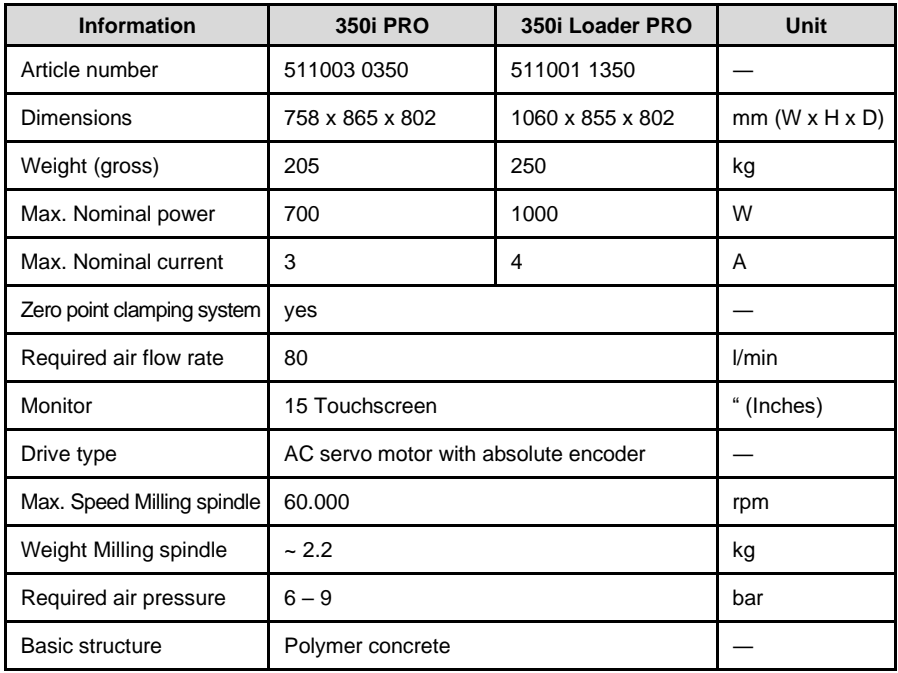

# <span id="page-35-0"></span>**4.4 CORiTEC 350i (Loader) PRO +**

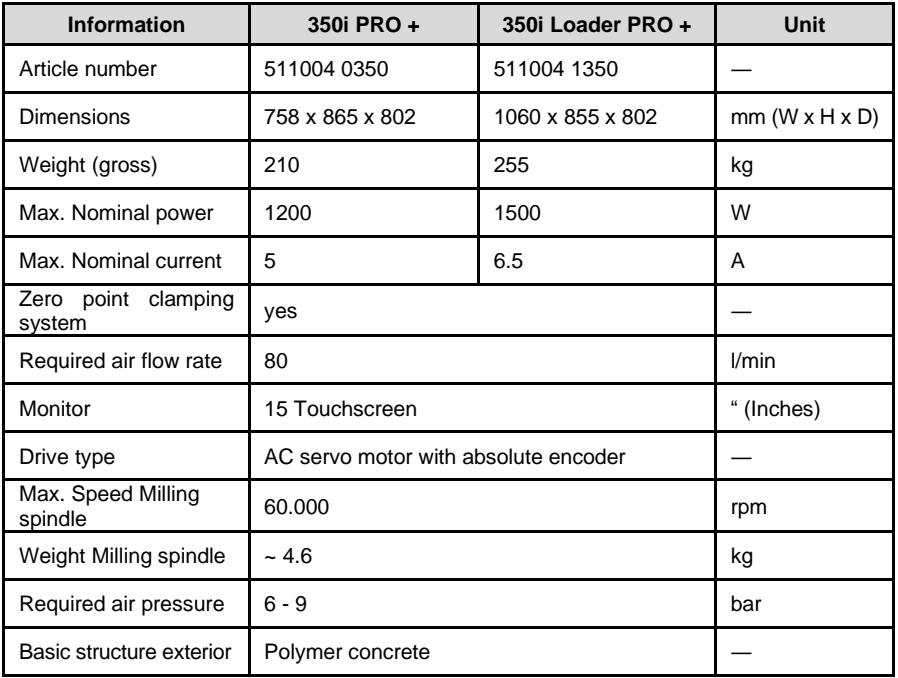

# <span id="page-35-1"></span>**4.5 Ambient and installation conditions**

The individual components of the machine possess varying expansion coefficients. Imprecision during processing can only be ruled out with an ambient temperature from +18 to +25°C. If your ambient temperatures are not within this range, we recommend using an air conditioning unit. Please contact our customer service department for more information.

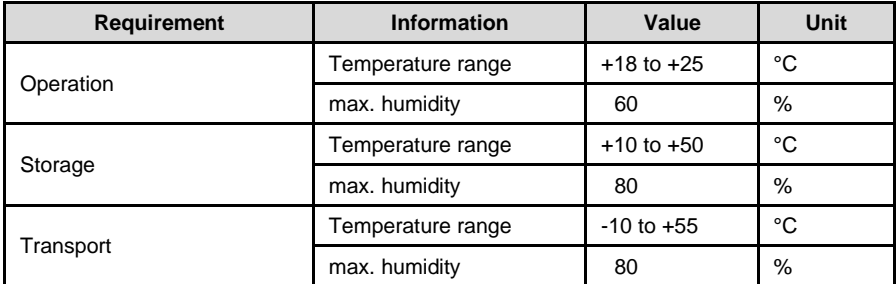
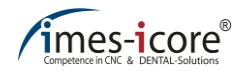

#### **4.6 Requirement for a compressed air connection**

**The compressed air connected must expressly comply with the following conditions:**

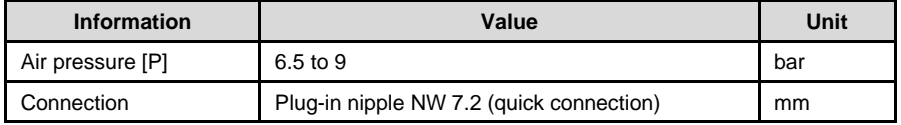

#### **4.6.1 Air purity**

**Specifications per ISO 8573-1, compressed air for general application, part 1: Contamination and quality classes**

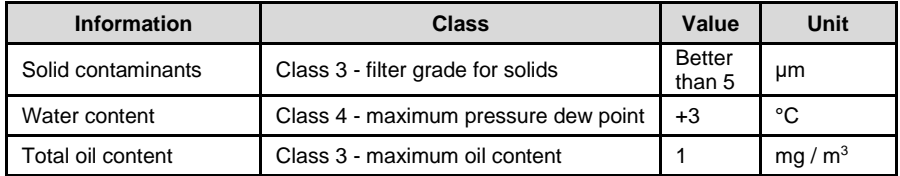

#### **4.7 Emissions**

#### **4.7.1 Noise emissions**

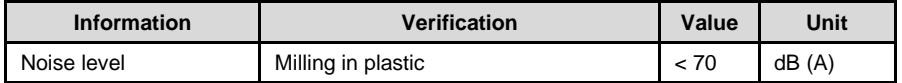

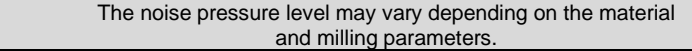

### **4.8 Type plate**

The type plate contains all information about the identification and classification of the machine. The type plate is located on the right side, above the machine connection panel and may not be removed!

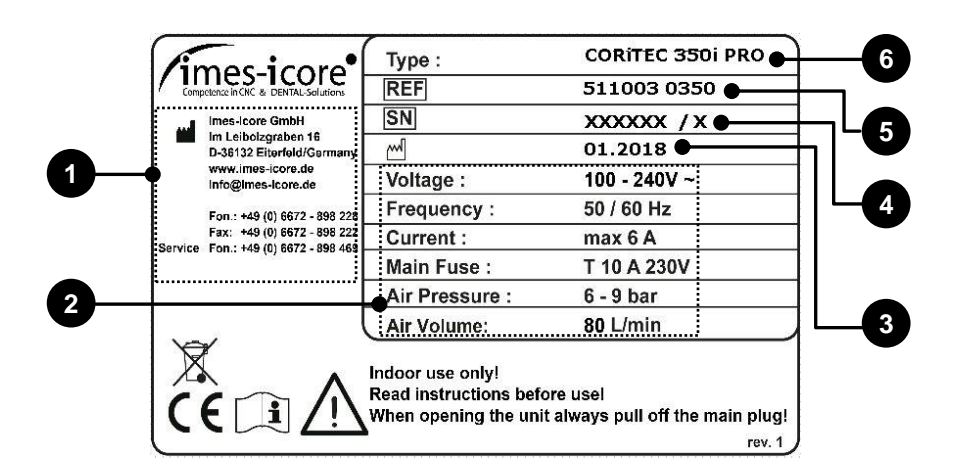

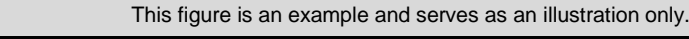

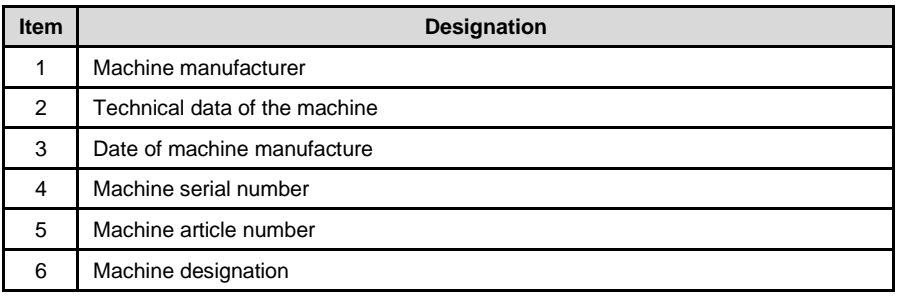

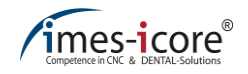

### **5 Structure and views**

### **5.1 Front view**

## **5.1.1 CORiTEC 350i (PRO) (+)**

The front side is the working area of the machine. The access to the interior and cooling lubricant tank is located here. The machine is controlled via the control buttons and the touchscreen.

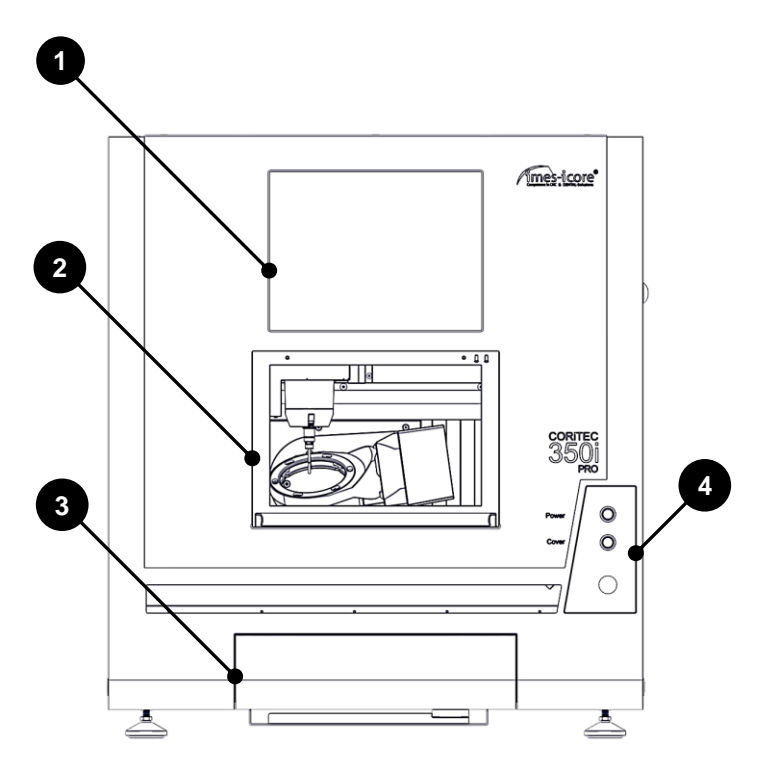

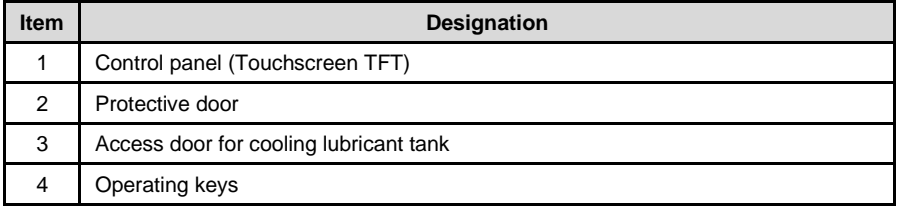

## **5.1.2 CORiTEC 350i Loader (PRO) (+)**

The front side is the working area of the machine. The access to the cooling lubricant tank, the interior of the milling area and the loader is located here. In addition, the control buttons and the touch screen for the control PC are attached here.

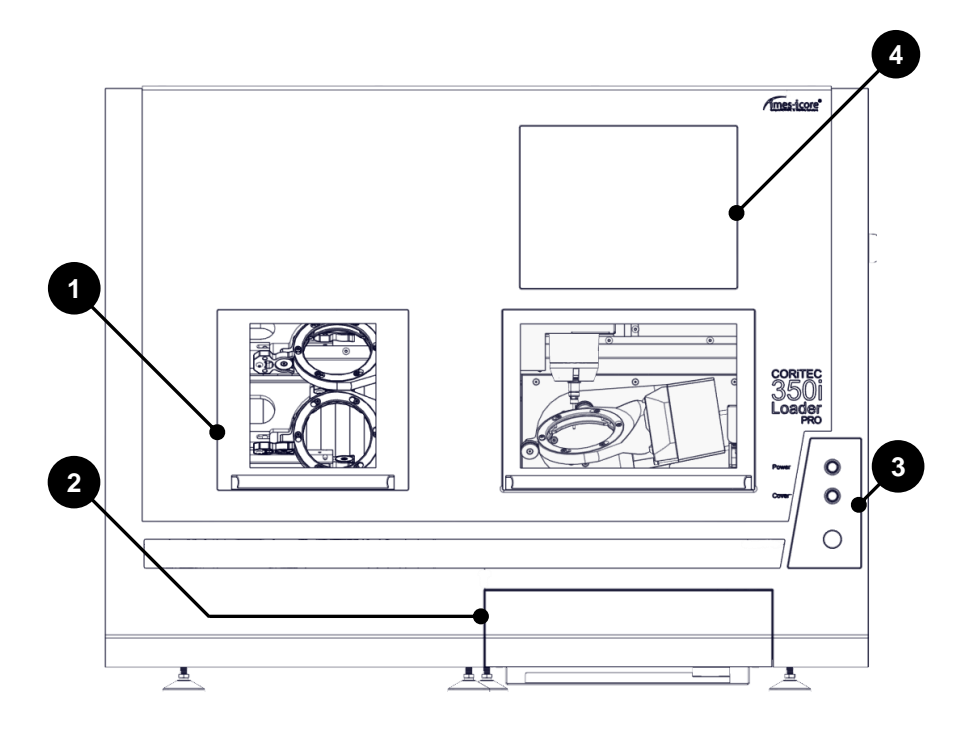

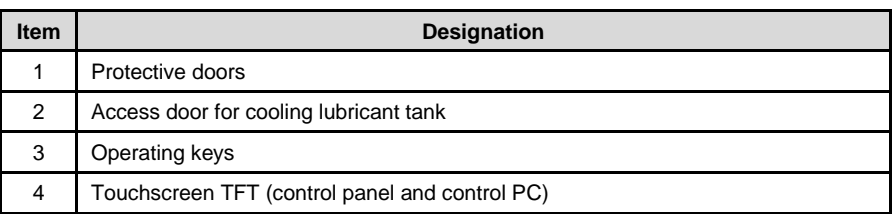

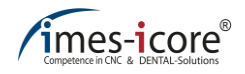

### **5.2 Side view left**

On the left side there are two threads for mounting a transport handle. These threads are closed with a blanking plug.

## **5.2.1 CORiTEC 350i (PRO) (+)**

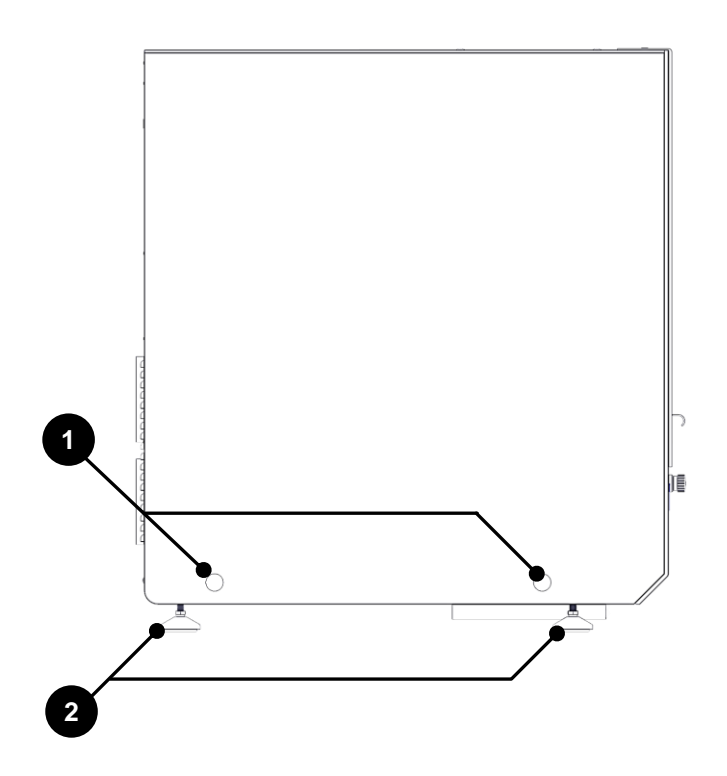

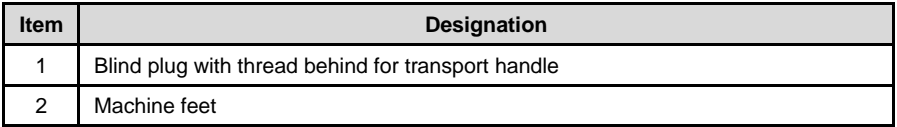

## **5.2.2 CORiTEC 350i Loader (PRO) (+)**

On the left side there are two threads for mounting a transport handle. These are closed with a blind plug. A service flap is attached in the middle.

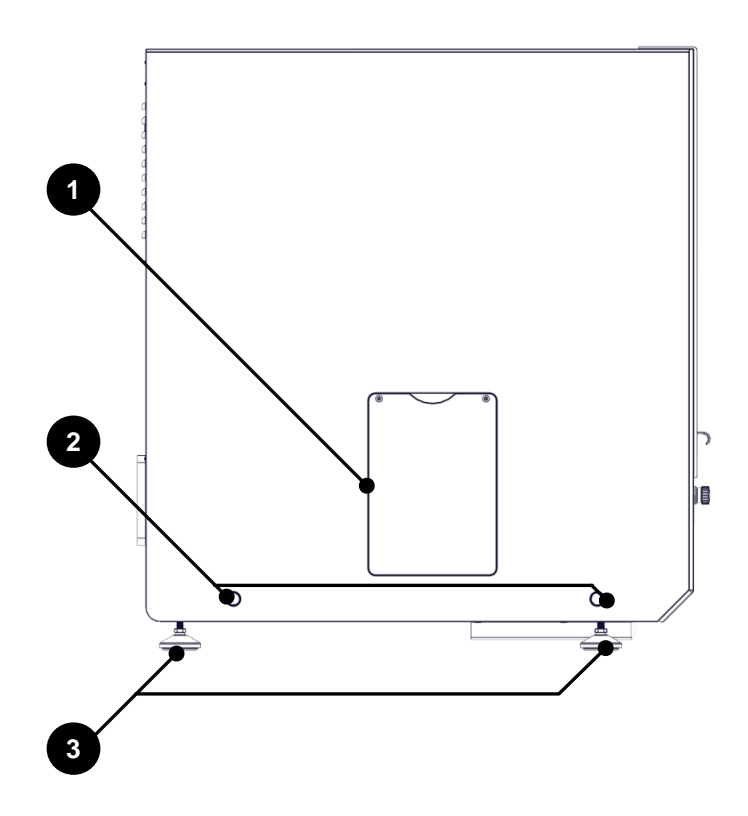

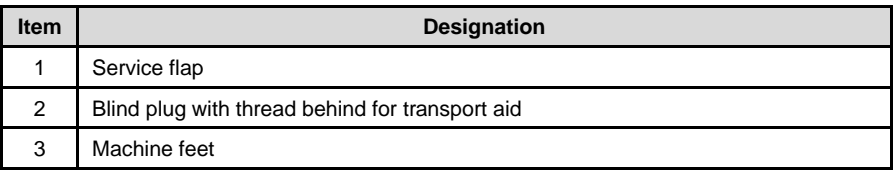

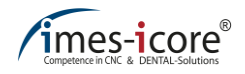

## **5.3 Side view, right**

## **5.3.1 CORiTEC 350i (Loader) (PRO)**

There are two threads for mounting a transport handle on the right side. These threads are closed with a blanking plug. In addition, all connections of the machine and the main switch are attached here. In the middle area of the right side there are ventilation slots and a service flap.

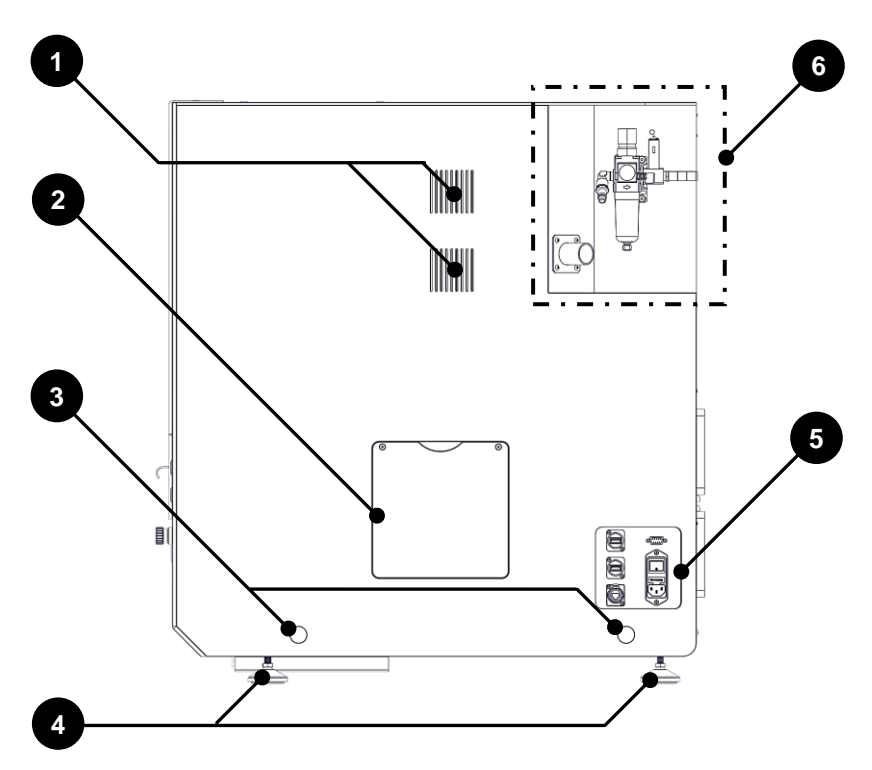

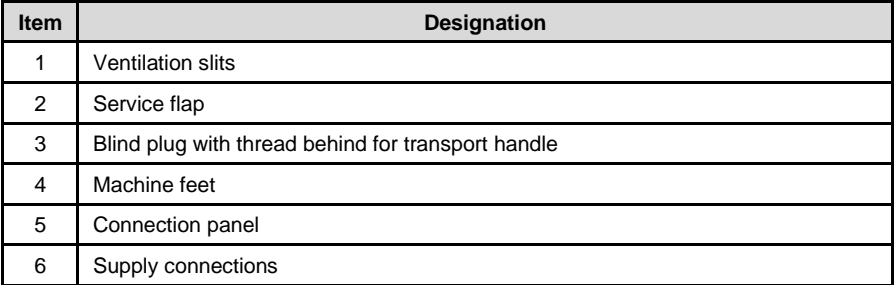

## **5.3.2 CORiTEC 350i (Loader) PRO +**

In addition, the CORiTEC 350i (Loader) PRO + has two connections for supply and return on the right side, as well as a Sub-D connection for flow monitoring of the cooling unit machining spindle.

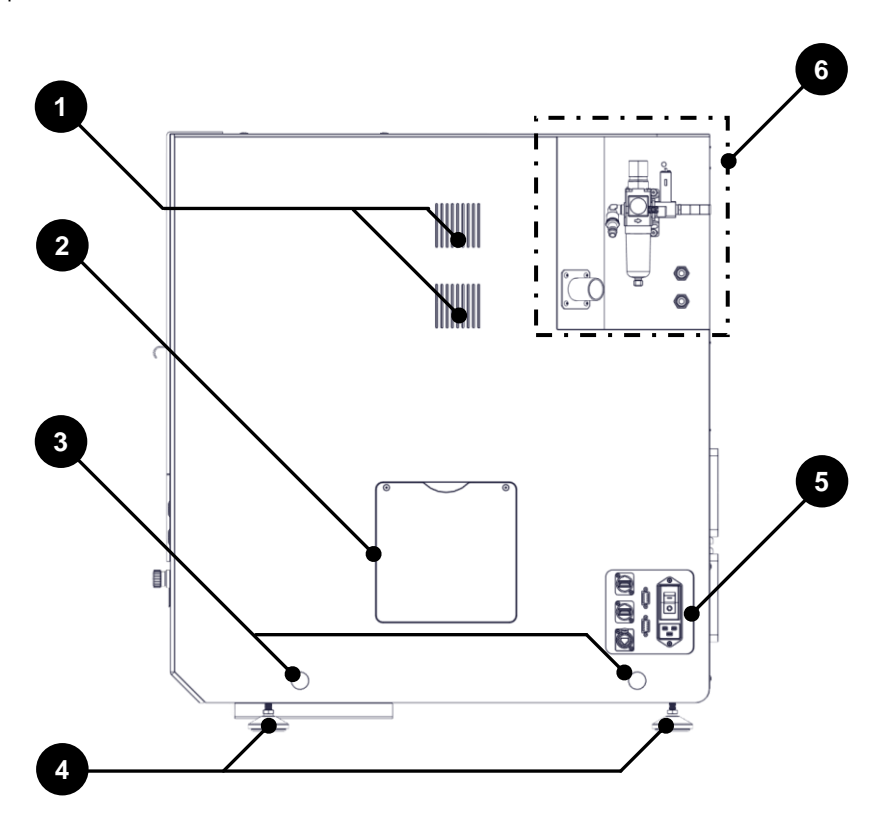

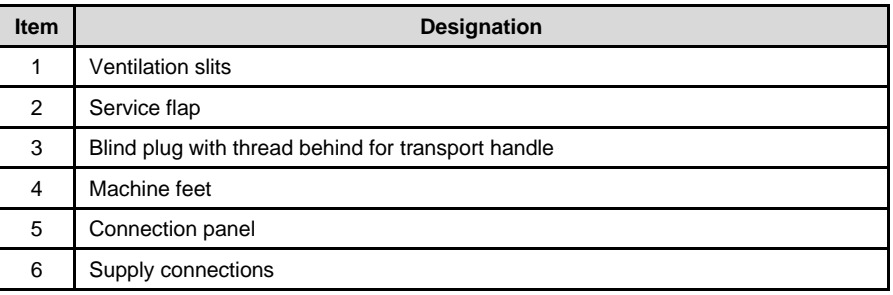

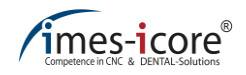

## **5.4 Rear view**

## **5.4.1 CORiTEC 350i (PRO) (+)**

There are ventilation slots and ventilators on the back.

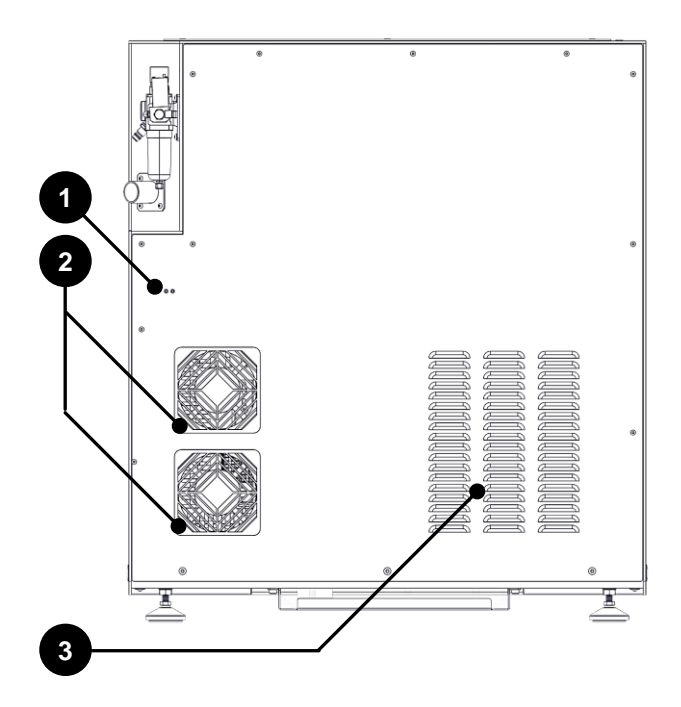

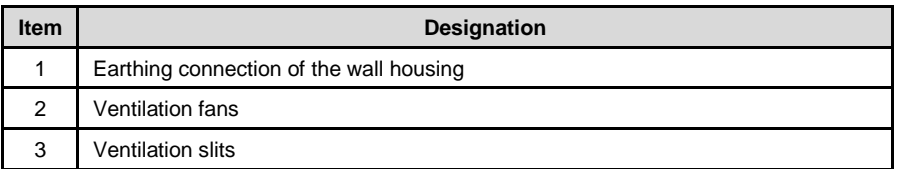

## **5.4.2 CORiTEC 350i Loader (PRO) (+)**

The front side is the working area of the machine. The access to the cooling lubricant tank, the interior of the milling area and the loader is located here. In addition, the control buttons and the touch screen for the control PC are attached here.

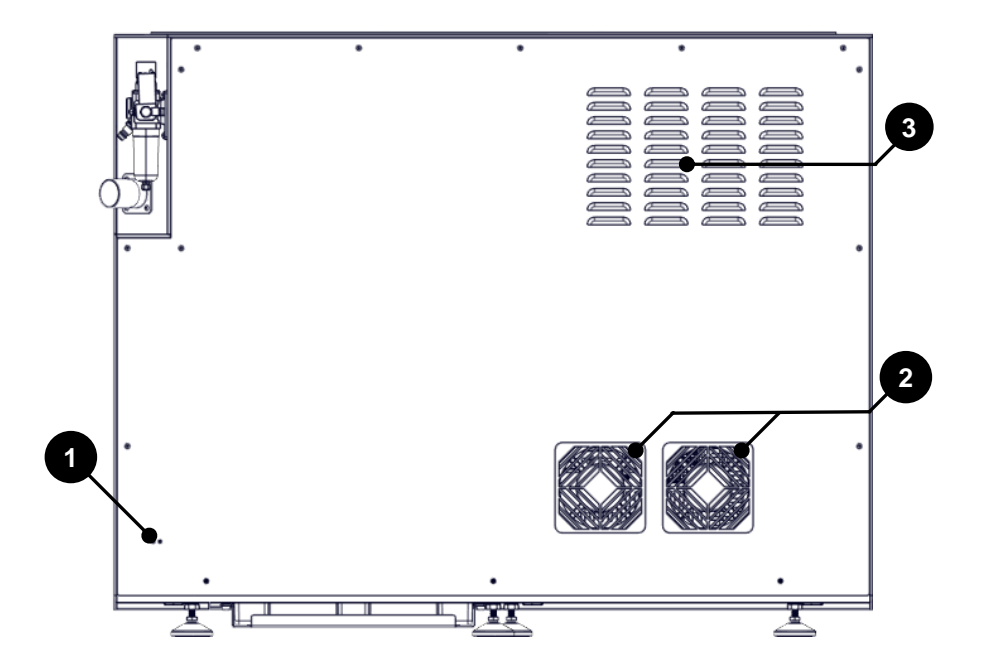

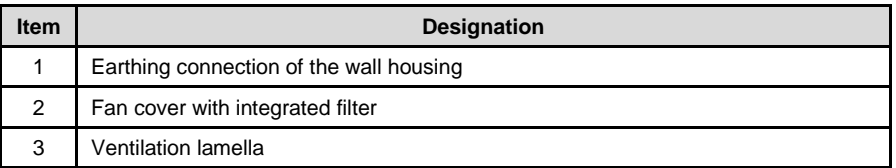

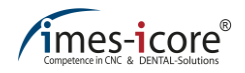

### **5.5 Tool magazine (direct changer)**

#### **5.5.1 CORiTEC 350i (PRO) (+)**

The machine's tool magazine contains a total of 20 tool positions for ready-ringed tools. The arrangement of the tool positions is shown on the inside of the tool cover. Above the tool positions is a length measuring probe to measure the length of tool currently in use.

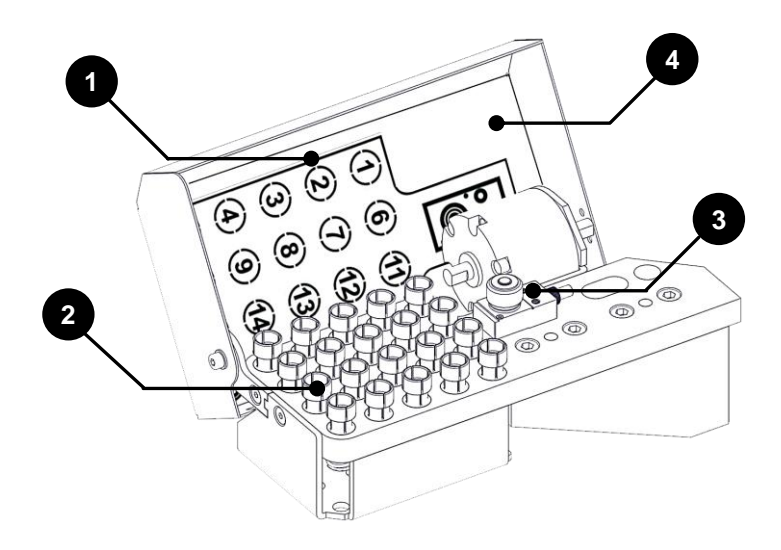

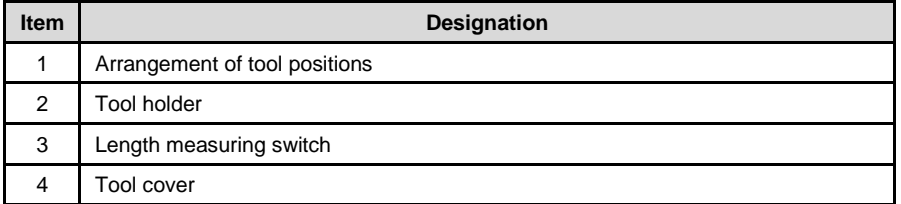

## **5.5.2 CORiTEC 350i Loader (PRO) (+)**

The machine's tool magazine contains a total of 20 tool positions for ready-ringed tools. The arrangement of the tool positions is shown on the inside of the tool cover. Above the tool positions is a length measuring probe to measure the length of tool currently in use.

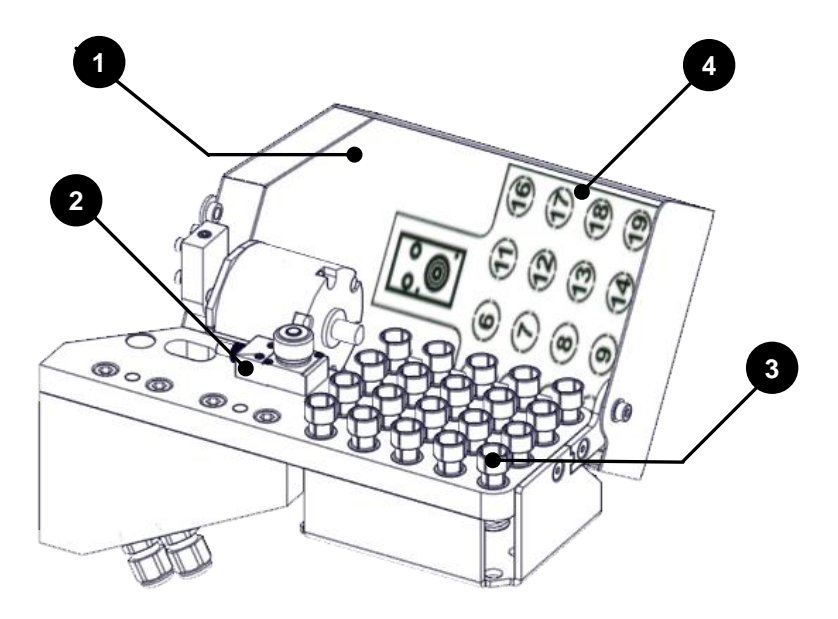

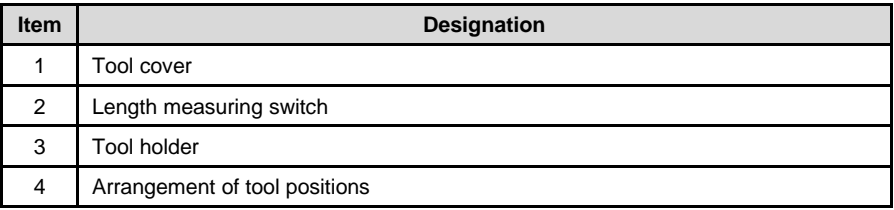

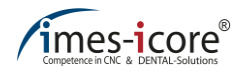

#### **5.6 View of Loader area**

The machine is equipped with workpieces in the loader area of the CORiTEC 350i Loader (PRO) (+). Due to different material densities and workpiece heights of the machining materials, the proper loading of the loader wheel must be ensured. Heavy workpieces must not be loaded on only one side of the loader wheel. In addition, workpiece holders made of stainless steel and aluminium are available. Only workpiece holders made of one material may be used in a CORiTEC 350i Loader (PRO) (+). Mixed operation is not permitted.

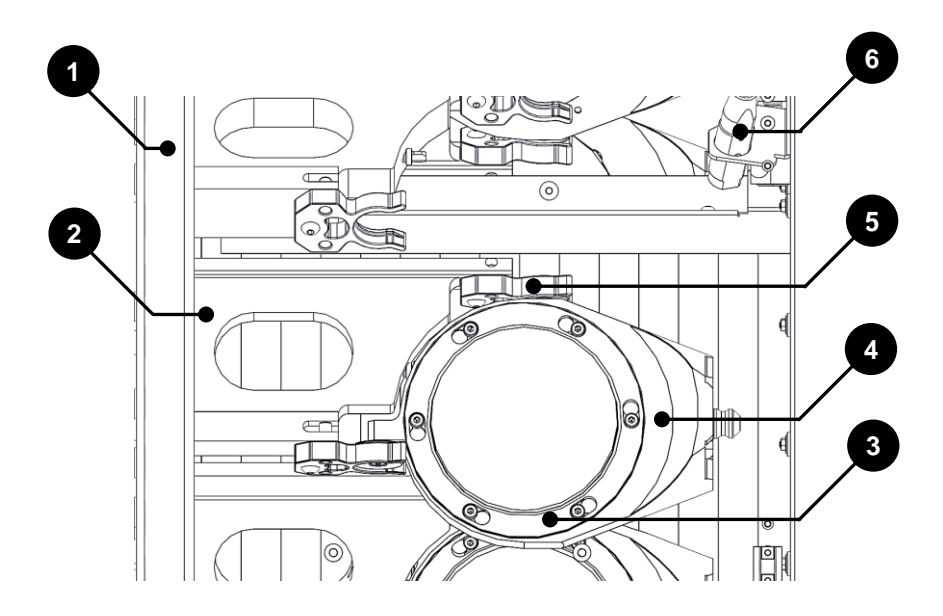

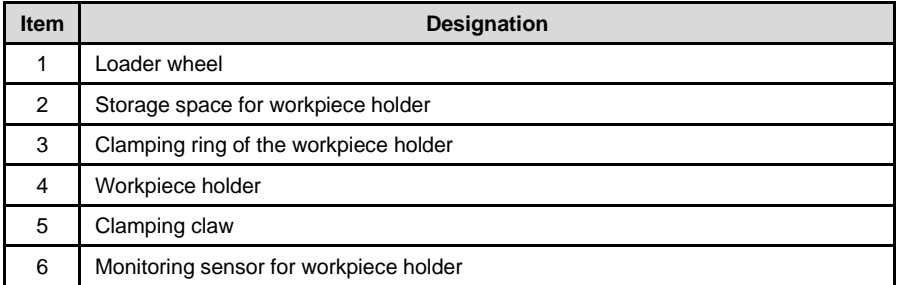

### **5.7 Buttons and switches (front side)**

The power button, cover button and EMERGENCY STOP button are located in a control element on the front of the machine.

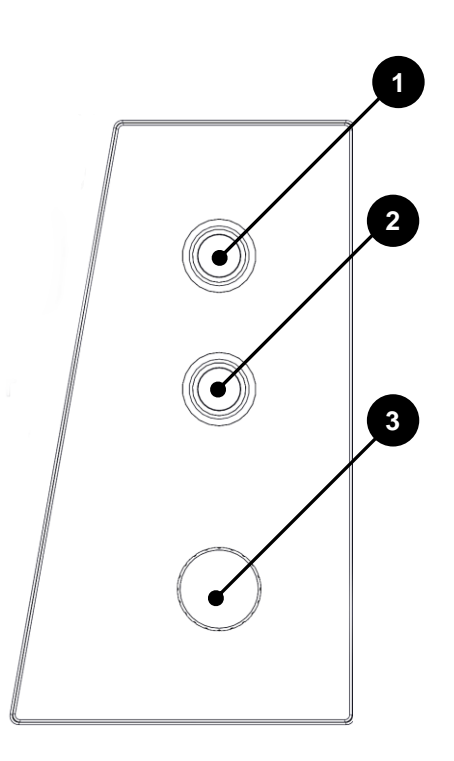

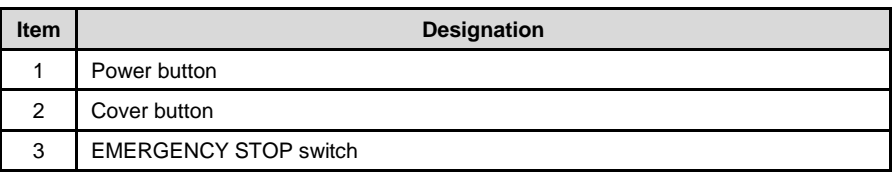

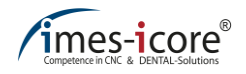

### **5.8 Connection panel**

### **5.8.1 CORiTEC 350i Loader (PRO)**

There are two USB ports, one RJ45 network connection and one connection for the control line of the extraction system in the connection area. In addition, an element for power supply consisting of main switch, miniature fuse and mains connection socket is integrated.

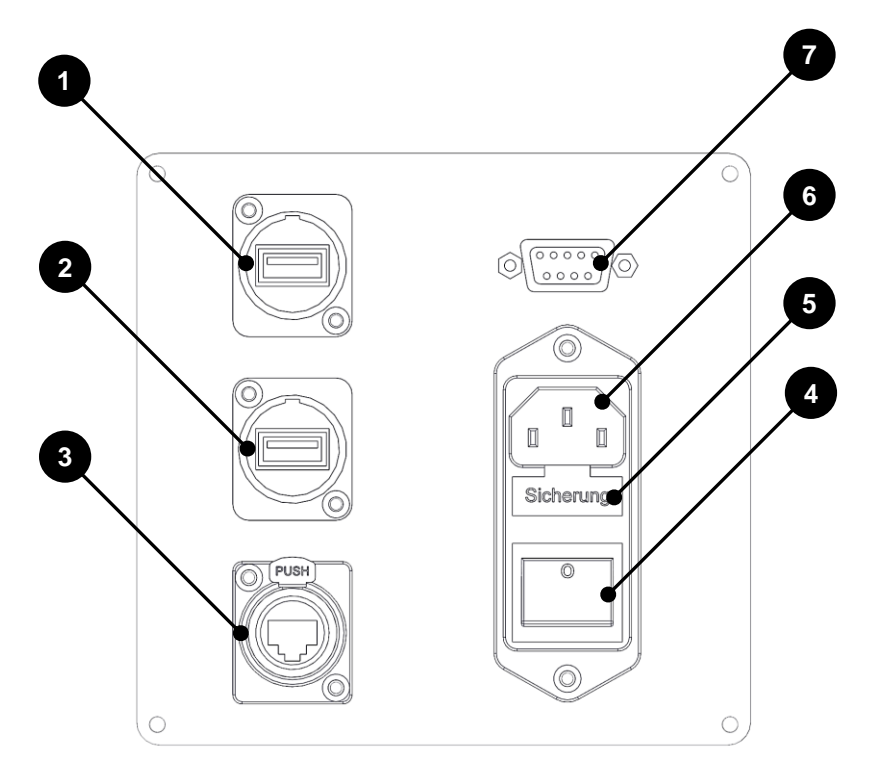

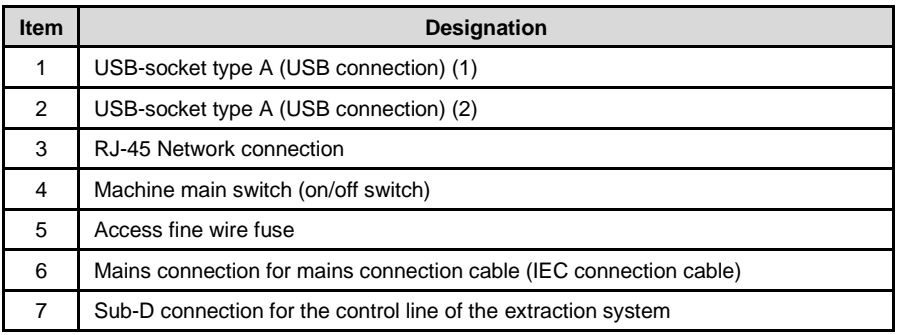

### **5.8.2 CORiTEC 350i (Loader) PRO +**

The connection panel contains two USB ports, an RJ45 network connection and a connection for the control line of the extraction system. In addition, an element for power supply consisting of main switch, Sub-D connection for flow monitoring of the spindle cooling unit and mains connection socket is integrated.

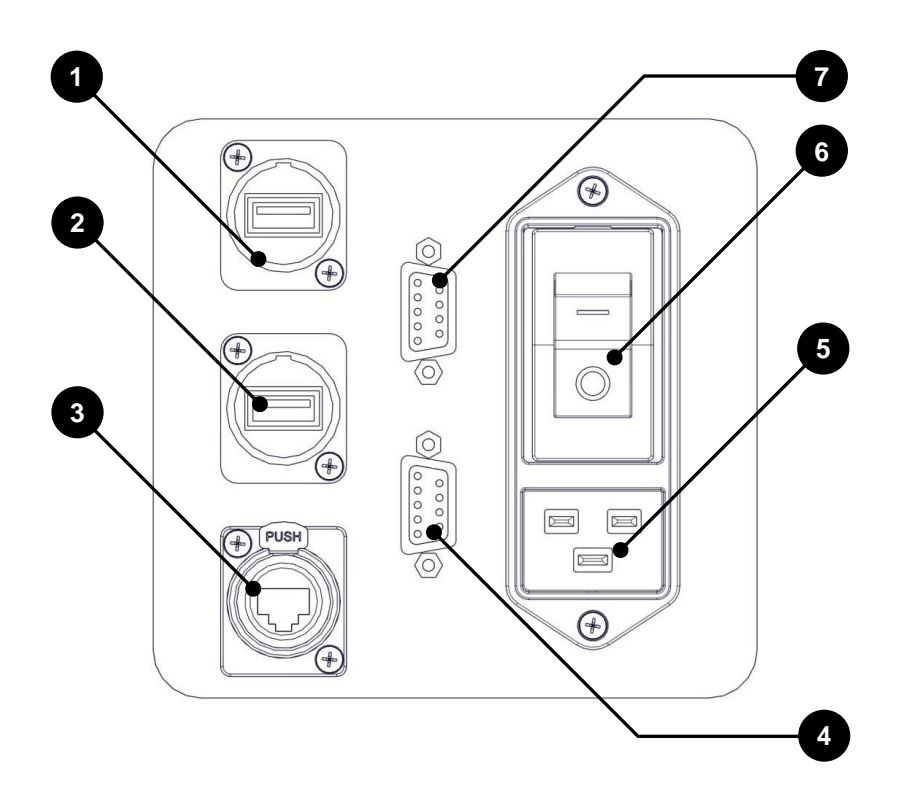

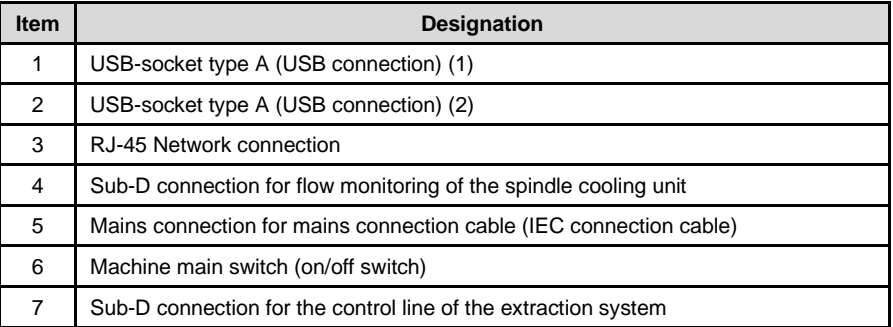

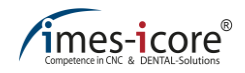

### **5.9 Supply connections**

On the right side of the machine there is a maintenance unit with compressed air connection and the nozzle of the extraction hose for the extraction system. In addition, the CORiTEC 350i (Loader) PRO + has one connection each for inlet and outlet of the spindle cooling unit attached.

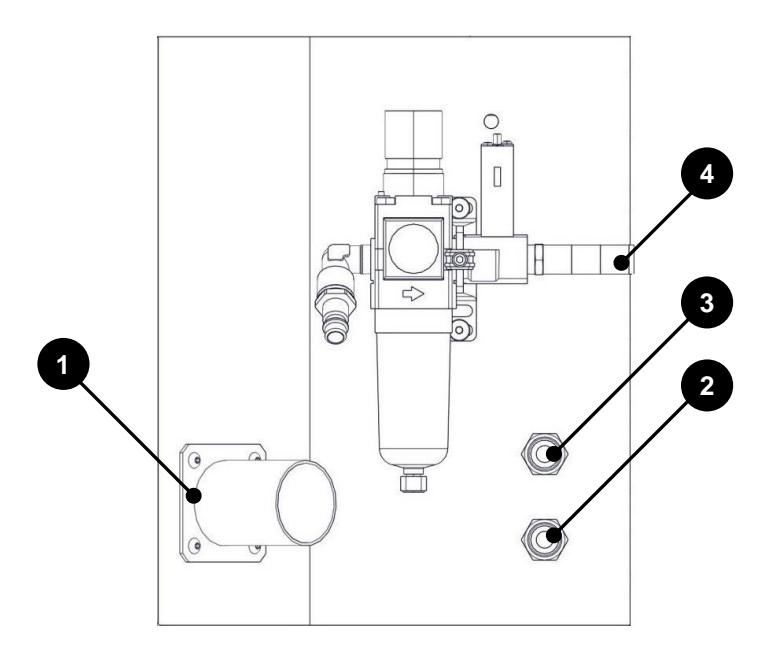

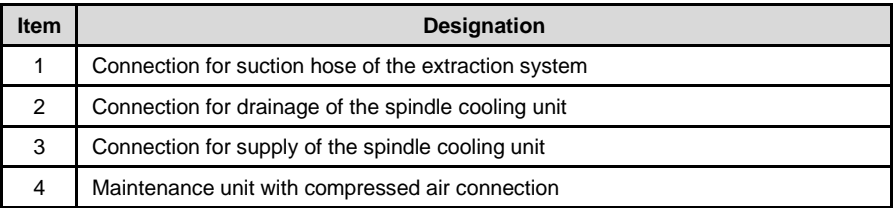

### **5.10 Maintenance unit**

The maintenance unit serves as a connection for the compressed air supply of the machine. In addition, a water separator for coarse cleaning of the compressed air and a sensor for minimum pressure monitoring is integrated.

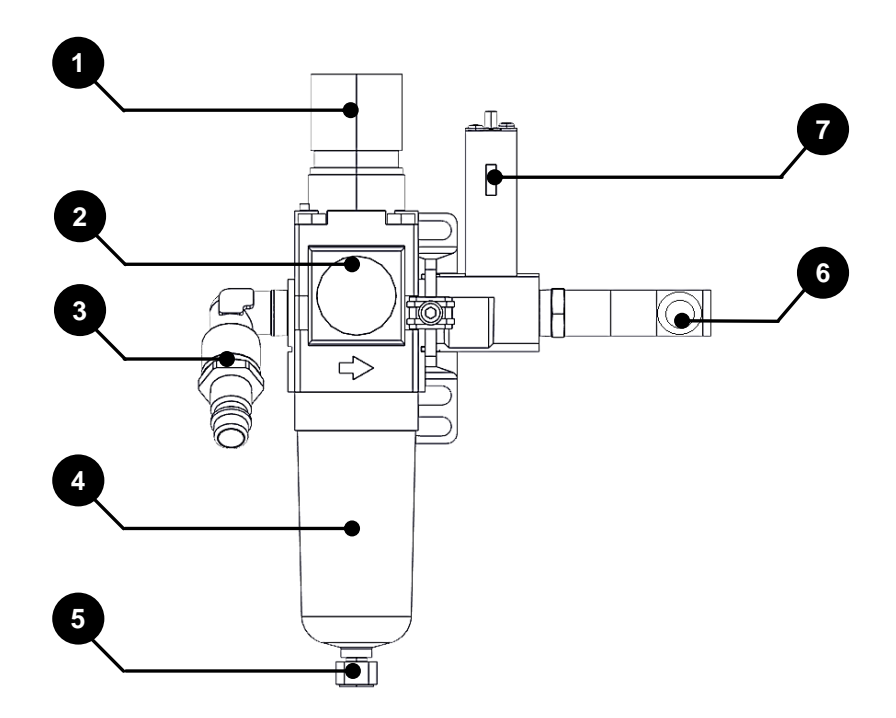

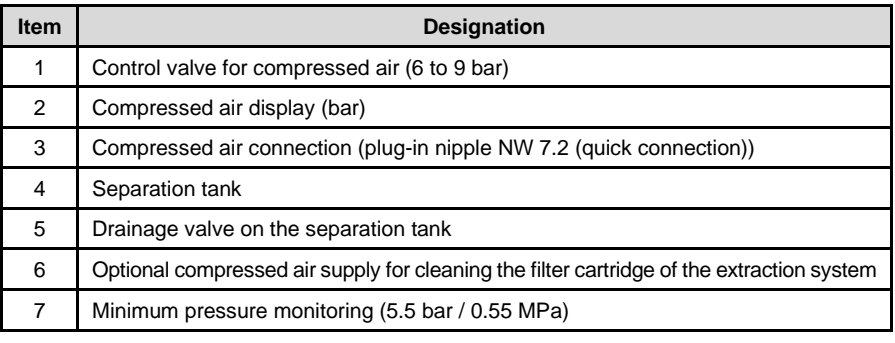

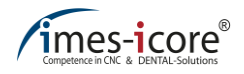

### **5.11 Cooling lubricant system**

The cooling lubrication system is preinstalled on the CORiTEC 350i Loader (PRO) (+). Only use approved cooling lubricant from imes-icore GmbH, because this is optimally tailored to the requirements of the machine and guarantees a seamless processing sequence.

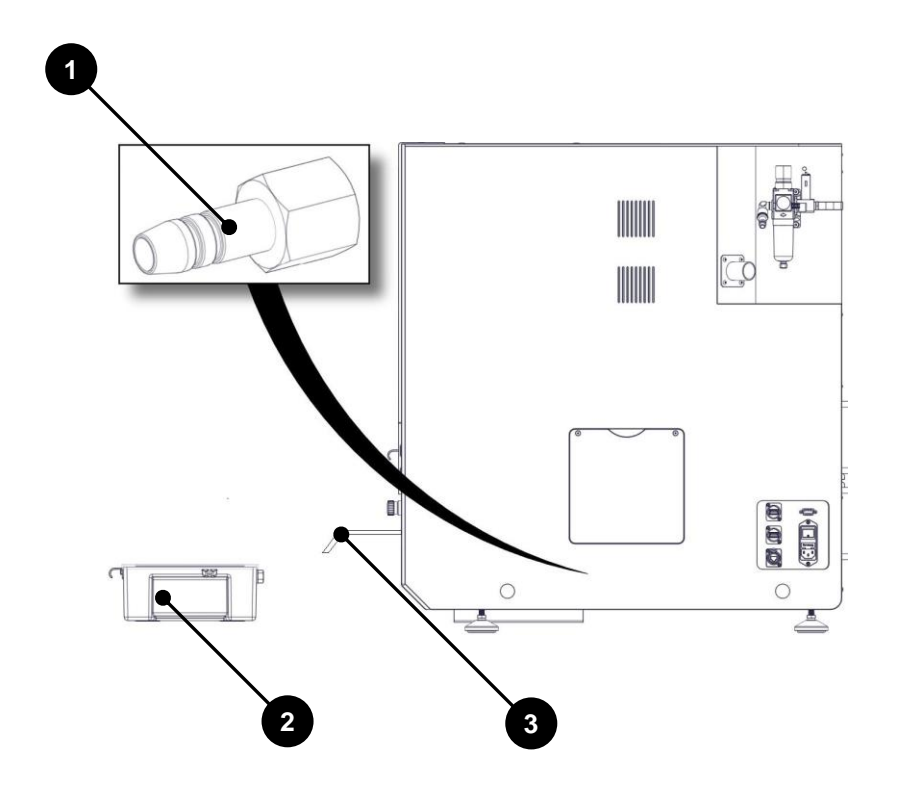

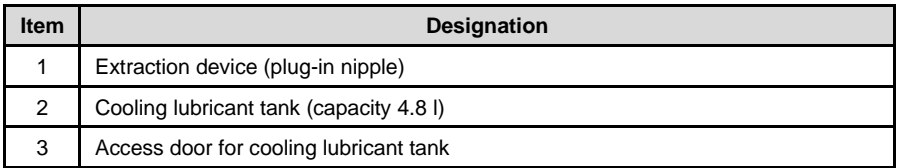

### **5.12 Cooling lubricant tank**

The cooling lubricant tank of the CORiTEC 350i series has a capacity of 4.8 l cooling lubricant. It consists of a cover, a sump and a round screen insert. The sieves filter and clean milling dust from the cooling lubricant. Before every wet operation, check the coolant lubricant level in the coolant reservoir. There must always be sufficient coolant lubricant available.

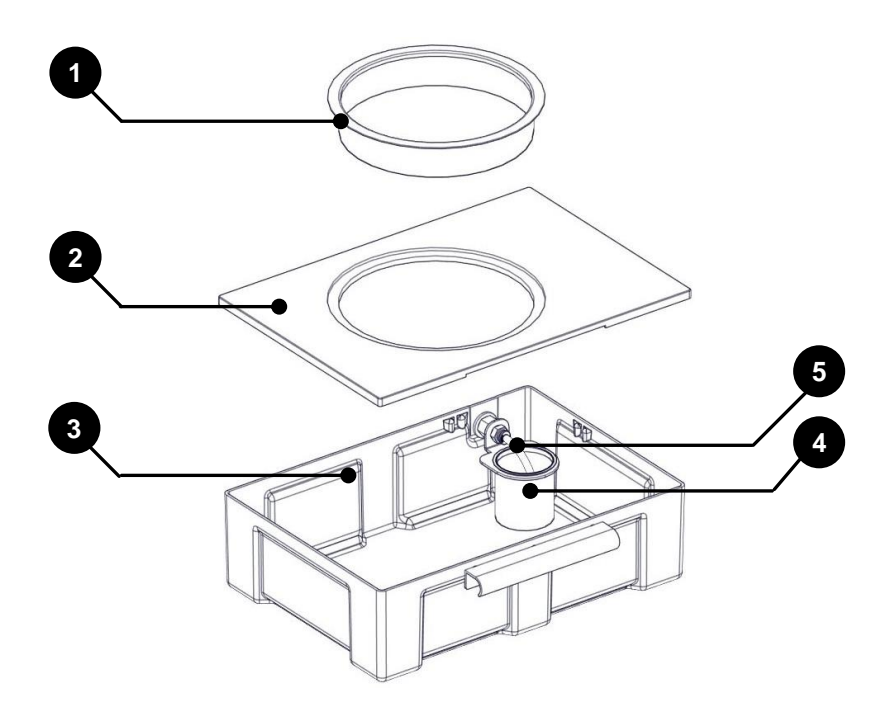

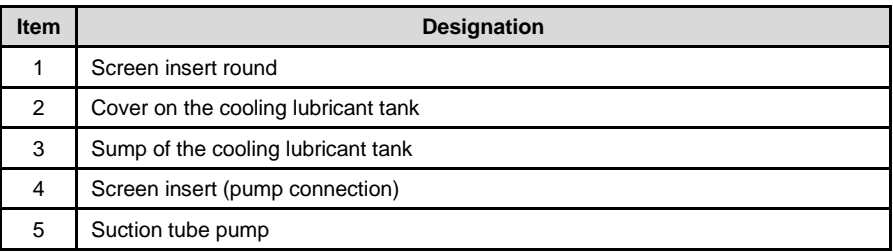

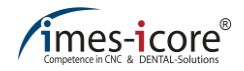

#### **5.13 Ionizer device**

An ionizing unit can optionally be installed in the milling room of the machine. The ionizer device uses the functional principle of coronal discharge and produces partially ionized air during operation. These ions in the air are attracted by positively charged plastic chips. As a result, a neutralization of the charge of the plastic chips takes place. Afterwards, plastic chips can be extracted more effectively. The device is automatically switched on by the milling program.

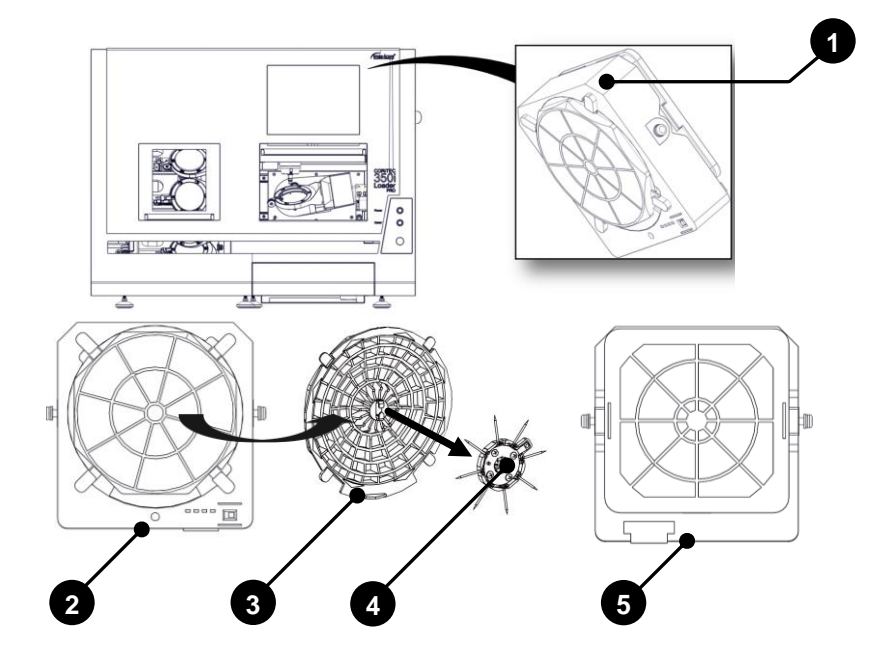

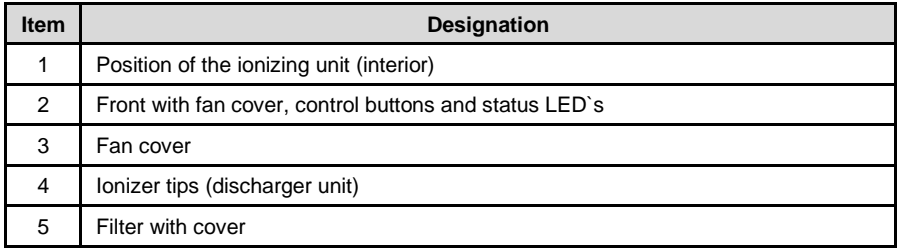

#### **5.14 View axle structure**

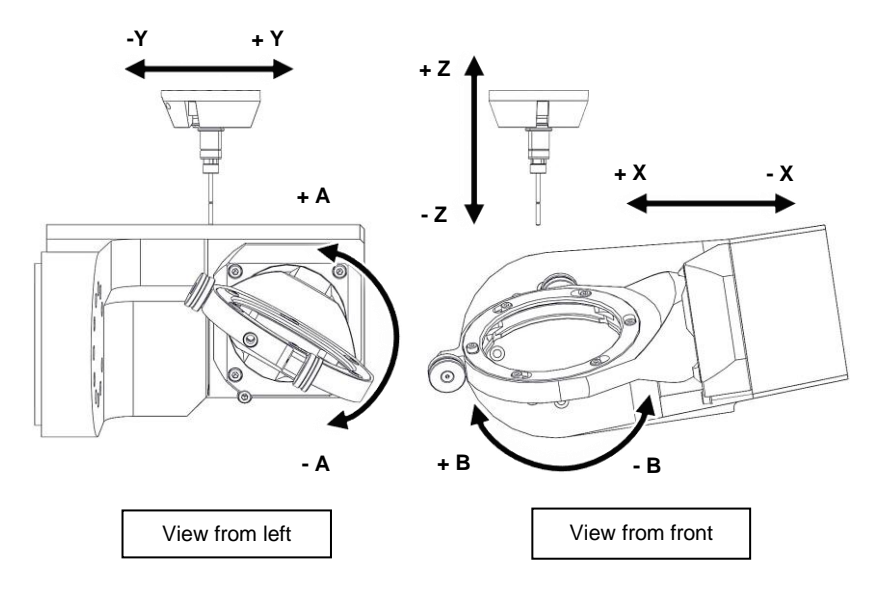

#### **5.15 Coordinate system**

Yellow stickers on the axes of the machine label the axes and the positive and negative axis alignment with linear axes, or the positive and negative direction of rotation with rotating axes. X, Y, Z: generally the axis address letters for linear axes. A, B, C: generally the axis address letters for swivelling or pivoting axes.

#### **5.16 Assignment of the movement axes**

For machines of the CORiTEC 350i series:

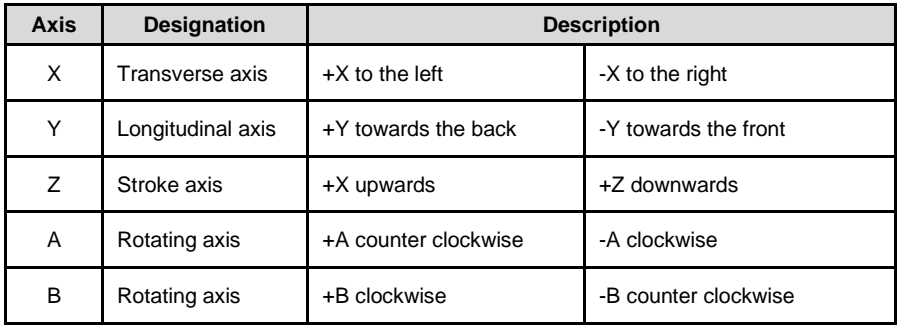

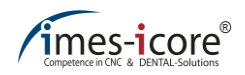

#### **5.17 Safety equipment on the machine**

## **DANGER!**

#### **Due to lack of care!**

You are at risk of serious injuries and even death if you remove or deactivate the safety equipment!

- Do not dismantle or manipulate the safety device!
- Check correct function of safety devices on a regular basis!
- Have damaged safety equipment repaired immediately!

#### **Therefore always note:**

- The machine may only be operated when the safety equipment is intact!
- The user has a duty to immediately report any faults that may affect the safety!
- The machine must not be operated after such security faults arise and must be disconnected from the mains power and compressed air supply until the faults have been remedied by qualified specialist personnel!
- If the noise pressure level at the machine exceeds a value of  $85$  dB(A), the operating personnel must wear suitable hearing protection!

#### **5.17.1 EMERGENCY STOP switch**

An EMERGENCY STOP switch is located on the right side of the machine (to the right of the protection door). This can be used to bring the machine to a very quick stop. It interrupts the power supply to the power electronics (motor output stages) and the frequency converter for the machining spindle. The standstill occurs after stop category 1 (controlled standstill and subsequent interruption of the energy supply to the drives).

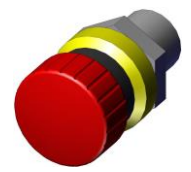

#### **Location of the EMERGENCY STOP switch:**

The EMERGENCY STOP switch is located on the right next to the protection door.

#### **Always be aware that:**

- The EMERGENCY STOP switch must always be freely accessible.
- The machine main switch does not include an EMERGENCY STOP function!
- The EMERGENCY STOP switch does not protect against an unexpected machine start!

After actuating the EMERGENCY STOP switch, the mains power supply is still connected. Only the operating voltage for the motor output stages and the machining spindle is interrupted.

### **5.17.2 Protection and access doors**

#### **CORiTEC 350i (PRO) (+)**

The protective door enables access to the milling area of the machine. It protects the user and persons in the environment against dangers. The protective door of the machine protects against moving tools and components, reduces the noise level and retains the chips. The access door to the cooling lubricant tank enables access to the cooling lubricant tank, in order to fill or clean this. During operation, the protective door to the milling area is locked.

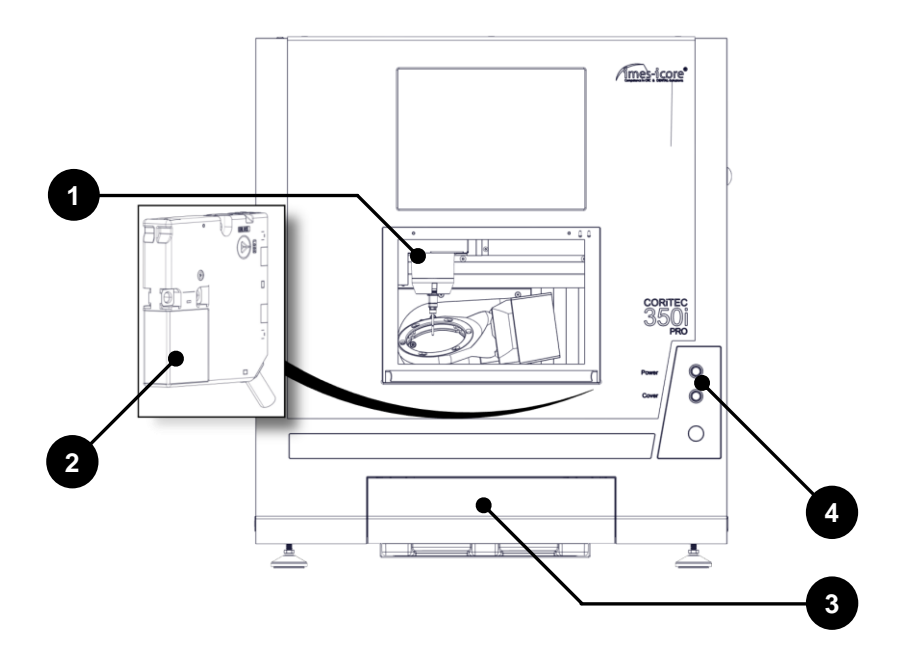

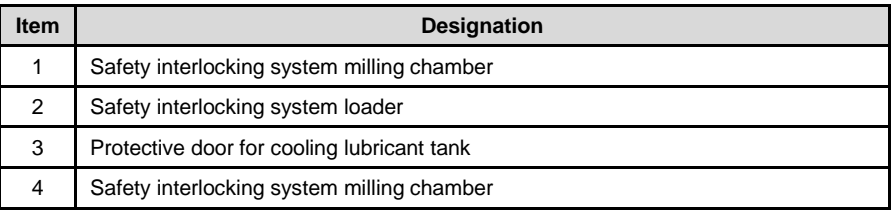

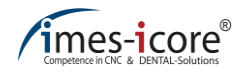

#### **CORiTEC 350i Loader (PRO) (+)**

The protective door loader and the protective door milling room provide access to the machine. They protect the user and persons in the environment against dangers during operation. They also protect against moving tools and components, reduce the noise level and retain the chips. The access door to the cooling lubricant tank enables access to the cooling lubricant tank, in order to fill or clean this. During operation, the protective door to the milling area is locked. The protective door loader can be unlocked in the CNC Manager to access the workpieces in the loader wheel.

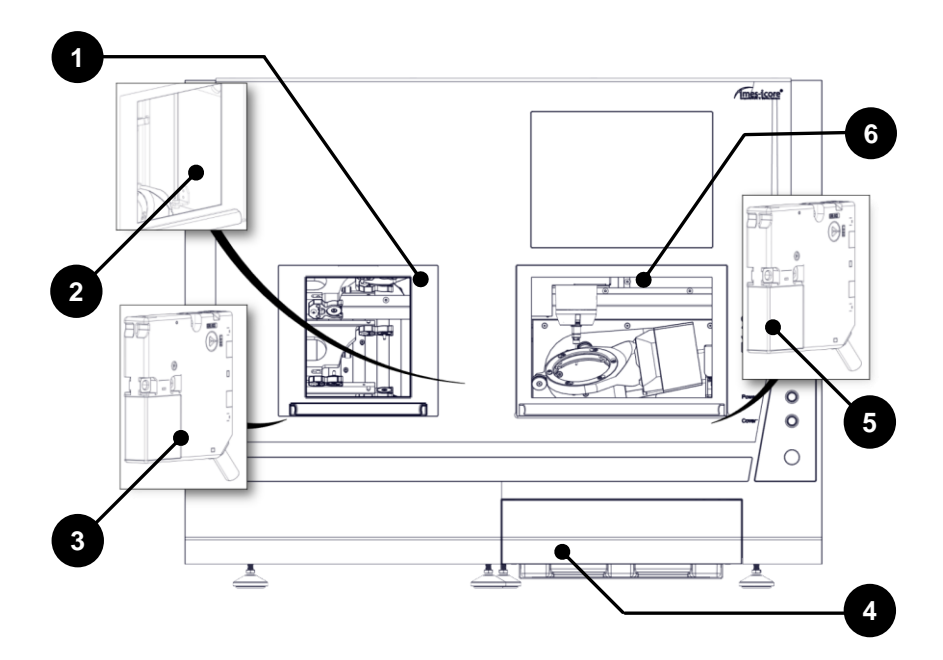

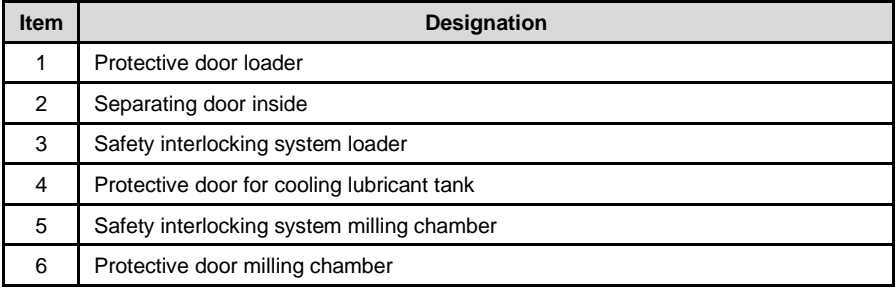

### **5.17.3 Separating door inside**

Inside the CORiTEC 350i Loader (PRO) (+) machines there is a partition door between the loader and the milling room. During a milling process, the partition door is closed and protects the loader interior against chips, dirt and moisture. With the partition door closed, workpiece holders can be removed or inserted in the loader interior during a milling process.

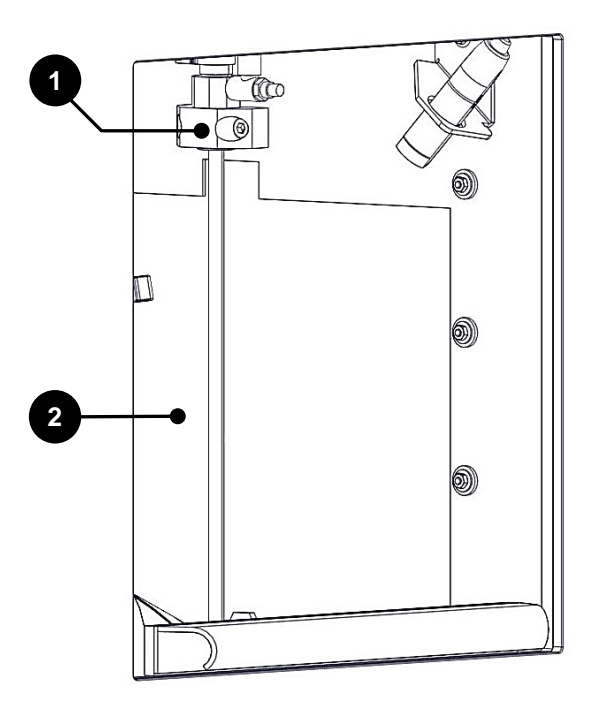

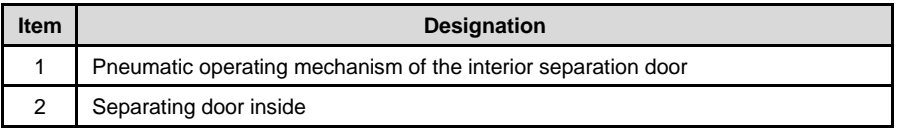

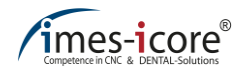

#### **5.17.4 Protective door monitoring**

The protective door to the milling area is monitored with a safety interlocking system. If the protective door is opened then the machine cannot be started and is in set-up mode!

#### **5.17.5 Protective door lock**

The protective door to the milling area is locked during a milling process and can only be opened when all axes and the machining spindle have come to a standstill.

#### **5.17.6 Cover button**

The cover button allows the user to open the protective door for the milling area and thereby gain access to the working area of the machine. Operation of the cover button is only possible with the machine at a standstill. Before starting the machine, it is necessary to close the protective door again and latch the safety interlocking system.

Opening the safety door is necessary in order to equip the machine with the process material and milling tools.

#### **5.18 Working and hazard area**

#### **5.18.1 Working area**

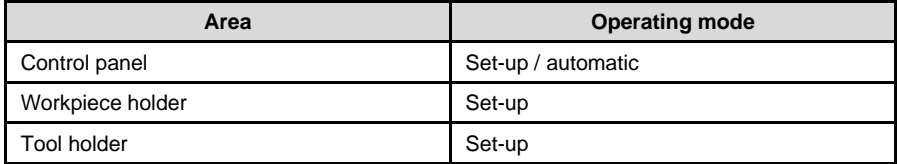

#### **5.18.2 Hazard area**

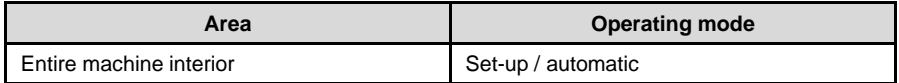

#### **5.19 Safety equipment that the operator might have to retrofit**

#### Extraction system

When dry processing certain materials, the operator must install an extraction system, in order to vacuum off fine dust that is harmful to health. Only use original imes-icore extraction systems because these are designed for the requirements of the machine. Other extraction systems require the approval of imes-icore GmbH.

#### For further information please contact the imes-icore customer service department.

#### Fire protection

When processing flammable materials the operator of the machine must perform a risk assessment of the workstation in accordance with ArbSchG §§ 5 and 6, because he selects the materials and tools (see also industrial health and safety regulation). When doing so, it is necessary to assess the risks of fire with consideration to the materials and tools, and if necessary to define measures for their reduction (e.g. extinguisher equipment, temperature monitoring, monitored operation by employees).

Always also observe the safety information and data sheets from the cooling lubricant and materials manufacturers! In accordance with the organisational fire protection, suitable extinguisher equipment (fire blankets and fire extinguishers of class A, B, C, D) must be made available as is expedient and in sufficient quantities. When selecting the extinguisher equipment it is essential to observe the limitations of use and the distance information.

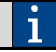

For further information please contact your responsible fire protection officer.

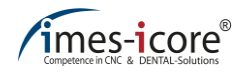

#### **6 Transport and packaging**

#### **6.1 Safety instructions for transport**

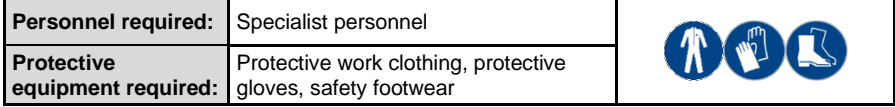

Before installation and further use, it is necessary to familiarise the storage, operating and maintenance personnel of the operator with package handling. It is essential to observe the following instructions!

#### **6.1.1 Improper transport**

## **ACAUTION!**

#### **When installing the system!**

When setting up the machine, there is a risk of crushing as a result of trapping of limbs by the machine!

- Usage of suitable auxiliary equipment, e.g. lift truck, forklift truck, crane.
- The machine must only be lifted with suitable lifting equipment or with a sufficient number of people!

# **CAUTION!**

#### **With improper transport!**

Improper transport may result in transported items falling or toppling! This may result in significant personal injury or property damage!

- Do not stack transports!
- Transport with care!
- Remove packaging only directly prior to installing the machine!

## **6.1.2 Eccentric centre of gravity**

## **WARNING!**

#### **Concerning falling or toppling packages!**

Incorrect striking (fastening) may result in injury or even death due to tipping or falling transport pieces, as these may have an eccentric centre of gravity!

- Observe the markings and details of the centre of gravity of packages!
- When using cranes, the crane hook should be placed over the centre of gravity of the package!
- Carefully lift packages with consideration for possible tilting!
- If necessary, adaptation of the attachment point!

#### **6.2 Transporting pallets**

Transported items fastened on a pallet can be transported with a forklift truck or lift truck, if the following conditions have been fulfilled and complied with:

- The forklift truck or lift truck must be designed for the weight of the transported item.
- The transported item must be securely fastened to the pallet.
- A driver authorised in accordance with the valid national regulations must be available to drive the industrial truck with driver's seat or driver's platform.
- Drive the forklift truck or lift truck with the forks between or beneath the spars of the pallet.
- Drive in the forks sufficiently, until they protrude on the opposite side.
- Make sure that the pallet cannot tip with an eccentric centre of gravity.
- Lift the pallet with the transport item and start to transport it.

#### **6.3 Transport locks**

No transport safety devices must be installed.

#### **6.4 Carry handles (transport aid)**

For the installation of the machine, the carry handles (including in the accessories of the machine) must be mounted. These carry handles are necessary for a safe transport of the machine. The transport process must be carried out with suitable transport devices! The mounting of the carry handles is described in chapte[r 7.7!](#page-77-0)

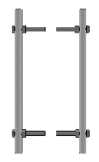

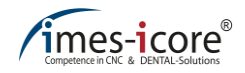

#### **6.5 Packaging**

The individual packages have been packaged according to the anticipated transport conditions. The packaging serves to protect against transport damage, corrosion and other damage. Therefore only remove the packaging directly prior to assembly.

### **6.6 Handling packaging materials**

Store the machine packaging for any subsequent transport. Otherwise take the packaging to an appropriate recycling centre in accordance with the valid legal and local regulations.

### **6.7 Standard scope of delivery**

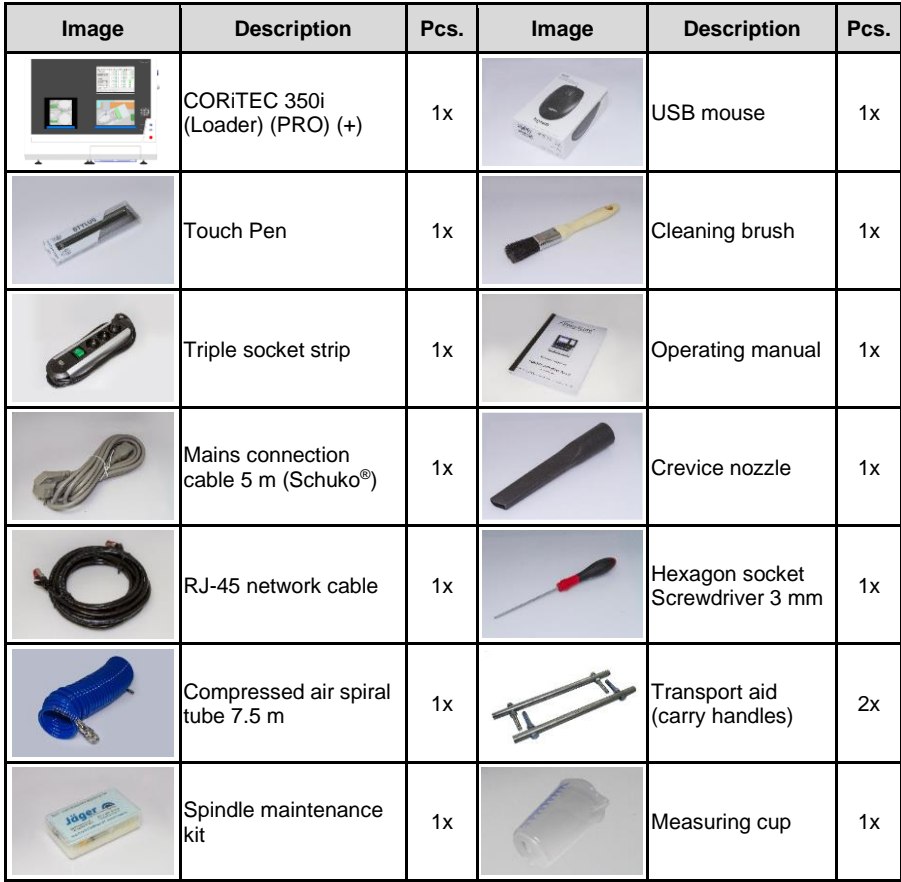

Additional standard delivery scope for the machines CORiTEC 350i Loader (PRO) (+):

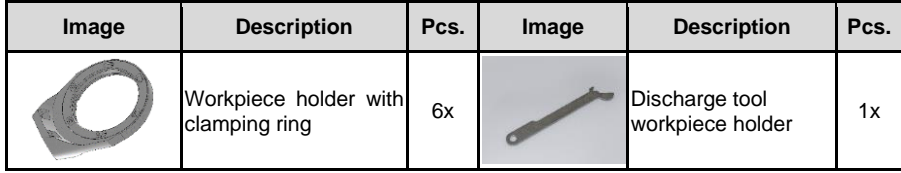

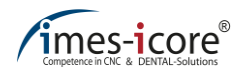

#### **7 Installation and first commissioning**

#### **7.1 Safety instructions for installation and first commissioning**

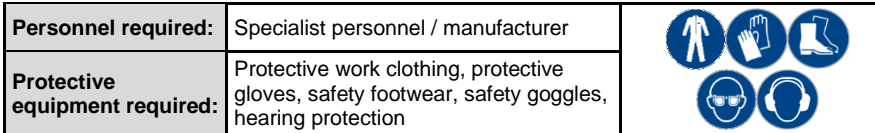

## **WARNING!**

#### **Concerning defective installation and initial commissioning!**

Defective installation and false first commissioning can result in serious injuries and significant property damage!

- Reading all of the instructions manuals and data sheets (machine, extraction system, accessories, etc.)!
- Attention to sufficient freedom of assembly at the workplace!
- The assembly location must be clean and orderly! Components and tools that are lying loose or on top of each other are potential accident sources!
- Use of personal protective equipment!

# **WARNING!**

#### **Before connecting to the mains supply!**

Only establish the connection with the mains supply network once the machine is ready for commissioning! Otherwise serious injuries to persons and damage to the machine may arise!

- Check all installation work according to the instructions and information given in this manual!
- Check the proper installation of accessories!
- Avoidance of tripping hazards and damage during the laying of cables and hoses!
- Check the correct fit of all plug connections!
- Check that the actual mains input voltage matches the mains input voltage on the type plate!

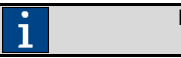

Installation and commissioning must be performed exclusively by authorised specialist personnel!

#### **7.2 Requirements for the installation location**

The installation location of the machine must fulfil the following requirements. Please observe chapter 4 Technical data in this regard:

- The machine may not be installed in areas at risk of explosion!
- Never operate the machine at locations in which there is a risk that water or other liquids might penetrate the machine!
- The installation surface must be dry, level and suitable for the weight of the machine. There must also be sufficient stability, in order to absorb the vibrations produced by the machine!
- Check the surface of the installation site with a spirit level to make sure this is level!
- A corresponding plug, a network connection and a compressed air connection must be located close to the device and be freely accessible!

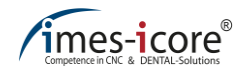

## **7.3 Installation plans**

### **7.3.1 For operation of the machine**

### **CORiTEC 350i (PRO) (+)**

ì

All dimensions are indicated in millimetres (mm) and not true to scale.

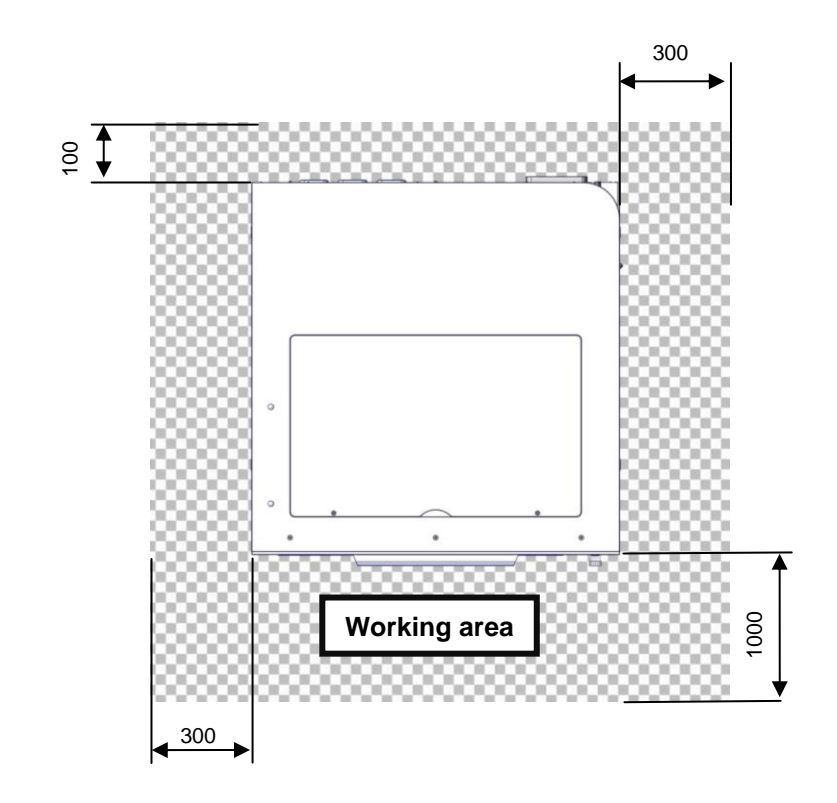

#### **CORiTEC 350i Loader (PRO) (+)**

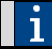

All dimensions are indicated in millimetres (mm) and not true to scale.

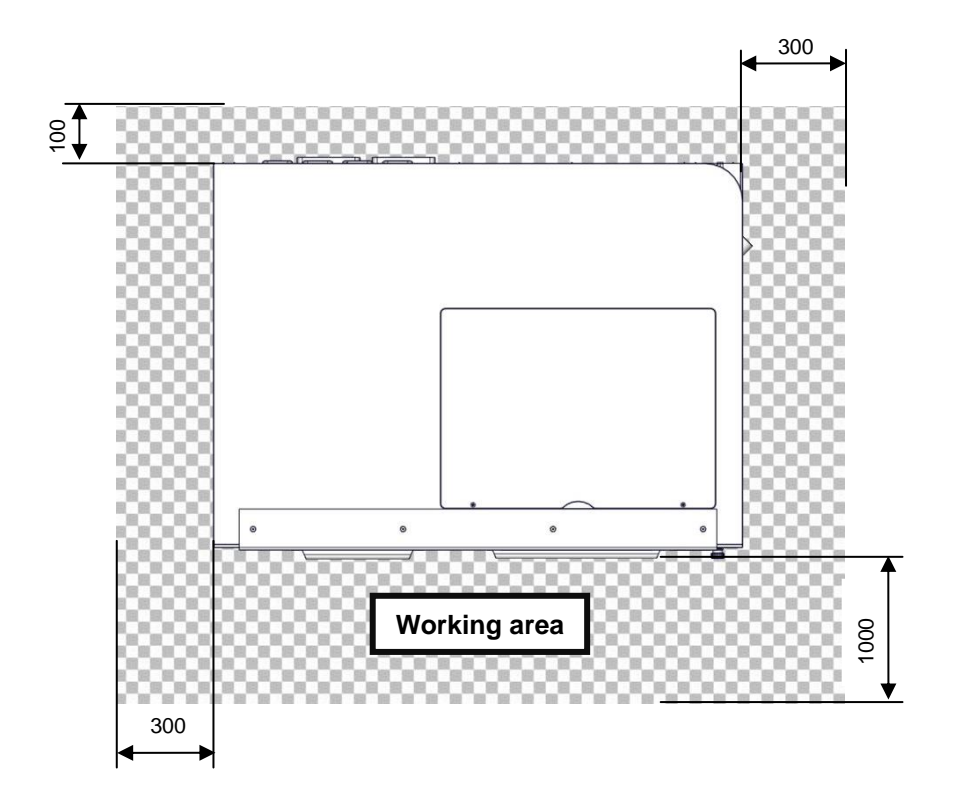
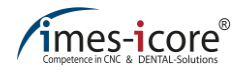

# <span id="page-72-0"></span>**7.3.2 For service and maintenance work**

# **CORiTEC 350i (PRO) (+)**

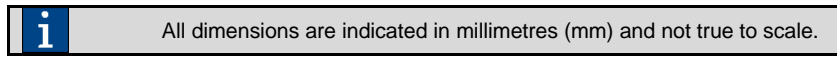

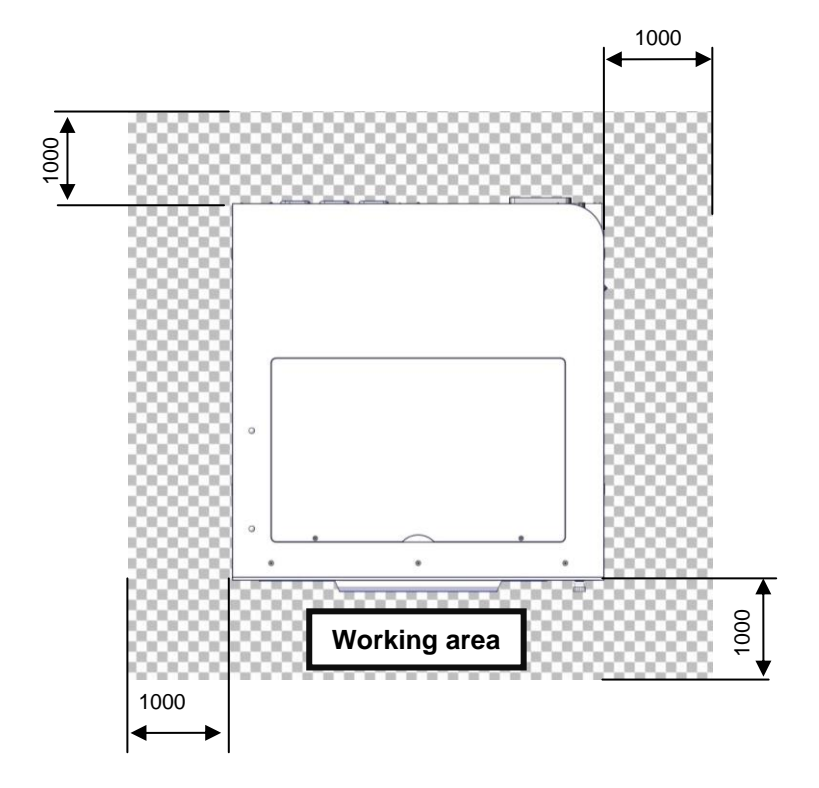

## **CORiTEC 350i Loader (PRO) (+)**

 $\mathbf i$ 

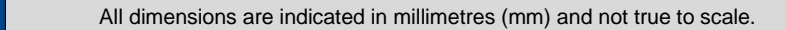

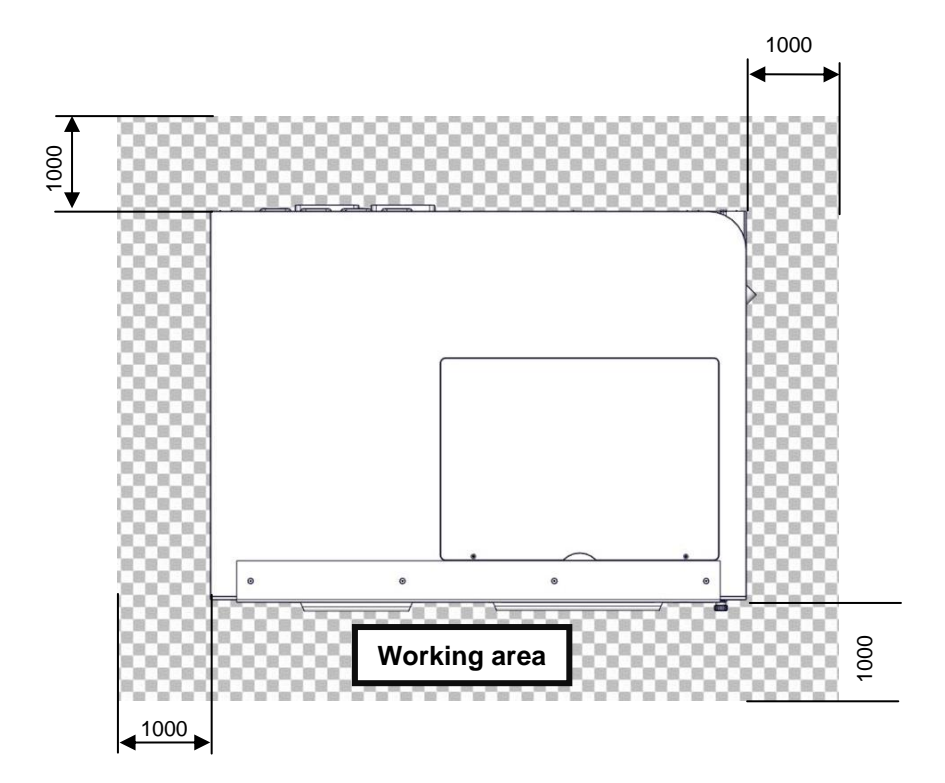

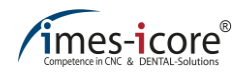

## **7.4 Ergonomics and workplace configuration**

In order to enable the best possible operability and ergonomic work, the machine should be placed on a suitable machine table. Imes-icore GmbH will be happy to offer a machine table tailored to your machine.

## **7.5 Space requirement**

When installing the machine, make sure there is sufficient space around the machine!

- For the machine dimensions refer to the technical drawing (see chapter [7.6\)](#page-75-0) or the technical data (chapter [4\)](#page-32-0).
- Keep sufficient space available around the machine for ventilation and hose connections, and avoid stumbling hazards when laying the connection cables and hoses.
- During operation, the machine must be positioned as described in chapte[r 7.3.1–](#page-70-0) Installation plan for operation of the machine. So that a distance of 1000 mm in front, 100 mm behind and 300 mm on the right and left side of the machine is available as a minimum.
- Before service and maintenance works the machine must be positioned as described in chapte[r 7.3.2](#page-72-0) – Installation plan for service- and maintenance works. There must be a safety distance of 1000 mm around the machine to guarantee an unobstructed area in the workplace, so that it is freely accessible from all sides during service and maintenance work!

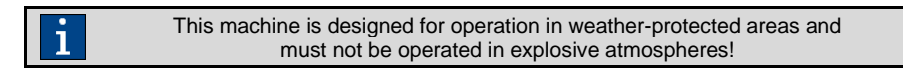

# <span id="page-75-0"></span>**7.6 Technical drawing**

# **CORiTEC 350i (PRO) (+)**

٦

All dimensions are indicated in millimetres (mm).

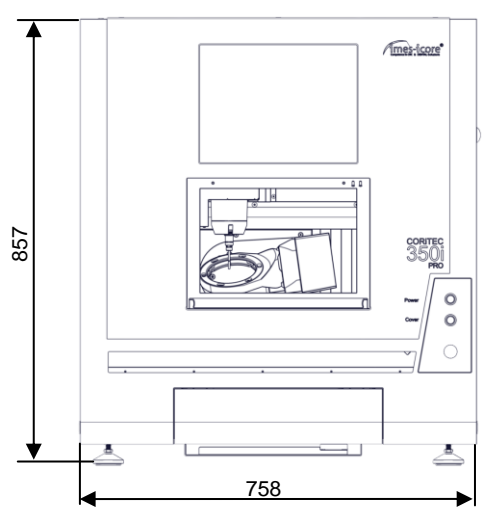

Front view

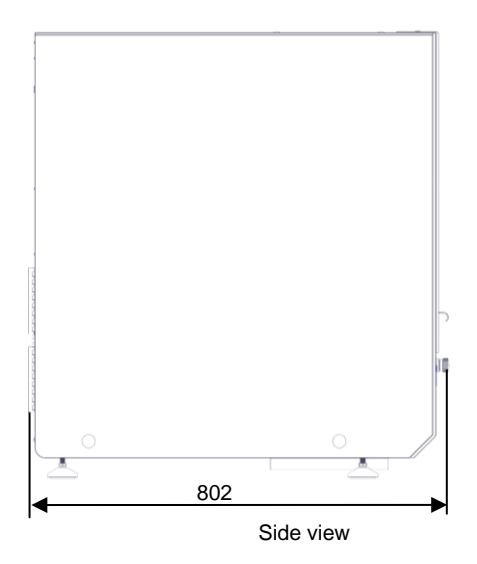

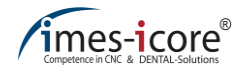

## **CORiTEC 350i Loader (PRO) (+)**

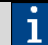

All dimensions are indicated in millimetres (mm).

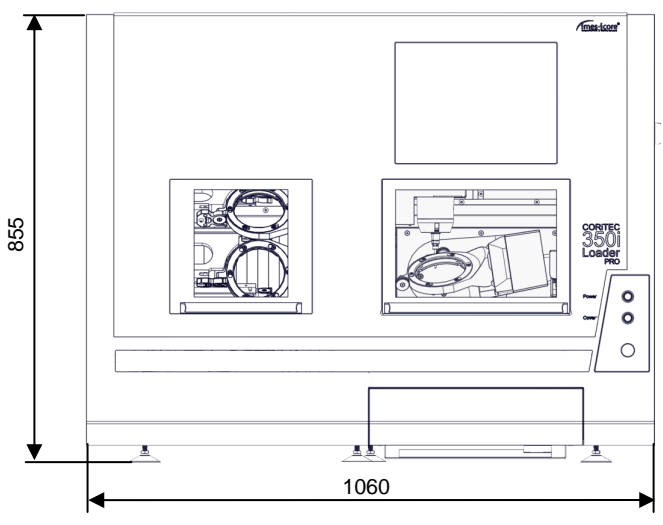

Front view

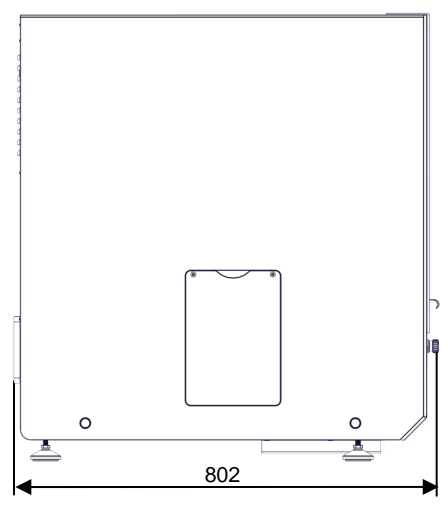

Side view

# <span id="page-77-0"></span>**7.7 Installation of the carry handles**

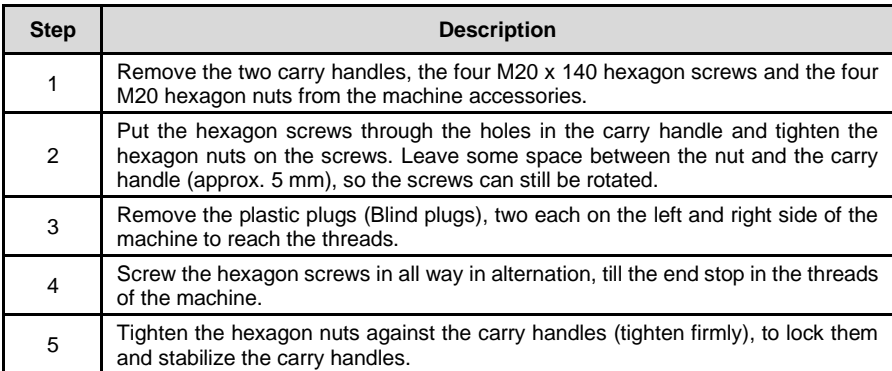

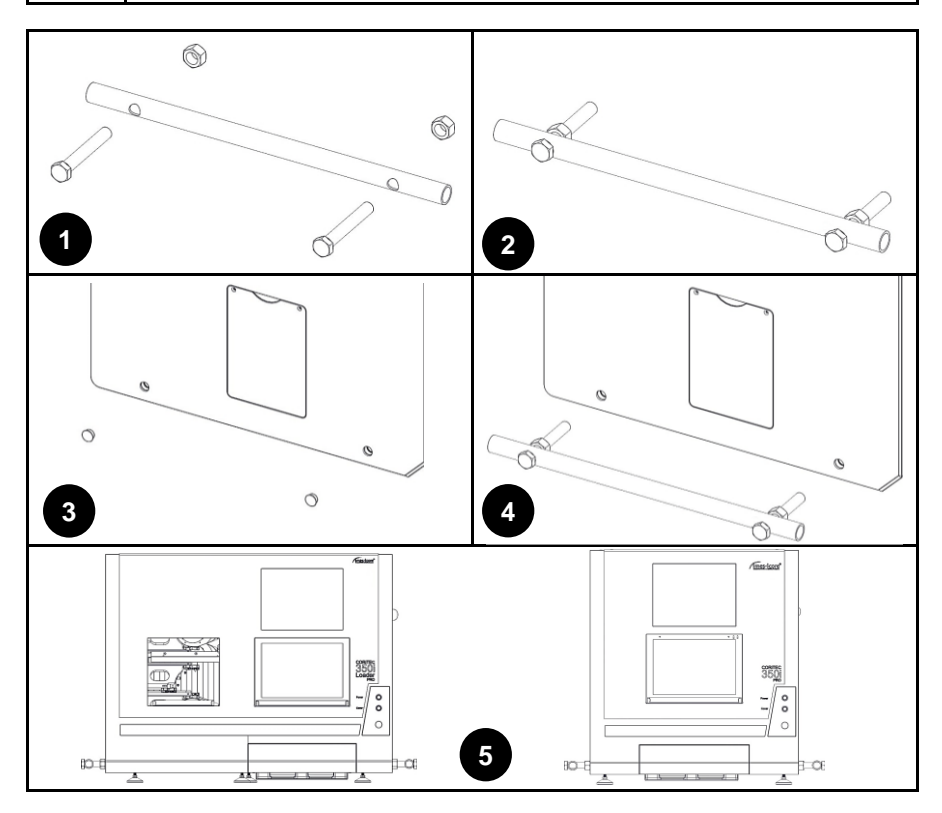

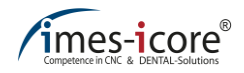

# **7.8 Setting up the machine**

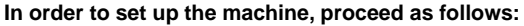

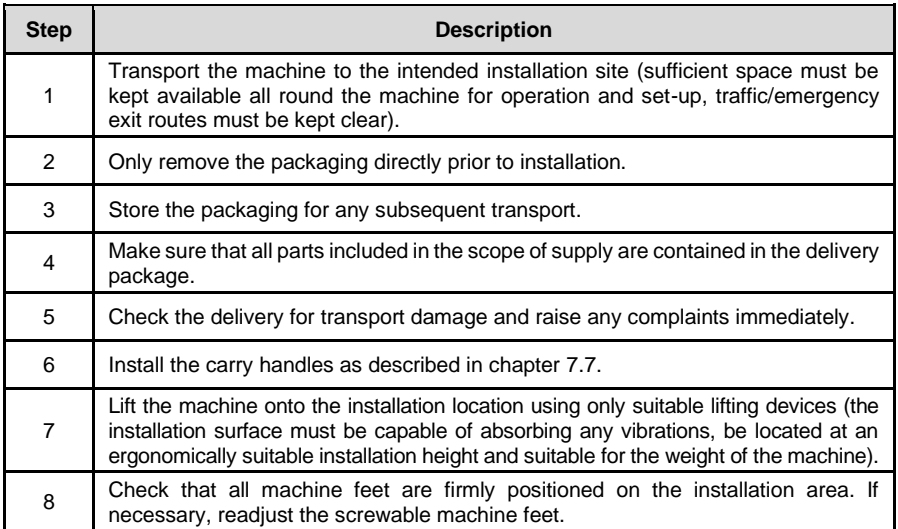

# **7.9 Connecting the machine**

First, all other electronic and pneumatic connections are established!

Then, the mains plug-in of the machine can be connected with the power mains last.

#### **In order to connect the machine, proceed as follows:**

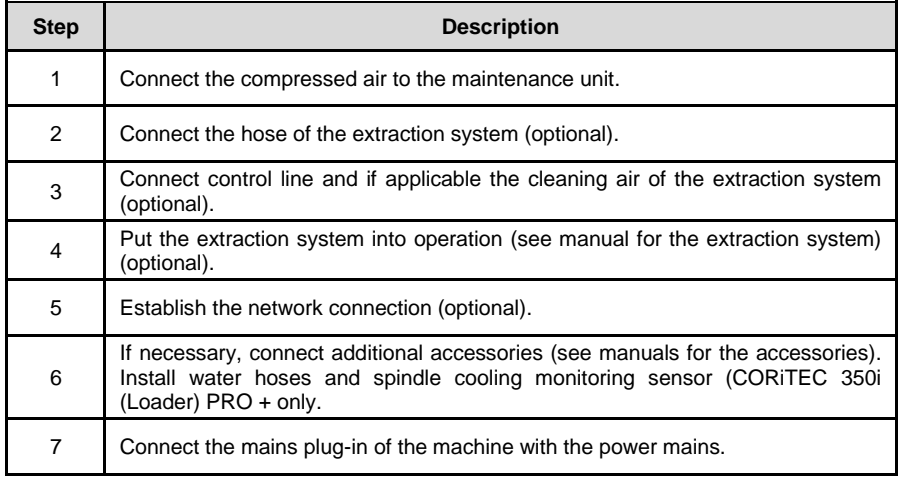

The connection requirements are listed in Chapter 4. - Technical data and ī on the type plate of the machine!

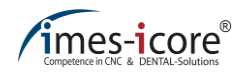

## **7.10 Connection to the mains network**

# **ADANGER!**

### **Due to electricity!**

Contact with live parts or damage to insulation poses immediate danger to life and limb due to electric shock!

- Immediately repair damage to safety equipment and live parts.
- When connecting the machine to the mains supply network only use the connection cables supplied. This is standardised according to DIN EN 60309 and VDE 0623 and requires a mains voltage from 110 - 230 Volt.
- Only use Schuko outlets because the protective conductor connection is established via the mains connection line!

#### **In order to connect the machine to the mains supply network, proceed as follows:**

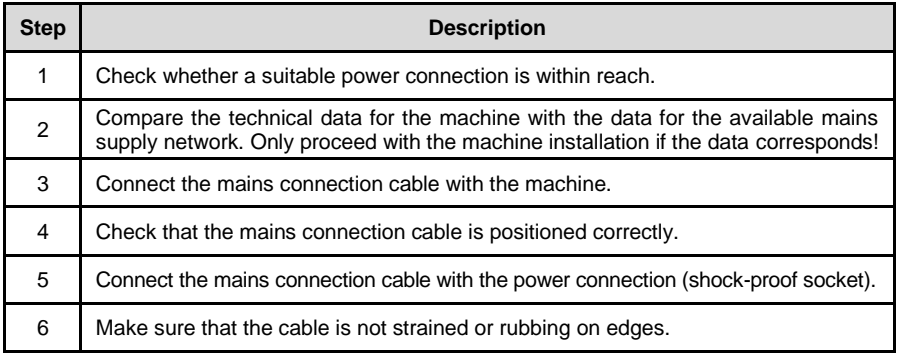

## **7.11 Aligning the machine**

The clamping surface and all axes are aligned at precise right angles in the factory. It is therefore unnecessary to align the machine. Never loosen the axes fastenings, otherwise a service technician will need to readjust these against a cost!

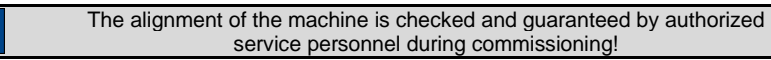

# **7.12 Before initial commissioning**

#### **Before initial commissioning, you must ensure that:**

- The system is installed and aligned on a horizontal surface. Check this with a suitable spirit level.
- The safety distances from the installation plans (see chapte[r 7.3\)](#page-70-1) are adhered to.
- The workstation is clean and well-illuminated.
- The maintenance unit is connected with a pressure between  $6 9$  bar.
- The required accessories are correctly connected and installed.
- All plug-in connections are secure and correctly seated.
- All cable and hose connections have been laid professionally.
- All covers and safety equipment are installed and functioning perfectly.
- The ambient temperature is between +18 and +25 °C (see chapter [4.5\)](#page-35-0).
- All stipulated technical requirements of the system have been fulfilled (See Chapter [4\)](#page-32-0).
- The EMERGENCY STOP switch is not latched.
- In case of machines with a cooling lubricant system, the cooling lubricant tank is sufficiently filled.
- At least one suitable tool is in the tool changer.
- The control software "Remote Dental" is installed on the control PC and has been put into operation.
- The instruction manual has been read in full and understood, and it is located in the immediate vicinity of the machine and is freely accessible at all times.

## **7.13 Installation, assembly and use of accessories**

The installation or assembly of accessories must take place in accordance with the information in the respective operating manual for the accessories!

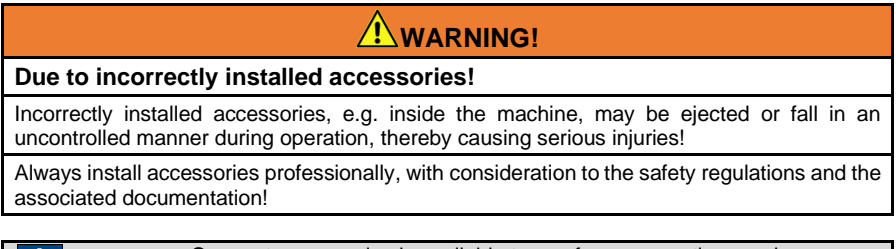

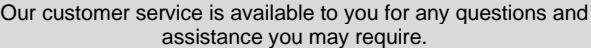

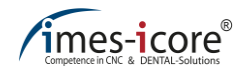

# **7.13.1 Extraction systems (optional)**

When milling certain materials, fine dust and possible gas development may arise. Fine dust and gases are harmful to health. Ensure sufficient ventilation if dust or gases develop due to material processing. Make sure the extraction system is functioning correctly. Only process materials that may produce fine dust or gases in conjunction with an appropriately configured extraction system. imes icore GmbH offers appropriate extraction systems.

Always observe the instruction manual for the extraction system and the safety instructions, maintenance and cleaning intervals specified, in order to ensure safe and seamless operation of the machine.

To connect an extraction system, follow the description in chapte[r 8.3.1.](#page-88-0)

# **7.13.2 Wet processing (optional)**

During wet processing, the material is processed with an active cooling lubrication system. Only use cooling lubricant approved by imes-icore GmbH for wet processing. When using cooling lubricants, always ensure sufficient ventilation!

In order to put the cooling lubrication system into operation, follow the description in chapte[r 8.3.2](#page-90-0)

## **7.13.3 Cooling lubricants (optional)**

Only use cooling lubricants approved by imes-icore GmbH for material processing with a cooling lubricant system. The cooling lubricants used by imes-icore are optimally tailored to the requirements of the machine and guarantee a seamless processing sequence. To ensure intended use, storage and disposal of the cooling lubricant be sure to read the respective safety data sheet issued by the manufacturer. The cooling lubricants must be stored in the containers supplied and intended for this purpose!

Always observe the legal regulations and safety data sheets when handling cooling lubricants. The machine operator must instruct his employees regularly regarding the handling of cooling lubricants and ensure correct storage and disposal!

In addition, you must check the mixing ratio with a refractometer in accordance with the manufacturer's instructions from the manufacturer of the cooling lubricant.

# **7.13.4 Cooling aggregate machining spindle (optional)**

To cool the machining spindle, a cooling unit is used on machines of the CORiTEC 350i (Loader) PRO +. To ensure intended use, storage and disposal of the spindle coolant be sure to read the respective safety data sheet issued by the manufacturer.

Always observe the instruction manual for the cooling aggregate and the safety instructions, maintenance and cleaning intervals specified, in order to ensure safe and seamless operation of the machine.

Always observe the legal regulations and safety data sheets when handling coolants. The machine operator must instruct his employees regularly regarding the handling of coolants and ensure correct storage and disposal!

# **7.13.5 Ionizer device (optional)**

An ionizing unit can optionally be installed in the milling room of the machine. The ionizer generates ions. These ions are attracted by positively charged plastic chips. As a result, a neutralization of the charge of the plastic chips takes place. Afterwards, plastic chips can be extracted more effectively. The device is automatically switched on by the milling program.

Machines with built-in ionizing device may only work on dry materials! Contact of the ionizer with moisture may result in material and personal injury.

Always observe the instruction manual for the ionisation device and the safety instructions, maintenance and cleaning intervals specified, in order to ensure safe and seamless operation of the machine.

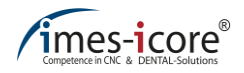

## **8 Operating the system**

## **8.1 Safety instructions for operation**

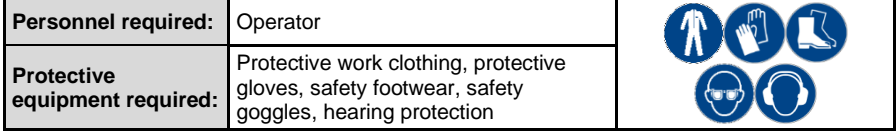

For safe handling of the system note the following points:

- Persons who operate the machine must be at least 18 years of age!
- During training, all persons in particular those under the age of 18 must be supervised constantly!
- The machine must be operated exclusively by authorised and trained specialist personnel without physical limitations!
- Responsibilities for the operation, maintenance and servicing of the machine must be clearly stipulated and complied with!
- Cleaning, maintenance and servicing work must only ever be carried out when the machine is switched off!
- The machine operator should attend a training session of at least one day before operation, in order to learn how to handle the machine safely and avoid erroneous use!
- Before every milling process check that the workpiece is secure, so that it cannot become loose during processing!
- Before starting processing, always check that sufficient cooling lubricant is present in the cooling lubricant tank! If the pump of the cooling lubricant system should run dry then this can lead to the destruction of the pump!
- Do not use running water for cooling/lubrication, but rather only a cooling lubrication system with suitable cooling lubricant!
- Every person involved with the installation, operation, maintenance, repair or inspection of the machine must have read and understood all the safety instructions!

# **ADANGER!**

#### **Due to sharp-edged or pointed tools!**

Risk of injury and death when reaching into the machine's interior!

- Be aware of protruding tools!
- Caution with sharp tools!
- Never reach into a running tool or moving parts!
- Wear protective gloves and safety goggles!

# **ADANGER!**

#### **Due to improper operation!**

Improper operation of the machine can result in serious injuries and significant property damage!

- Operating steps must be carried out in accordance with the instructions in this manual!
- Safety devices must not be bypassed, manipulated or turned off!
- Changes to tools, materials or parameters must be monitored during the process (monitored operation)!
- Check the machine for obvious defects and integrity before switching on!
- Eating, drinking and smoking are prohibited when handling cooling lubricants or vacuumed substances!
- Mobile phones may not be used in close proximity to the machine, because interference of the CNC control cannot be excluded!

# **WARNING!**

#### **Concerning a risk of slipping!**

A risk of slipping exists due to dust, material, oil or cooling lubricants on the floor! Heavy parts or sharp tools may cause serious injuries!

- Therefore remove all soiling from the user's workstation immediately!
- Wear non-slip safety footwear!

# **WARNING!**

**Concerning hot surfaces on materials and tools!**

Risk of burns on heated materials or tools after processing! High temperatures may occur during machine operation!

- Before any work or activity, check the temperatures of the surfaces for heating!
- Always wear heat-resistant work clothing and protective gloves during work!

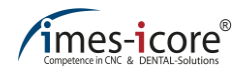

# **ACAUTION!**

**When switching the system on and off!**

Incorrect switching on and off can cause a short!

The machine and accessories must always be switched on and off with the machine main switch. Never use the mains plug as an on / off switch!

# **CAUTION!**

### **Concerning loose tools or objects inside the machine!**

Loose tools or objects in the interior of the machine can block or be thrown around moving components of the machine. This can cause property damage!

Before starting the machine, check the machine interior for loose and lying objects!

# **CAUTION!**

### **Concerning the formation of fine dust or gas development!**

Damaged suction hoses or an unsuitable extraction system can cause gas and fine dust pollution!

- Before starting the machine, check the extraction system for proper function and integrity!
- Replace porous and defective suction hoses!

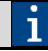

Always ensure a clean and well-lit workstation!

# **8.2 Operating elements**

Machines of the CORiTEC 350i series have the following four operating elements on the front:

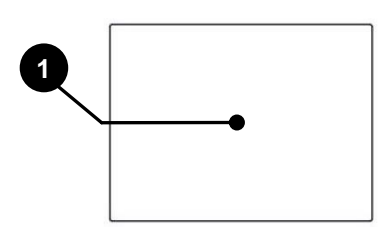

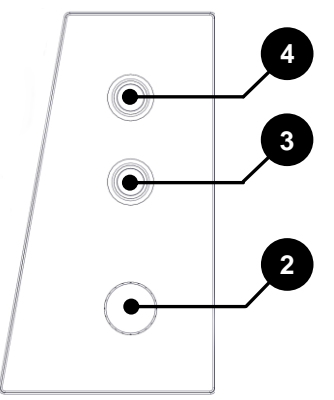

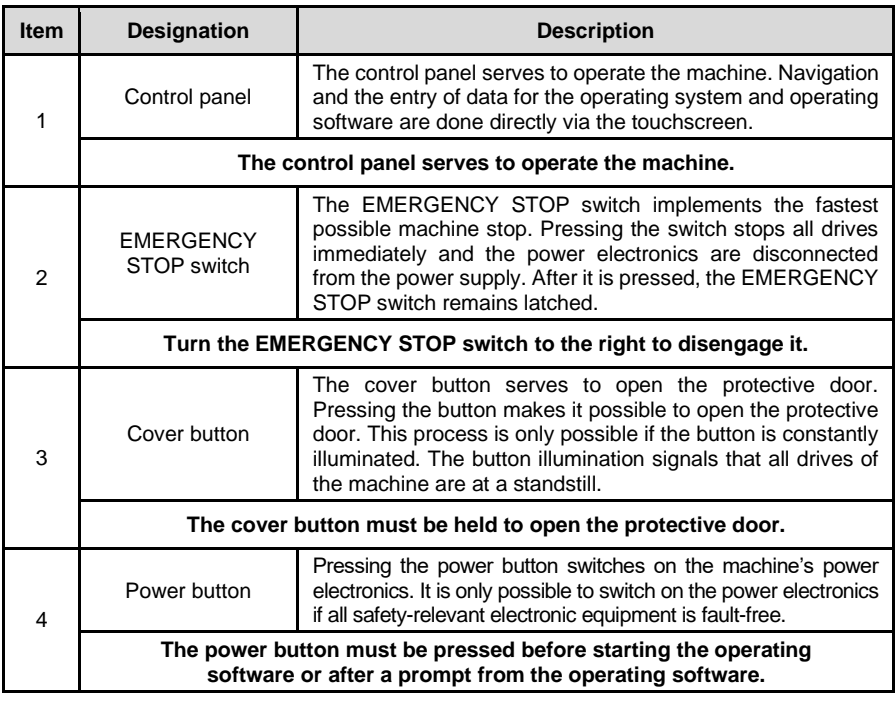

Before disengaging the EMERGENCY STOP switch, make sure that all faults have been remedied.

 $\mathbf i$ 

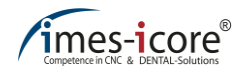

# **8.3 Operating modes**

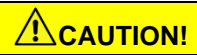

### **When changing operating modes!**

When changing the types of dry to wet or wet to dry, heavy contamination and coolants can damage the machine or the extraction system!

Thoroughly clean the machine before each change of the type of machining and at least once a day!

# <span id="page-88-0"></span>**8.3.1 Dry processing**

# **CAUTION!**

#### **In case of improper use of an imes-icore extraction system!**

The extraction systems supplied by imes-icore GmbH serve exclusively to vacuum dry milling dust. Do not vacuum cooling lubricant residues with the extraction systems supplied. This can lead to serious damage and even destruction of the extraction system!

Thoroughly clean the machine before each change of the type of machining and at least once a day!

During dry processing, the material is processed without a cooling lubrication system. As such, fine dust and gases can be produced, which may have harmful effects on health. Furthermore, dust that is not extracted may damage the machine and result in an increased risk of fire. The connection and operation of an extraction system approved by imes-icore GmbH is therefore required for the dry processing of materials.

#### **The following materials are usually dry-processed:**

- Zirconium dioxide
- Plastic
- **Composite**
- Wax
- Cobalt chrome

**In order to start dry-processing a workpiece, proceed as follows:**

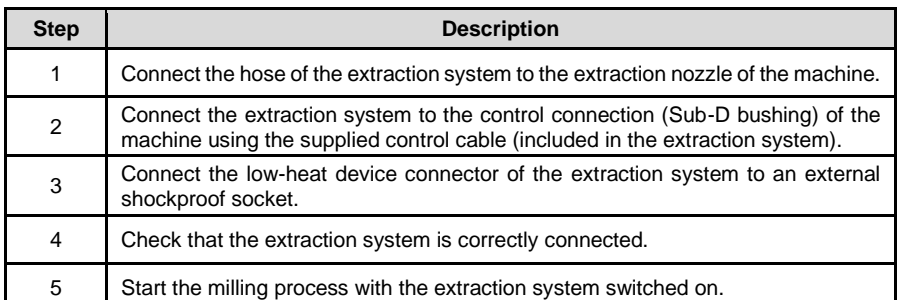

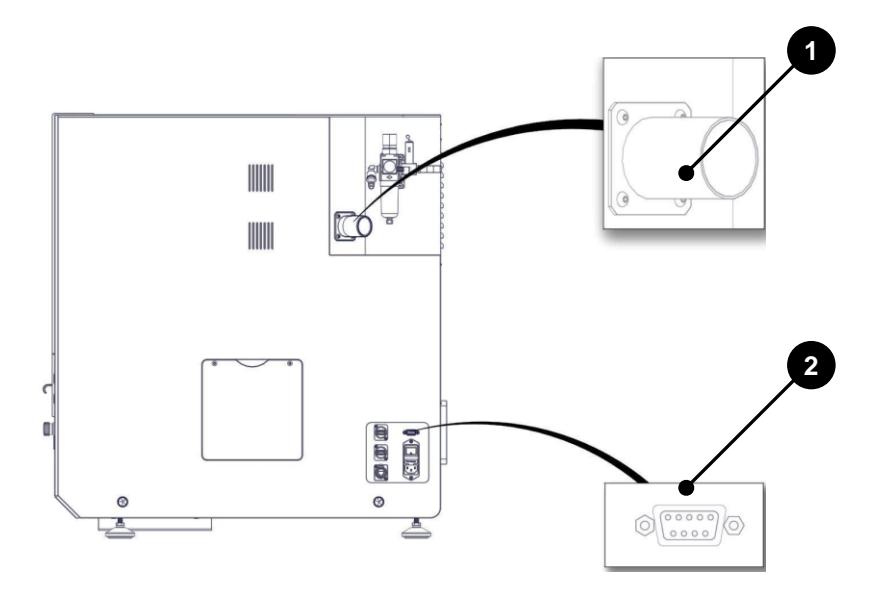

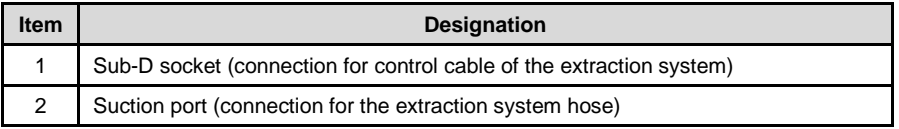

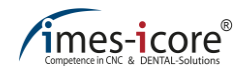

# <span id="page-90-0"></span>**8.3.2 Wet processing**

### **The following materials are generally wet-processed:**

- Lithium disilicate
- Glass-ceramic
- Titanium

### **In order to start wet-processing a workpiece, proceed as follows:**

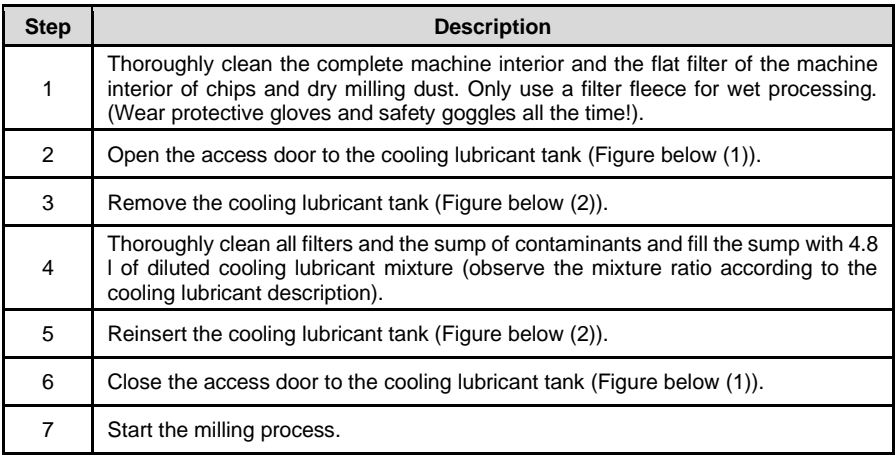

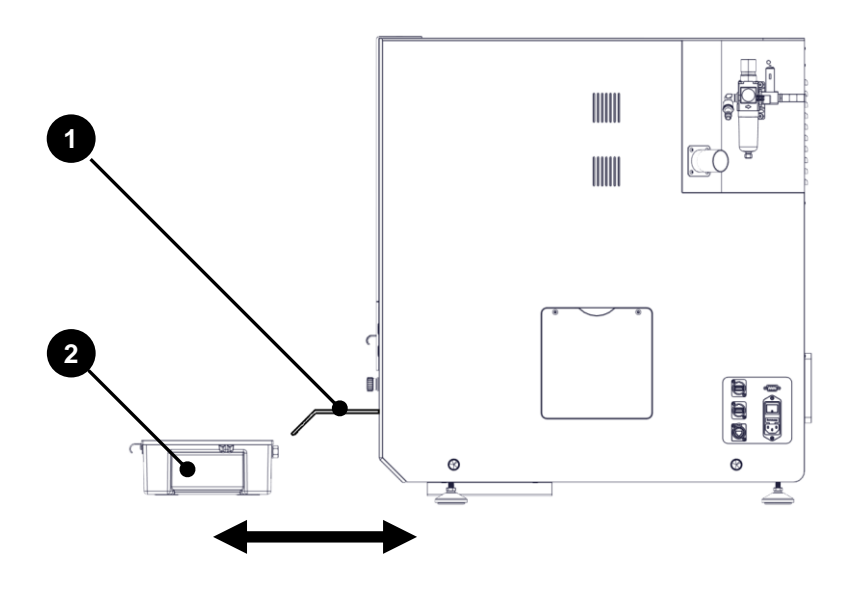

## **8.4 Operating modes**

# **WARNING!**

#### **Concerning sharp and pointed tools or chips in set-up!**

In the machine's set-up mode there is an increased risk of injury due to sharp milling tools, protruding tools, sharp or pointed chips!

Always wear adequate protective gloves and safety goggles in set-up mode!

The machine has three modes of operation. These are explained hereafter.

### **8.4.1 Automatic mode**

With a closed protective door, the system is in "automatic" mode. The drives and machining spindle can only be actuated in this operating mode. A program start can take place when the machine is in this state.

### **8.4.2 Set-up**

With an open protective hood, the machine is in "set-up" mode. This operating mode serves to load workpieces into the machine (see chapter [8.6\)](#page-93-0) as well as tools (see chapter [8.7\)](#page-96-0), and enables cleaning (see chapter [10.2\)](#page-125-0). If all drives are at a standstill, the protective hood can be opened by pressing the cover button. The drives and machining spindle cannot be actuated in this operating mode. No program start can take place in this machine state.

### **8.4.3 Expanded set-up**

Expanded set-up is only accessible to authorised and trained specialist personnel (service personnel) of imes-icore GmbH. This function serves to parametrise the machine and access is protected by a password.

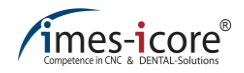

# <span id="page-92-0"></span>**8.5 Switching on and referencing**

The machine must be referenced upon every start of the operating software Remote Dental. For machines of type CORITEC 350i Loader (PRO) (+) with Loader, the CNC Manager management software must also be referenced. Without a reference run, the machine cannot perform any processing movements.

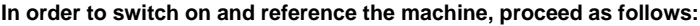

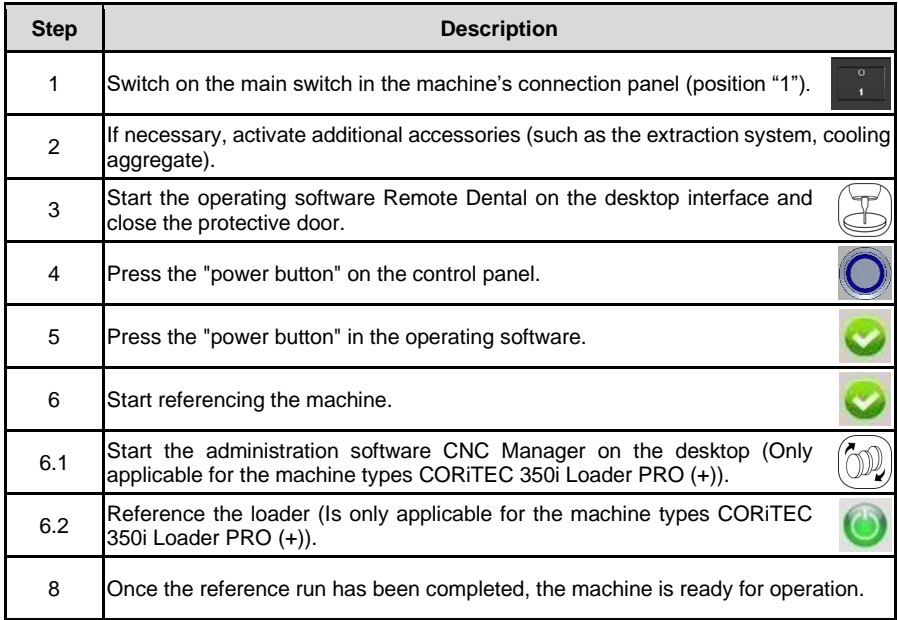

## <span id="page-93-0"></span>**8.6 Loading the system with workpieces**

With every workpiece change the workpiece holder must be thoroughly cleaned of contaminants, in order to guarantee faultless clamping of the workpiece!

# **8.6.1 Insert and remove workpiece (inside of machine)**

In order to insert or remove a workpiece into the workpiece holder on the interior of the machine, proceed as follows:

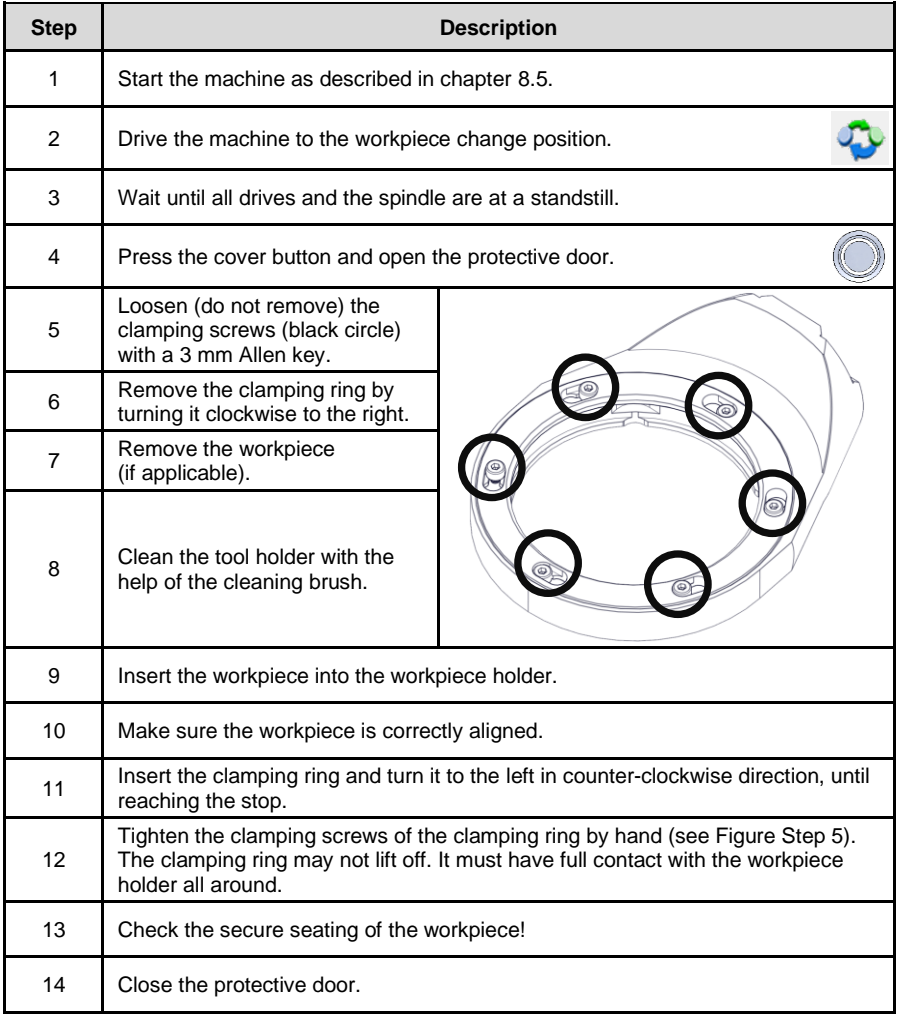

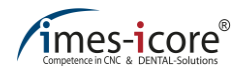

# **8.6.2 Insert and remove workpiece (loader)**

The loader's management software, called CNC Manager, allows the insertion and removal of workpieces during a running milling process.

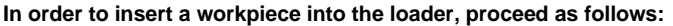

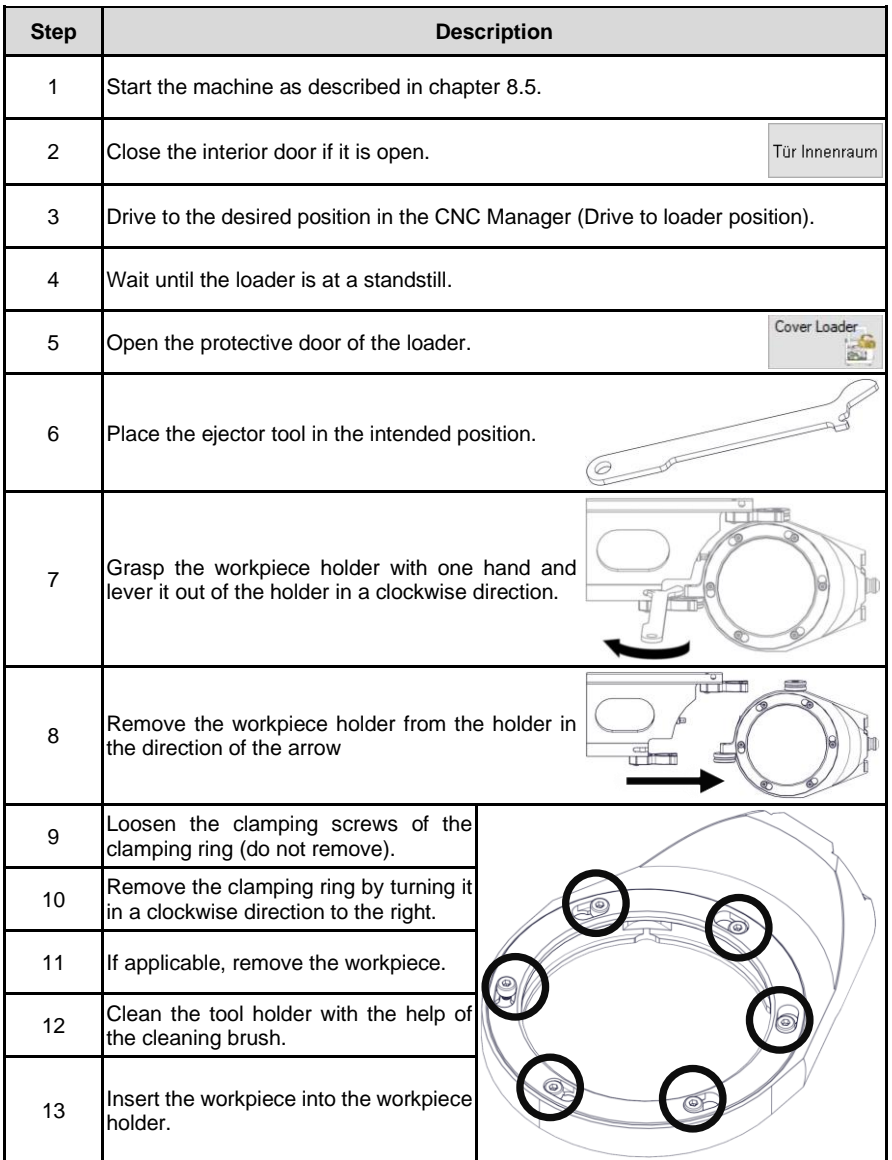

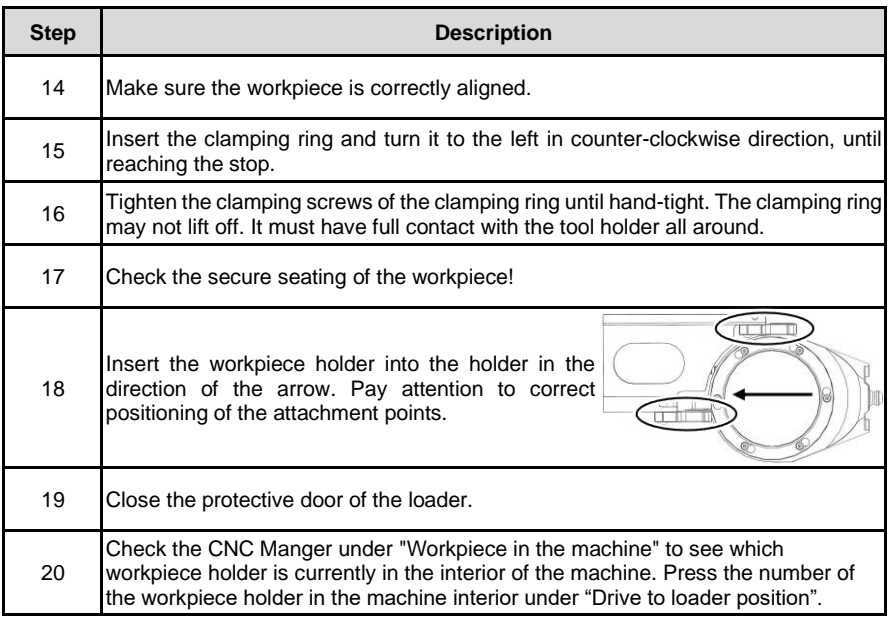

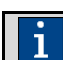

If you want to insert and / or remove workpieces during operation, repeat steps 4 to 20.

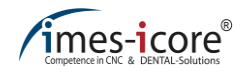

## <span id="page-96-0"></span>**8.7 Loading the tool magazine**

Only use milling tools from imes-icore GmbH. The milling tools are ready-ringed in the correct projecting length and are available via the sales department.

The tool magazine for this machine can be equipped with a max. of 20 tools. Each available tool position can be assigned an arbitrary tool type.

The software does not check whether the milling cutters in the tool fields are also physically inserted in the tool cartridge. If an incorrect milling cutter type or no milling cutter type is stored then this can result in serious damage to the tools, the material or the machine!

#### **In order to equip the tool magazine with tools, proceed as follows:**

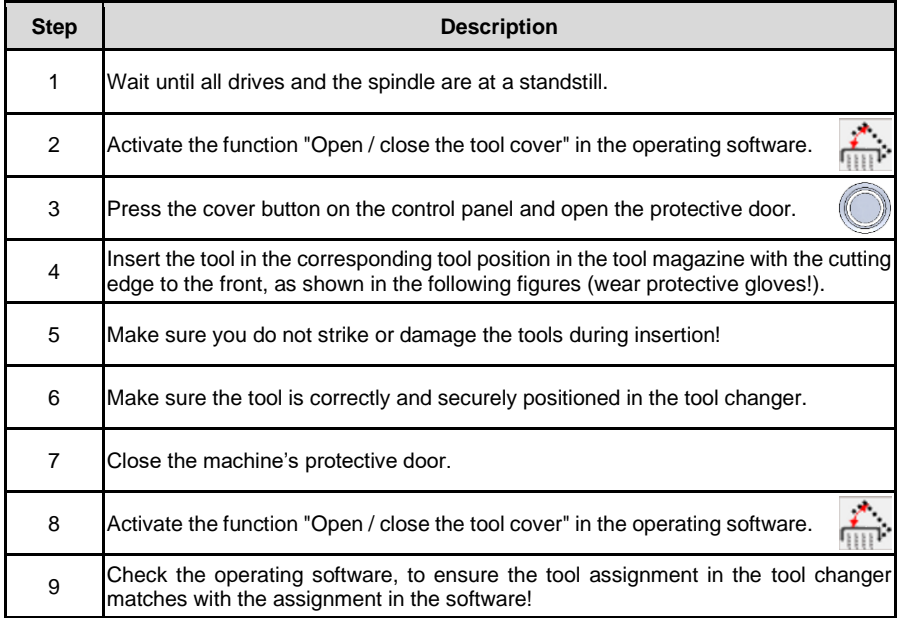

## **CORiTEC 350i (PRO) (+)**

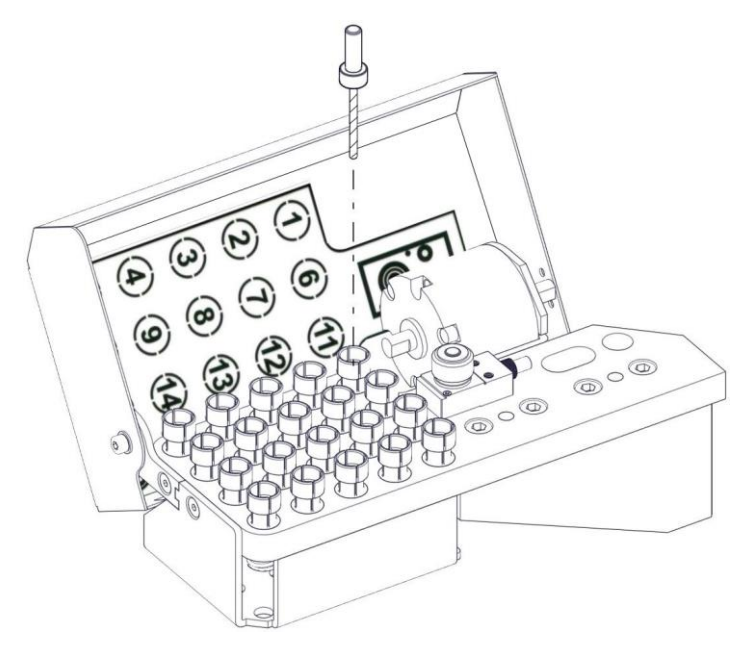

**CORiTEC 350i Loader PRO (+)**

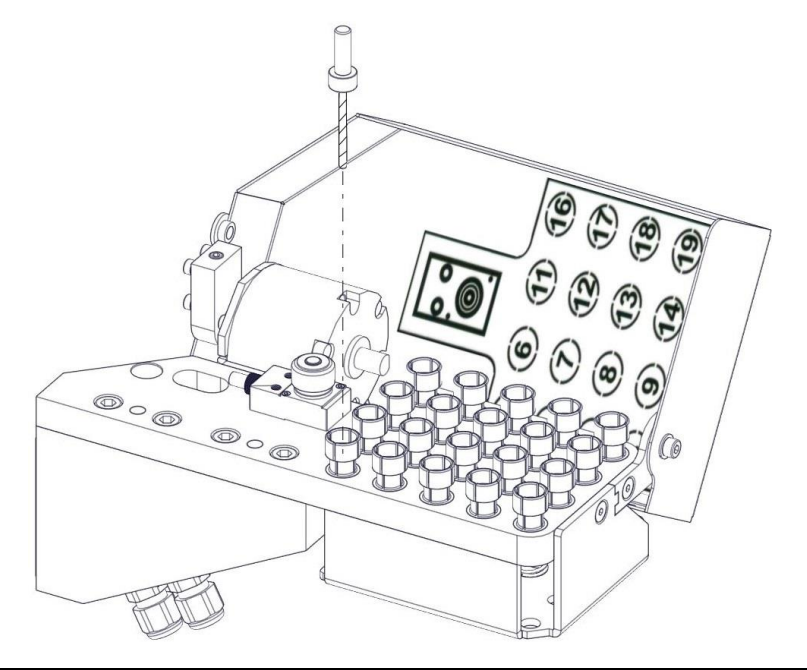

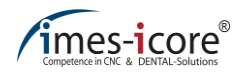

## **8.8 Tool assignment in the operating software Remote Dental**

The following chapter includes a description of how to allocate a tool type to a tool station in Remote Dental.

The software does not check whether the toolboxes of mounted cutters are also physically mounted on the tool changer. If an incorrect milling cutter type or no milling cutter type is stored then this can result in serious damage to the tools, the material or the machine!

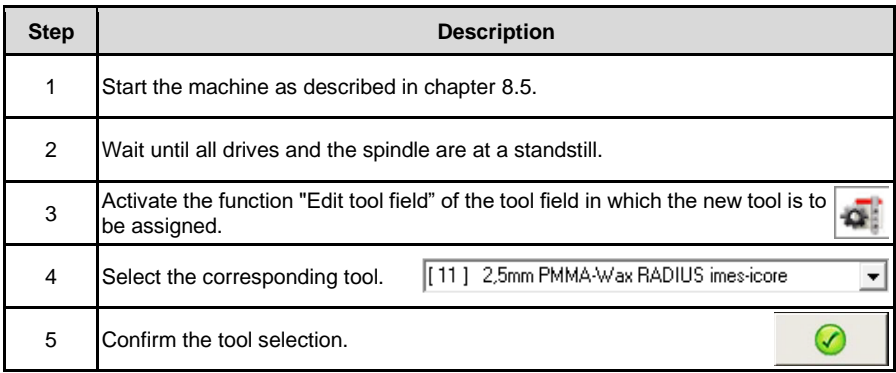

# **8.9 Exchanging tools**

The service life of the milling tools in use is logged in the Remote Dental. The preset maximum service life of the milling tools is a recommendation of imes-icore GmbH and may vary depending on the material used. A manual adjustment of the maximum service life of the milling tools is possible by the user in the Remote Dental software. If milling tools are worn, they must be replaced. Replacing the milling tool is also necessary after a tool breaks.

In order to perform a tool change, the user must be familiar with the fundamental operation of the machine and the operating software.

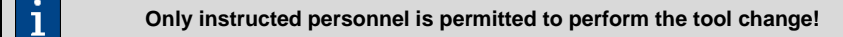

# **8.9.1 Replace tools at expired runtime**

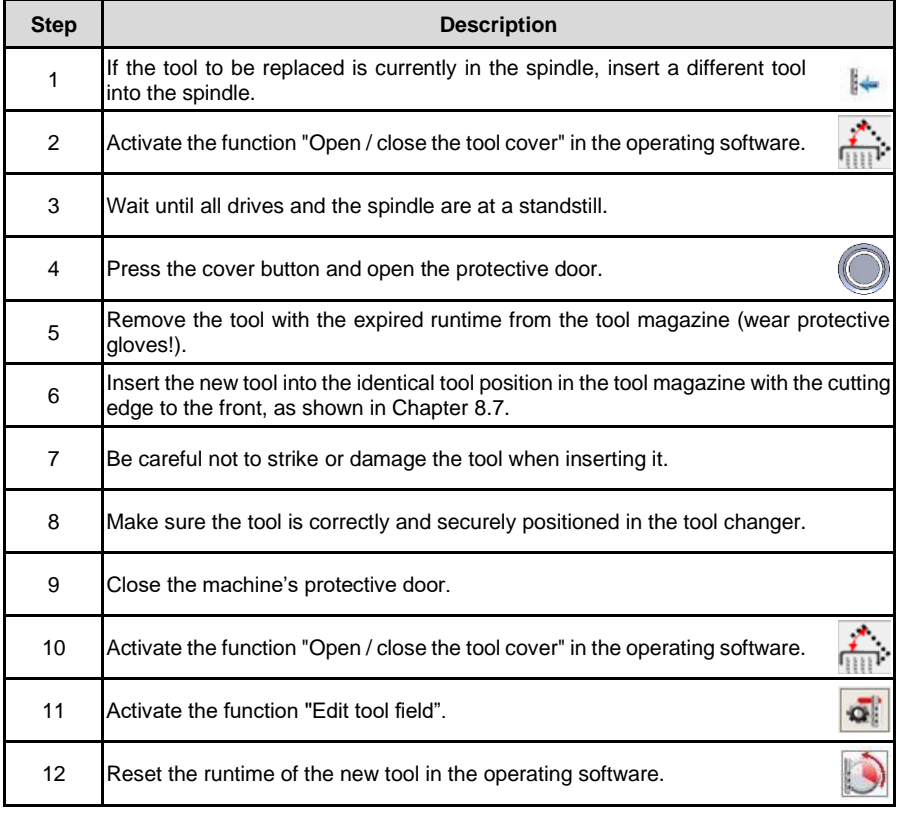

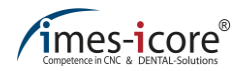

# **8.9.2 Replace tools in case of tool damage**

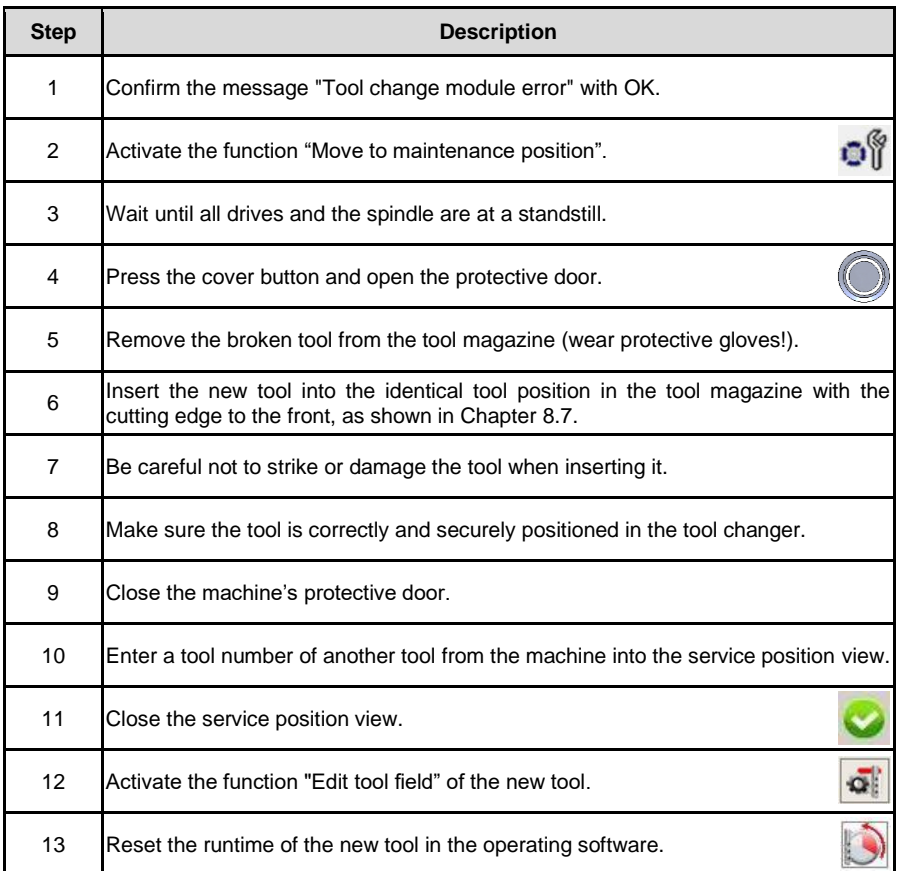

## **8.10 Tasks before each use of the machine**

#### **Observe the following every time before starting work with this machine:**

- Check the machine for visible defects and ensure integrity.
- Make sure that all covers and safety equipment are installed and functioning perfectly.
- Make sure that all plug-in connections are securely positioned.
- Check the ambient temperature. It should correspond with the information provided in the technical data.
- Make sure the EMERGENCY STOP switch is not engaged.
- Make sure that all necessary accessories (e.g. extraction system, cooling aggregate, machining spindle) are connected correctly and ready for operation.
- Make sure that there is sufficient cooling lubricant in the cooling lubricant tank.
- Check that the required tools are in the machine's tool changer and that the assignment corresponds with the assignment in the operating software.
- Check the machine interior for any loose parts and tools lying around.
- Check the alignment and correct fastening of the workpiece.
- <span id="page-101-0"></span>• Ensure that successful referencing of the machine has taken place.

## **8.11 Process description**

The finished template of the components to be milled are transferred to a CAM software like e.g. CORiTEC iCAM VX as an "STL file". In the CAM software, the components are positioned in a workpiece. Subsequently, settings such as process speed, insertion depth of the milling cutter, milling sequence and scaling are automatically specified for further processing. The CAM software generates the milling paths and calculates a milling file. The completed milling file is saved to the control PC of the machine in the folder "C:\NC\_Daten\350i". The operating software "Remote Dental" assumes and processes this information and controls the machine.

# <span id="page-101-1"></span>**8.12 Milling file identifiers**

After processing the workpiece to be produced in the CAM software, a file is created with the ending ".iso". This file contains all relevant data that is required for executing the milling process. The name of the generated file is composed of blank names, blank heights, material descriptions and other information. Once the file has loaded, it is possible start the milling process by selecting the menu item "open milling program" and pressing the "start" button in the operating software.

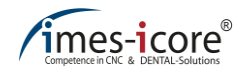

## **8.13 Starting a milling process**

The following two subchapters describe how to perform the milling process in the CNC Manager management software and the Remote Dental operating software. The milling process of the CORiTEC 350i (PRO) (+) is performed in Remote Dental.

Milling processes of the CORiTEC 350i Loader (PRO) (+) should preferably be started via the CNC Manager, since further milling jobs can be added to a waiting loop during operation. These are started automatically immediately after the current milling job has ended.

## **8.13.1 Starting a milling process in Remote Dental**

**Step Description** 1 Switching on and referencing the machine (see Chapte[r 8.5\)](#page-92-0). 2 Wait until all drives and the spindle are at a standstill. Insert a workpiece into the clamping device and check the correct positioning of the 3 workpiece (see chapte[r 8.6\)](#page-93-0). 4 Make sure that there is sufficient cooling lubricant in the cooling lubricant tank. 5 Close the machine's protective door. 6 Transfer the milling file to the control PC. 7 Open the overview of the milling programs. Double-click the desired milling file to load it into the operating software Remote 8 Dental. Make sure that all required tools have been created correctly and are present in the 9 tool changer. 10 Start the milling process with the "program start" function.ោ

In order to start a milling process, proceed as follows:

# **8.13.2 Starting a milling process in CNC Manager**

In order to start a milling process, proceed as follows:

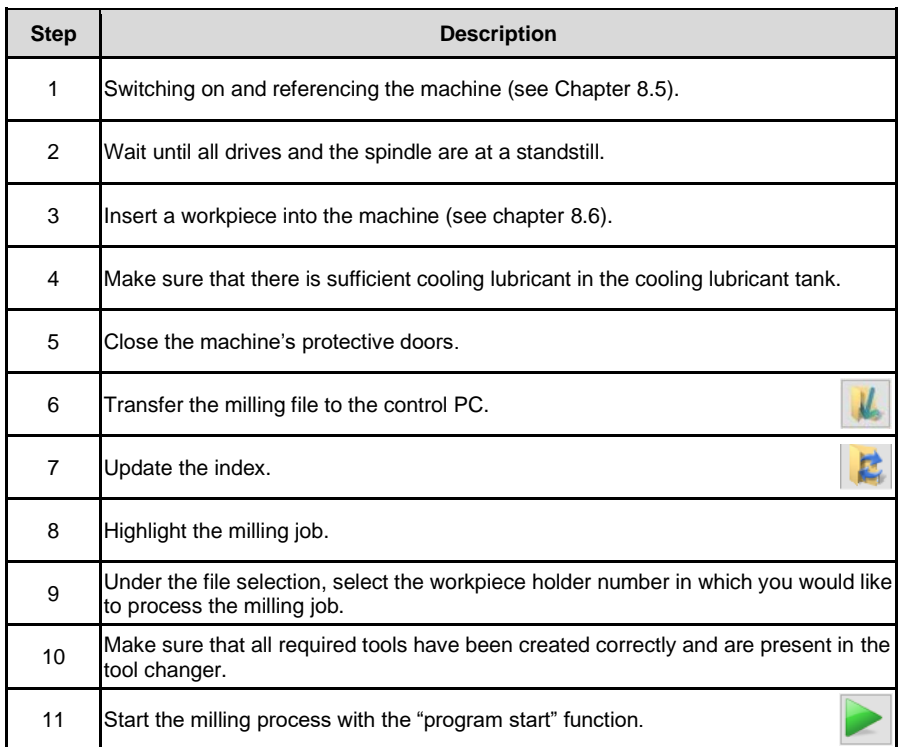

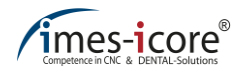

# **8.14 Switching the machine off**

In order to switch off the machine, proceed as follows:

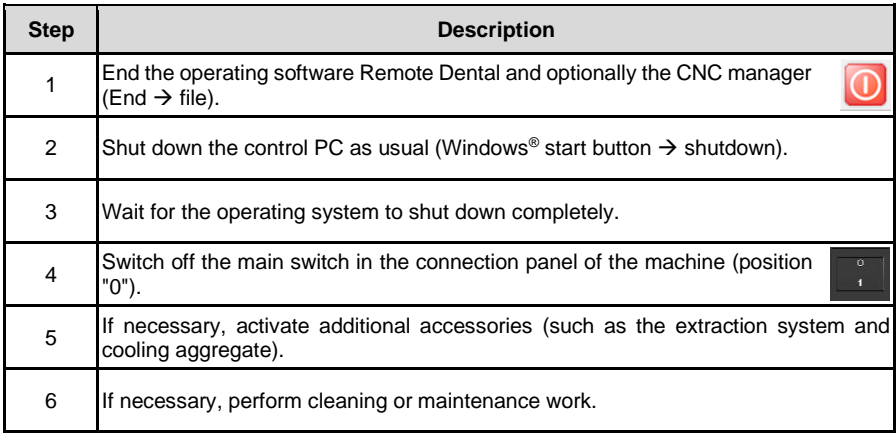

# **9 Software**

# **9.1 Operating software Remote Dental**

Double-click on the link to start the operating software Remote Dental.

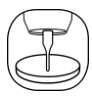

# **9.1.1 Start screen**

The start page of the Remote Dental operating software has various functions, information and displays, which are explained in detail in the following chapters.

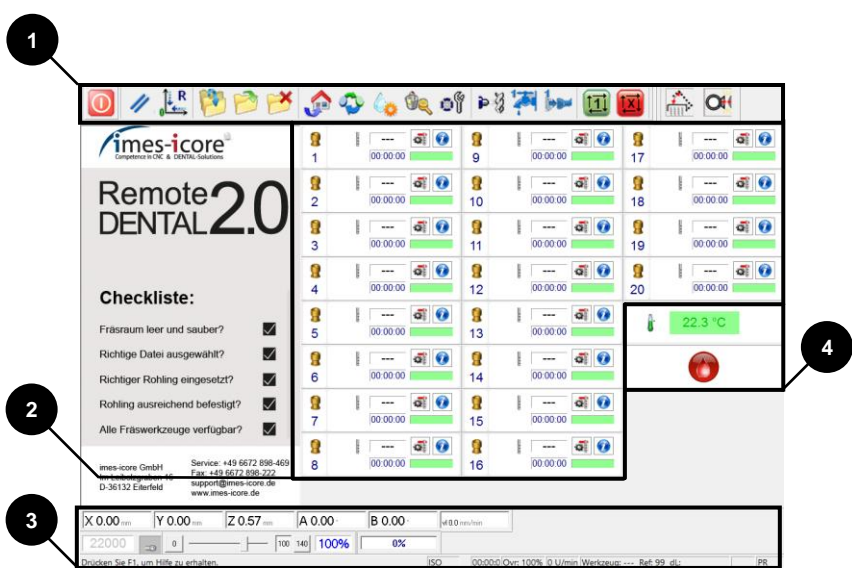

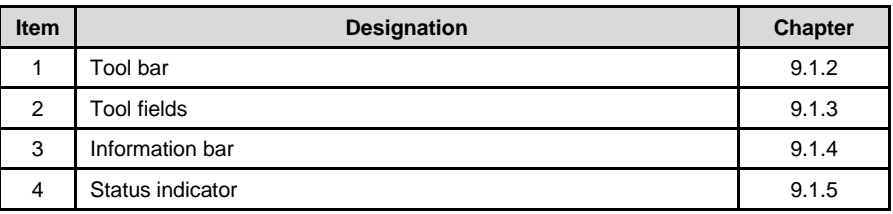

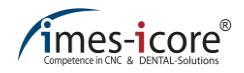

# <span id="page-106-0"></span>**9.1.2 Tool bar**

The tool bars serve to edit milling jobs. In addition, functions for maintenance work and for resetting the control are stored here.

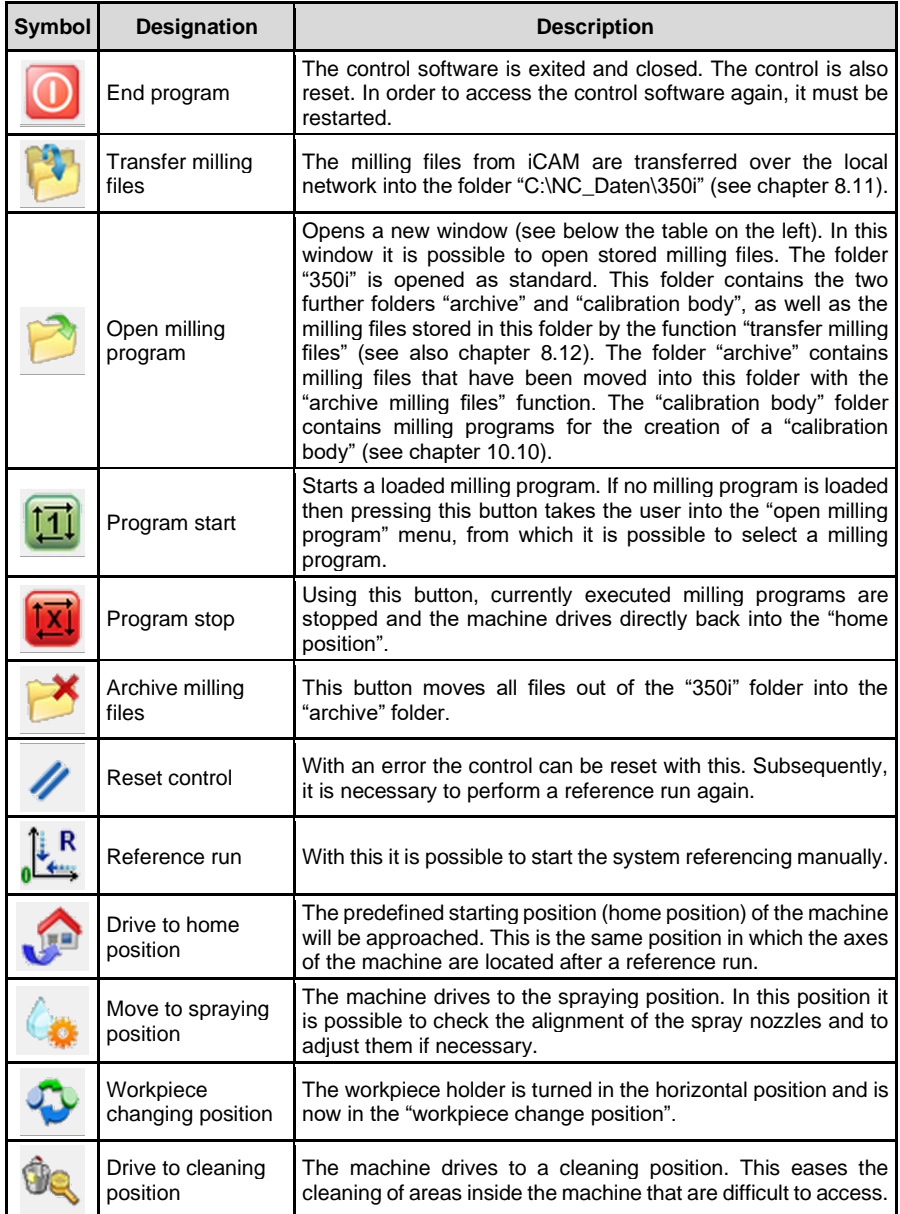

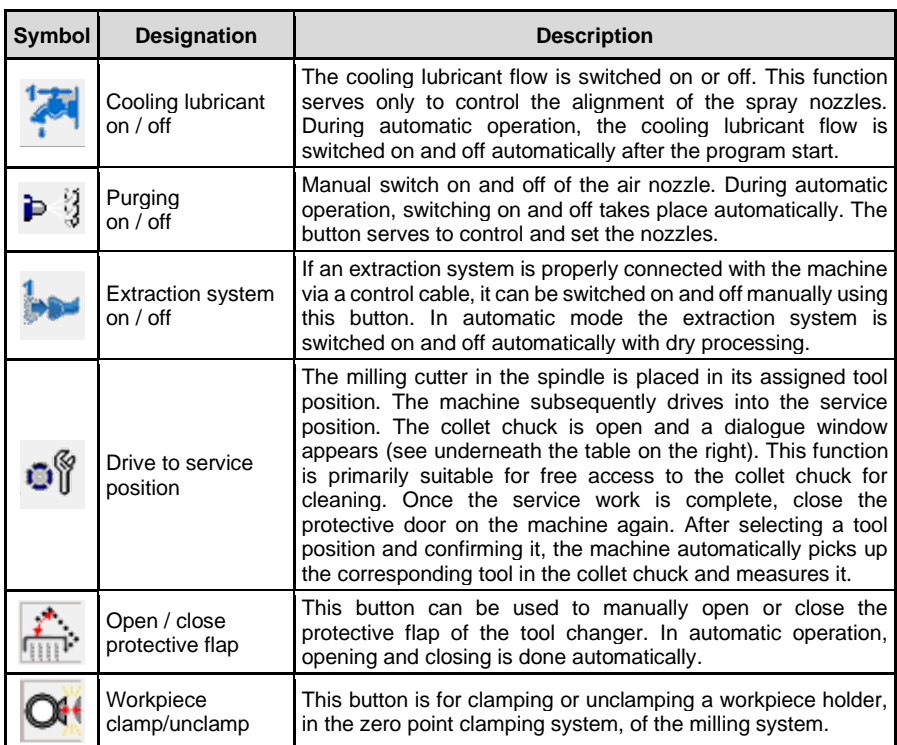

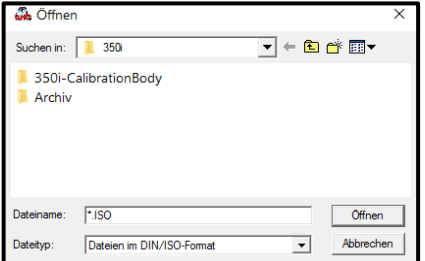

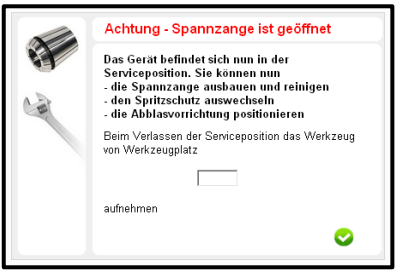
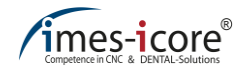

### <span id="page-108-0"></span>**9.1.3 Tool fields**

In order to enable correct access to the tools, all tools located at the tool positions must be represented on the software interface. Only in this way is it guaranteed that the machine will use the right tool for processing.

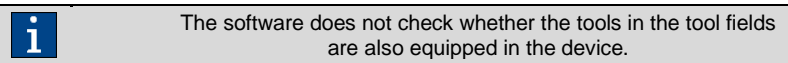

The representation of the tools in the operating software takes place by means of the tool fields. It includes the following functions and illustrations:

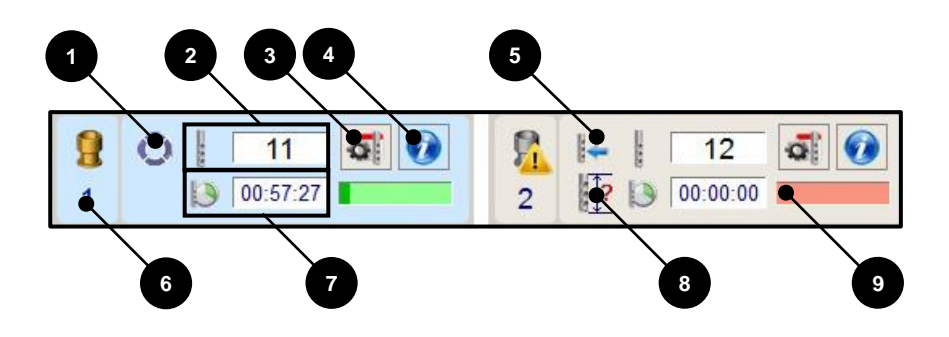

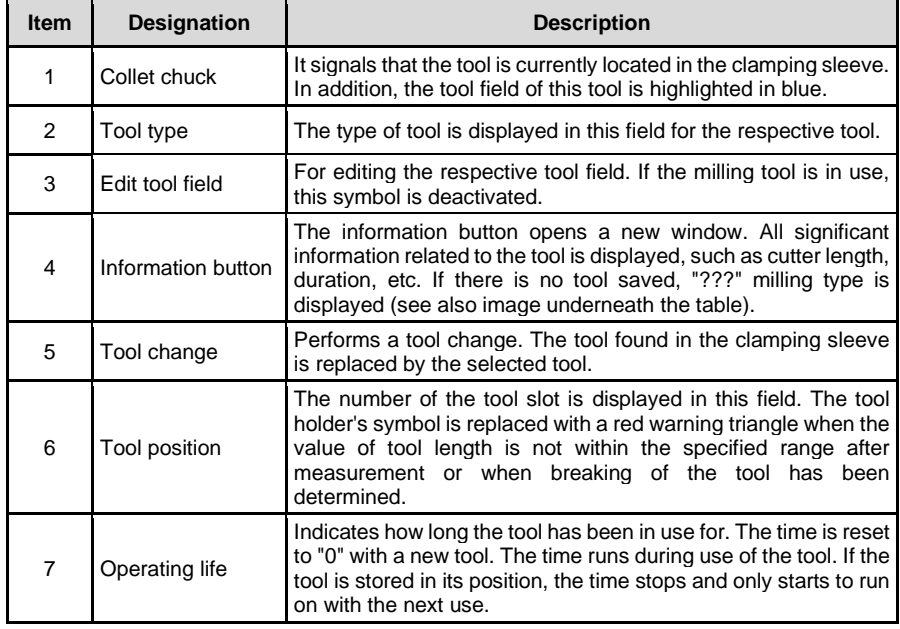

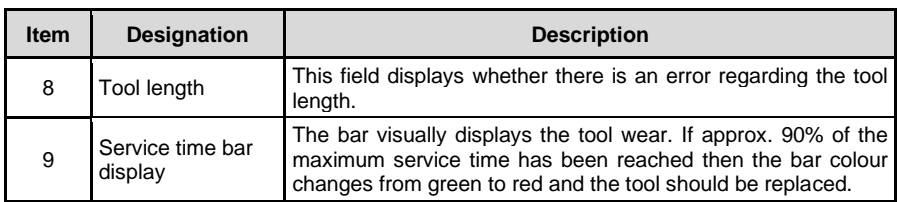

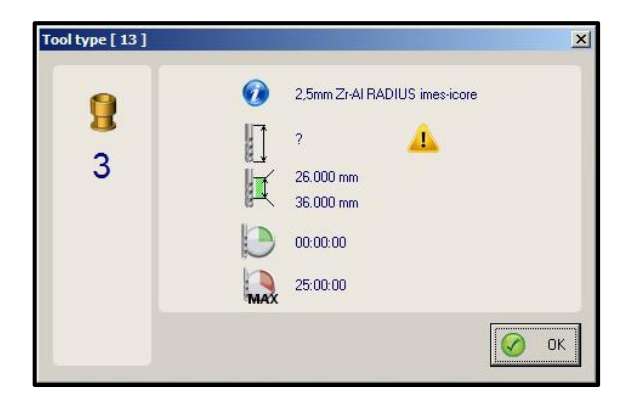

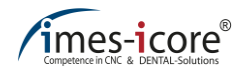

## **9.1.3.1 Edit tool fields (register tool)**

The function (5) tool change from chapte[r 9.1.3](#page-108-0) opens a new dialog window.

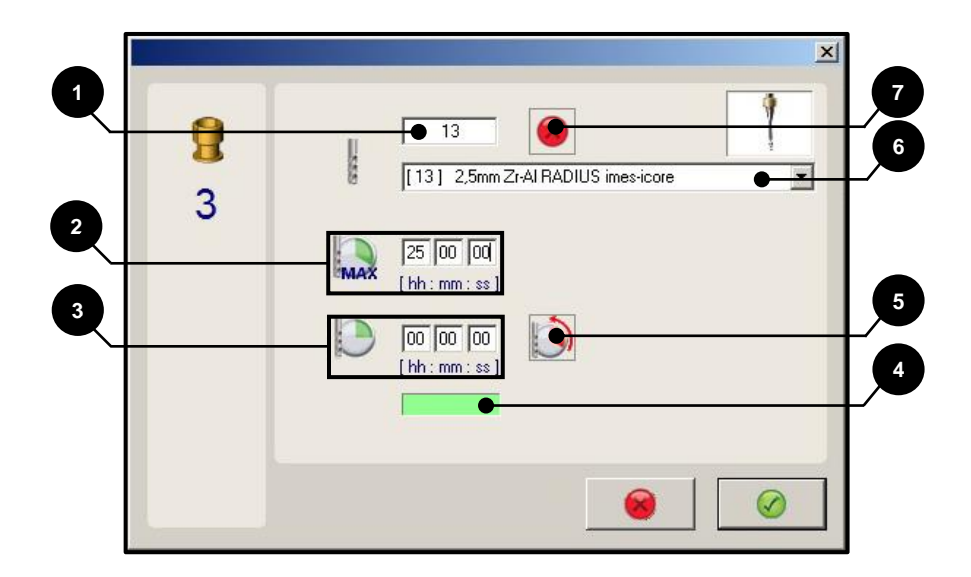

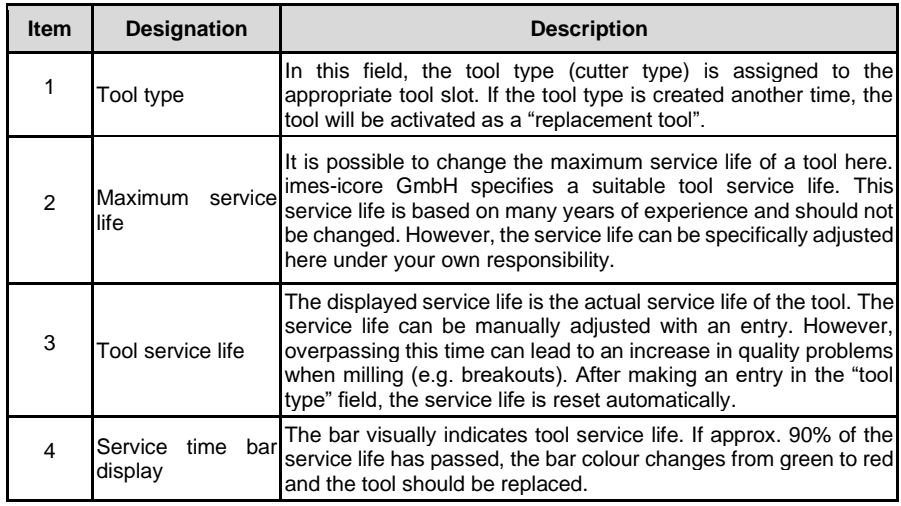

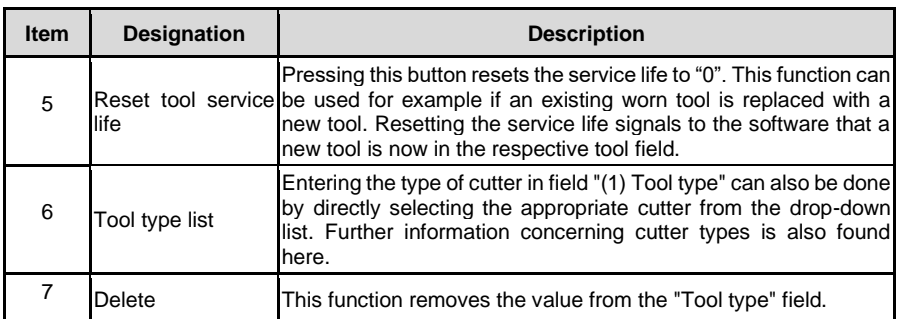

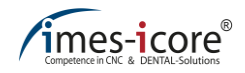

#### **9.1.3.2 Save replacement tool**

Remote Dental offers the option to work with replacement tools. When the service life of the currently active tool has expired, the machine can change the replacement tool in the next time the identical tool type is changed. Below you will find a description of how a replacement tool is saved. Creating a replacement tool requires that the cutting type has already been created in the machine at least once. Saved tools must actually be located on the assigned tool position or in the machining spindle as active tool.

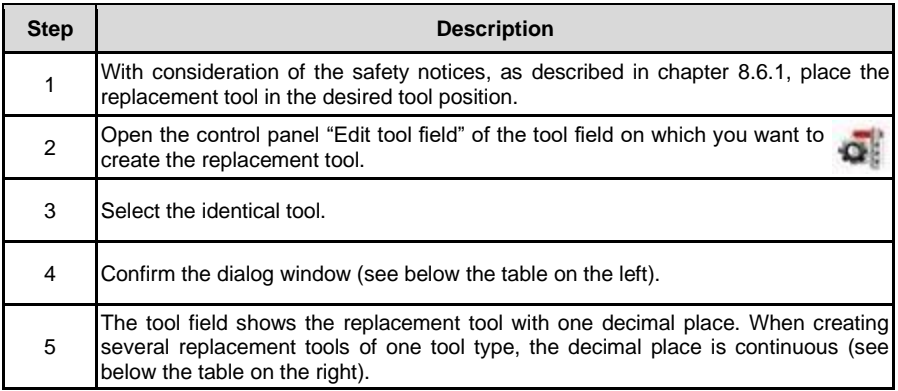

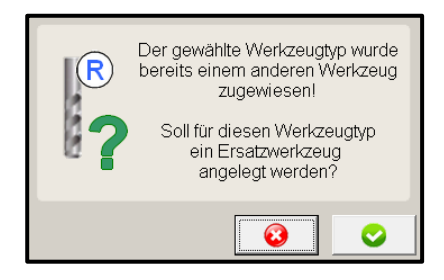

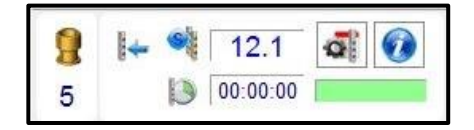

## **9.1.4 Information bar**

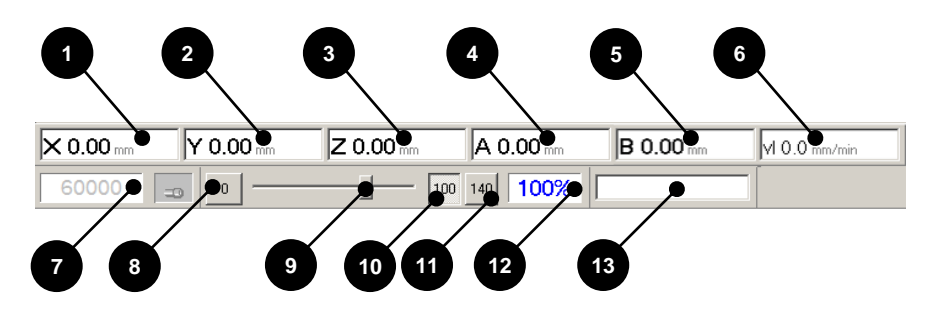

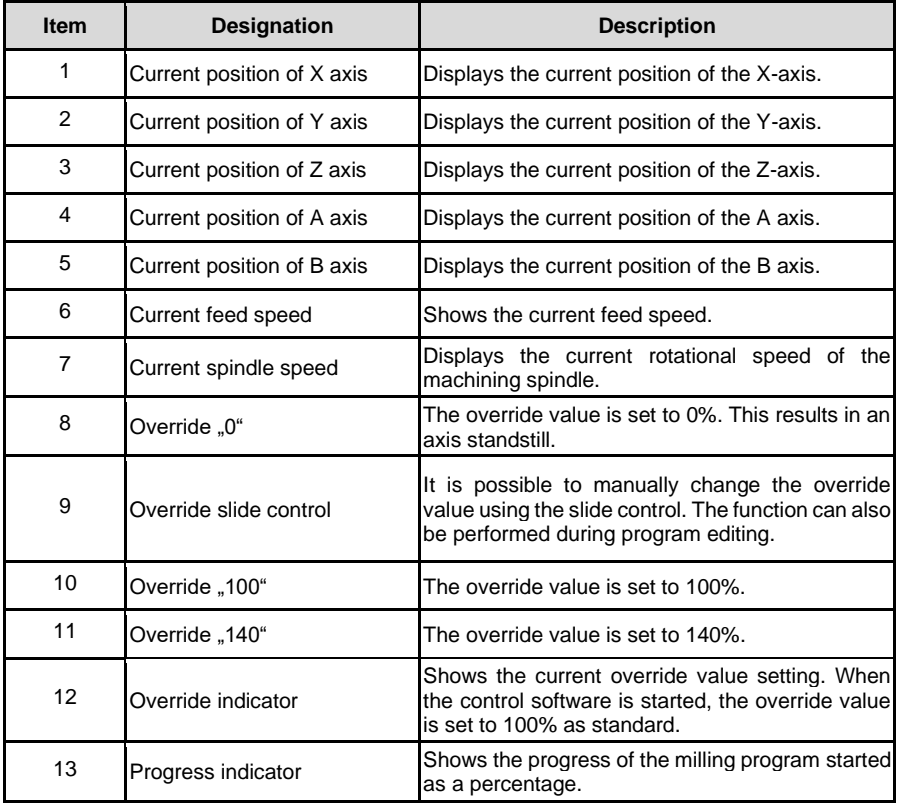

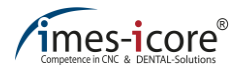

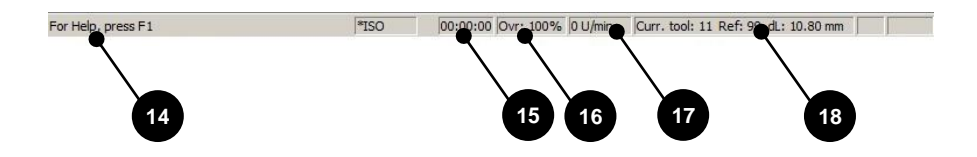

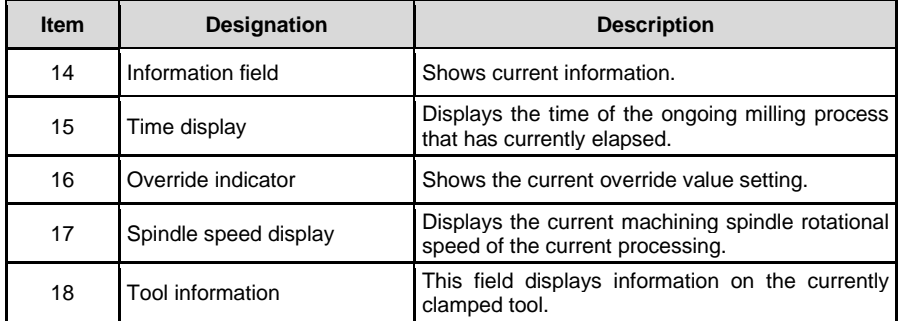

## **9.1.5 Status indicator**

The status displays show important signal states for operating the machine to the operator.

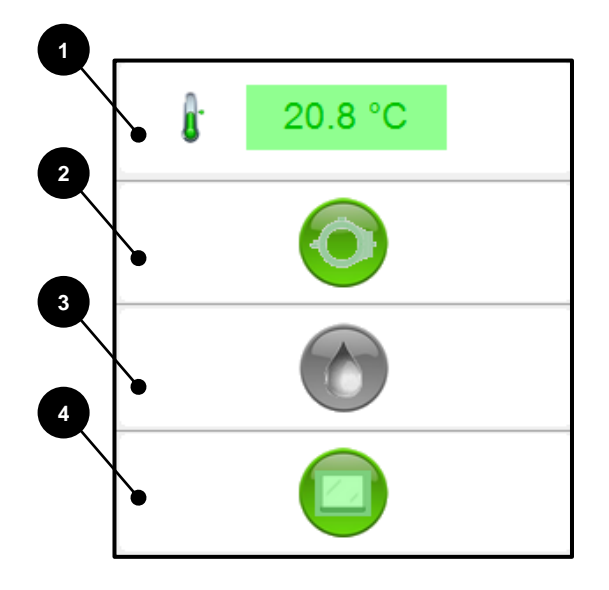

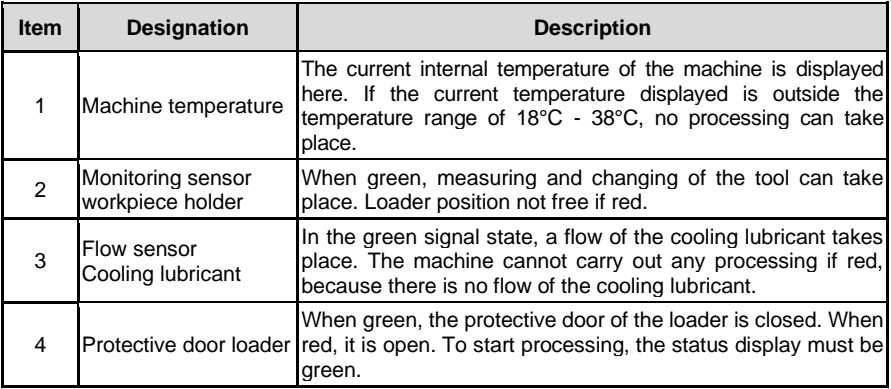

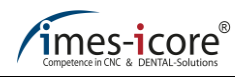

#### **9.2 Administration software CNC Manager**

The CNC Manager makes it possible to produce several milling jobs on different workpieces on machines with loader (workpiece changer). Double-click on the link to start the administration software CNC Manager.

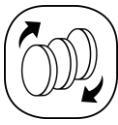

## **9.2.1 Start page CNC Manager**

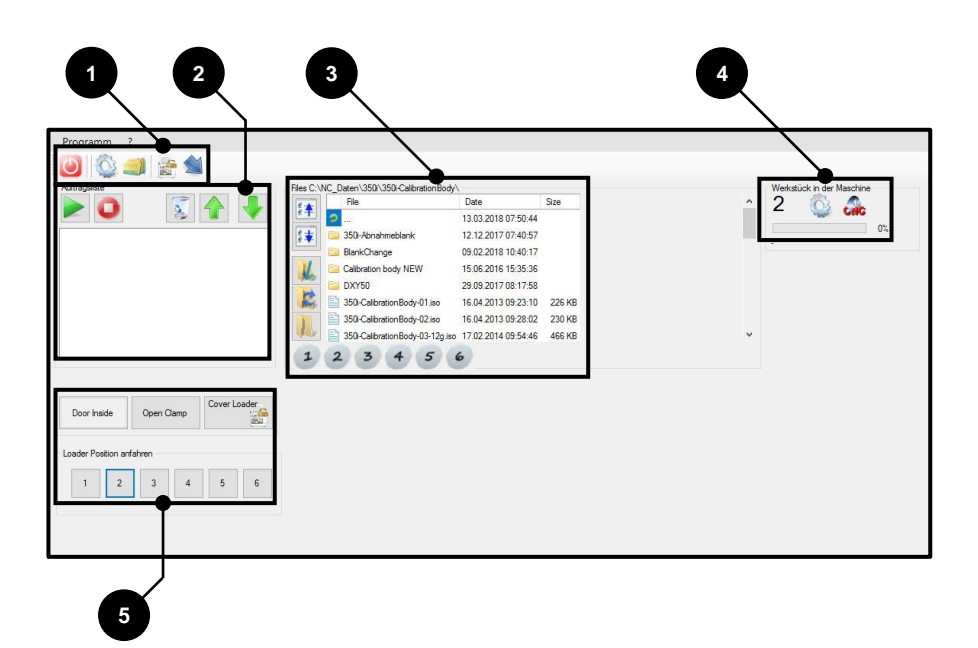

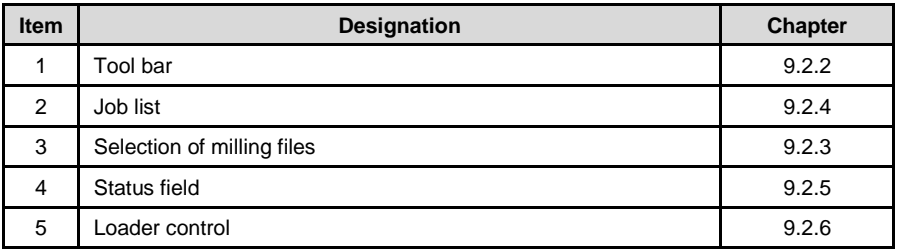

## <span id="page-117-0"></span>**9.2.2 Tool bar**

You can end the CNC Manager via the toolbar. In addition, you can minimize the view, archive milling files, switch on the loader control and unlock the safety interlock of the protective door.

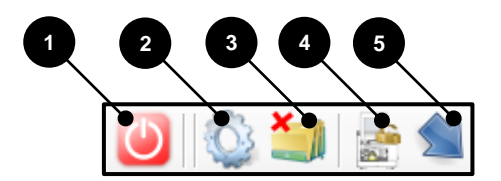

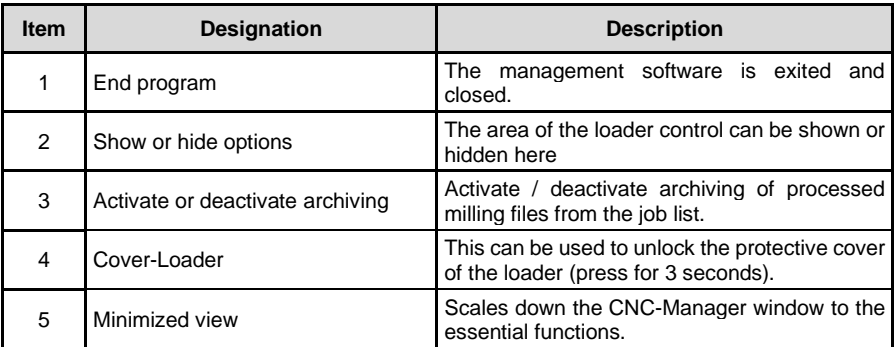

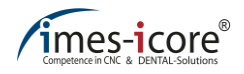

#### <span id="page-118-0"></span>**9.2.3 Selection area of milling files**

In the selection area of the milling files, the milling file is added to a workpiece and to the job list.

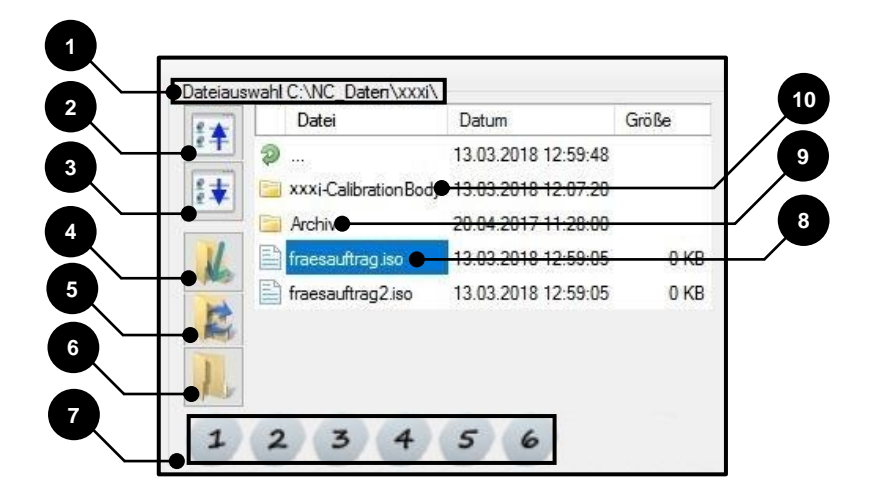

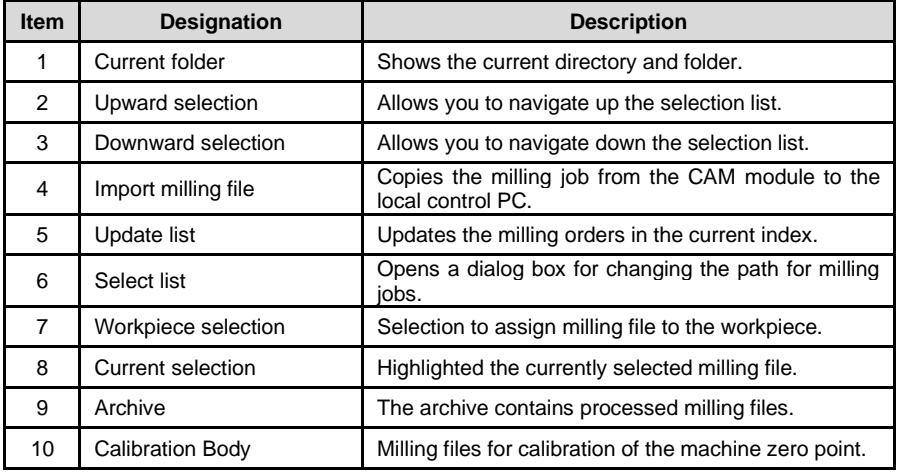

## <span id="page-119-0"></span>**9.2.4 Job list**

The job list contains the milling files assigned to the respective workpiece. "Selection area of milling files" (see sectio[n 9.2.3\)](#page-118-0) makes it possible to populate the job list. In addition, the editing process can be started and the order can be defined.

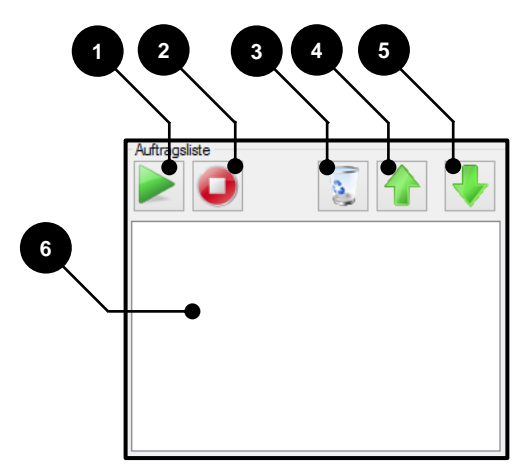

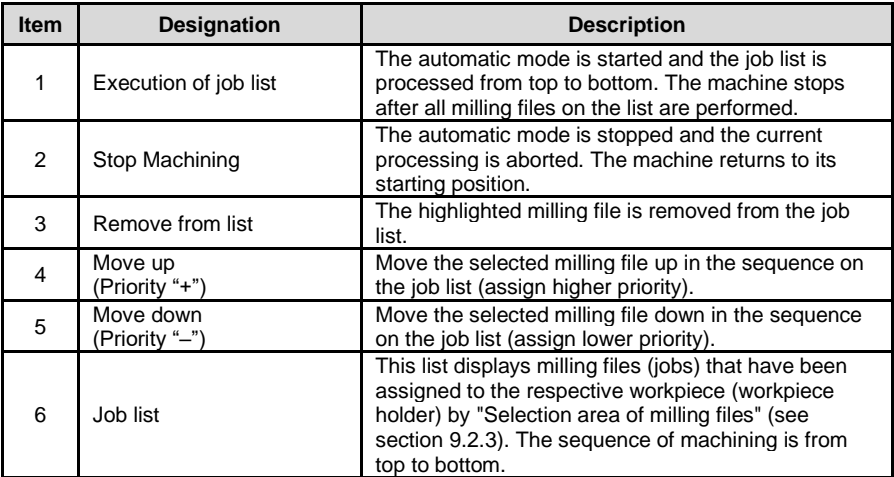

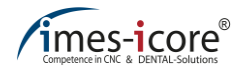

## <span id="page-120-0"></span>**9.2.5 Status field**

The status field indicates to the user which workpiece holder is currently clamped in the machine interior. It also includes a progress bar of the current milling file.

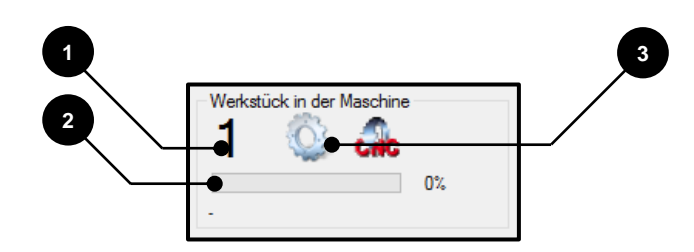

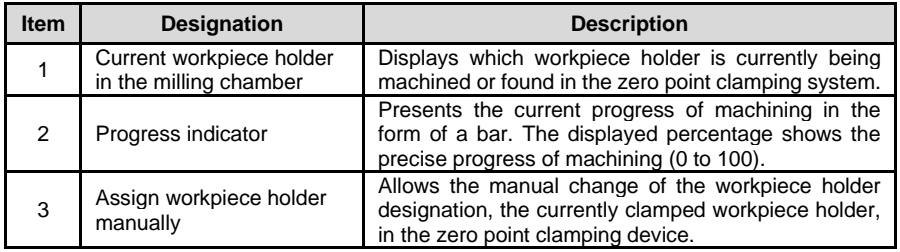

#### <span id="page-121-0"></span>**9.2.6 Loader control**

The loader control operates the interior door, the zero point clamping system coupling and the loader protective door, as well as individual positions of the workpiece magazine.

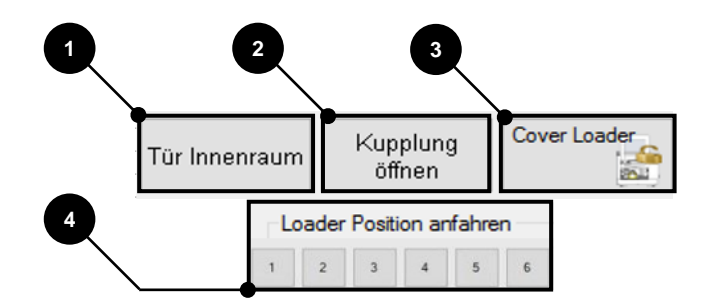

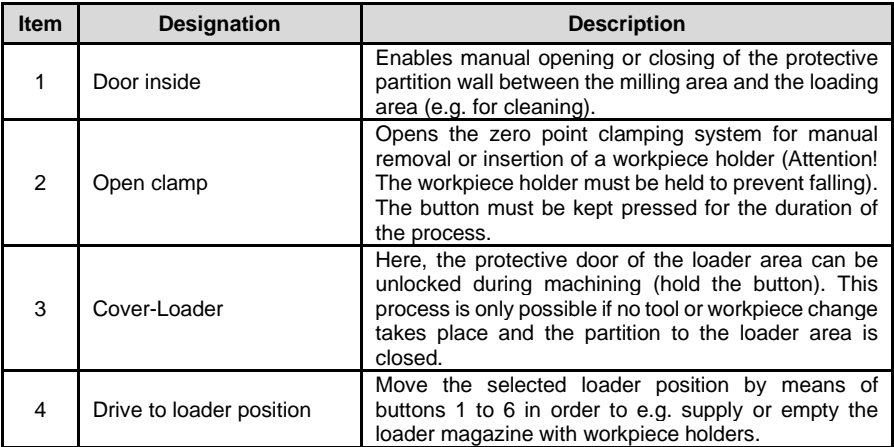

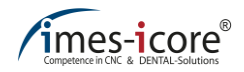

#### **10 Service, maintenance and cleaning**

#### **10.1 Safety instructions for service, maintenance and cleaning**

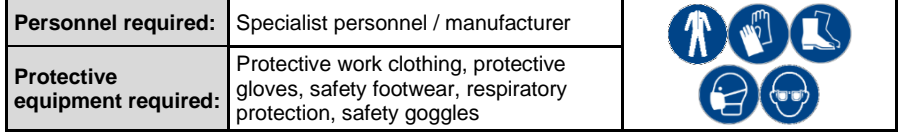

Cleanliness increases the service life of the individual components and prevents malfunctions. Therefore clean the machine regularly with a hand brush, paintbrush or vacuum cleaner. Ensure that no dirt penetrates the machine mechanism.

Cleaning with compressed air is prohibited because fine dust can penetrate the machine mechanism and damage or destroy it!

Maintenance personnel have a duty to immediately report and eliminate anomalies or faults that could affect safety! This also includes checking for possible corrosion damage or the appearance of component fatigue! The machine must not be operated after such faults arise and must be disconnected from the mains power and compressed air supply until the faults have been remedied by qualified specialist personnel!

The operational safety and service life of the machine are increased by regular maintenance and care.

## **ADANGER!**

#### **Due to lack of care during maintenance, repair and cleaning!**

Incorrect use or failure to use operating and auxiliary equipment as well as personal protective equipment results in serious injuries!

- Before performing cleaning, maintenance and servicing work, switch off the machine's main switch and unplug the mains plugs in order to prevent the machine being switched on accidentally (establish safe machine state)!
- Only use suitable climbing aids for cleaning, maintenance or servicing!
- Always wear respiratory protection, protective gloves and safety goggles because a general risk of injury exists due to sharp-edged or pointed chips!

# **ADANGER!**

#### **Risk of injury due to sharp-edged or pointed milling tools!**

Risk of injury and death when reaching into the machine interior due to sharp-edged or pointed tools!

- Be aware of protruding tools!
- Always wear protective gloves when reaching into the machine's interior!

## **ADANGER!**

#### **Due to sharp-edged or pointed chips!**

Risk of injury when reaching into the cooling lubricant tank and taking out the screen and filter. The glass-ceramic / milling chips inside may be sharp-edged or pointed and could cause deep cuts or injuries!

Always wear protective gloves and safety goggles when cleaning the cooling lubricant tank and filter!

# **ADANGER!**

#### **Danger of explosion and fire!**

The combination of oil mist and air can produce a highly explosive mixture! An explosion can cause injury and death.

- Do not blow out the machine with compressed air or oxygen!
- Open fire and smoking is strictly prohibited when handling the machine!
- Never use any aggressive, caustic or flammable cleaning products!

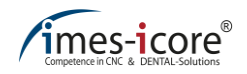

#### **10.1.1 Electronics**

# **DANGER!**

#### **Mortal danger from electric shock!**

All work on the electronic components of the machine, such as connecting the mains supply network, maintenance and repair, must be performed by qualified specialist personnel only. Even when the main switch is switched off, parts of the electrical system continue to be live and may cause injury and death if touched!

- In order to perform maintenance, service and cleaning work, always disconnect the machine from the mains power supply first and wait for a few minutes before starting work.
- In order to avoid an electric shock, do not insert objects into the machine. The only exception is the intended replacement of parts in accordance with this operating manual.

#### **10.1.2 Pneumatic system**

## **DANGER!**

**By whipping hose lines and slinging-away parts!**

Defective hose lines and the resulting flinging parts can cause life-threatening injuries!

- All work on pneumatics, such as commissioning, maintenance and repair, must be performed by qualified specialist personnel only!
- The pneumatics must be switched off and the pressure relieved prior to commencing work!

#### **10.1.3 Replacement parts**

## **ADANGER!**

#### **Due to the use of incorrect replacement parts!**

The use of incorrect or faulty replacement parts causes extreme danger for operating personnel. Beyond that, this can result in damage, malfunctions or a total failure of the machine!

- Only use original replacement parts or replacement parts approved by imes-icore GmbH!
- Use of replacement parts that have not been approved voids the manufacturer's guarantee!
- In case of question, contact the imes-icore GmbH customer service department!

Detailed replacement and parts of wear lists are available upon request.

#### **10.2 Cleaning and maintenance**

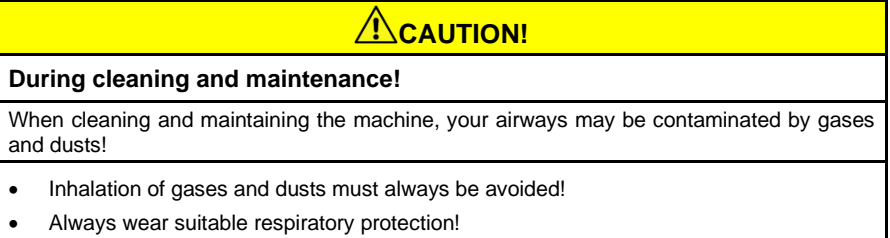

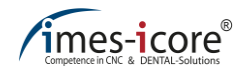

#### **10.2.1 General cleanliness**

Cleanliness and regular machine cleaning increase the service life of the individual components and prevent malfunctions. Ensure that no dirt penetrates the machine mechanism.

Therefore clean the machine regularly with a suitable paintbrush or vacuum cleaner. When doing so, ensure that no dirt penetrates the machine mechanism. Cleaning with compressed air must be avoided because fine dust can penetrate the machine mechanism and damage or destroy it. When cleaning cooling lubricant residues from inside the machine, imes-icore GmbH recommends the use of disposable wipes. Clean the filter of the cooling lubricant tank last of all, so that any loosened dirt does not enter the cooling lubricant tank. The plastic panels and surfaces must be cleaned with a damp cloth and a suitable cleaning product (liquid cleaner) if necessary.

### **10.2.2 Cleaning products**

Only use suitable cleaning products to clean the machine. Never use any aggressive, caustic or flammable cleaning products. Cleaning products can contain substances that are harmful to health. Observe the instructions of the respective manufacturer in this regard.

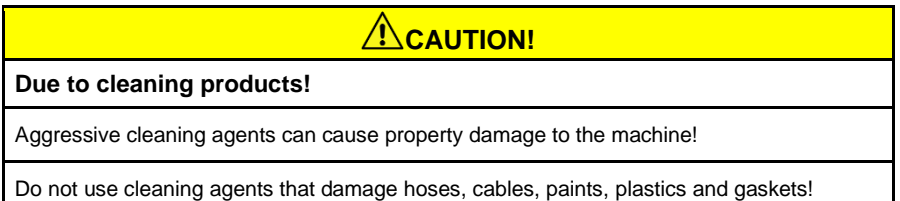

### **10.2.3 Protective panes**

The protective panes are made of toughened safety glass and serve as a separating safety guard. Use only non-abrasive liquid cleaners for cleaning.

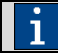

If observation of the production process is no longer possible due to wear the panes must be replaced!

#### **10.2.4 Extraction systems**

Extraction systems supplied by imes-icore GmbH serve exclusively to vacuum dry milling dust. It is prohibited to vacuum cooling lubricant residues with the extraction systems supplied by imes-icore GmbH, and this leads to damage and even destruction of the extraction system!

Extraction systems from imes-icore GmbH must be cleaned and maintained regularly. Observe the separate operating and maintenance instructions depending on the selected extraction system! Dispose of contaminants that have collected in the filter and collection container professionally and correctly, in accordance with the legal provisions and local regulations!

#### **10.2.5 Workpiece holder (clamping device)**

The workpiece holder must be cleaned of chips and dust before every insertion of a blank, so that optimum clamping is possible. We recommend using a suitable paintbrush for this. The screws and threads are to be kept clean at all times.

#### **10.2.6 Tool holders and length measuring probe**

The tool holders (in the tool changer) and the length measuring probe must also be kept clean of dust and chips, in order to guarantee a faultless tool change. The measuring surface of the probe must be kept clear of contaminants at all times, because this is of elementary importance for the precision of the machine. Clean the tool positions (tool fixtures) and length measuring probe with a suitable paintbrush. Defective or worn tool fixtures must be replaced. In this case contact the service department of imes-icore GmbH.

### **10.2.7 Protective door guide rails**

Thoroughly clean the guide rails of the protective door at least once a week using a suitable brush.

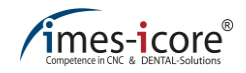

#### **10.2.8 Machining spindle**

The following points must be observed when handling the processing spindle to ensure a long service life:

- Proceed with the necessary caution. Avoid the application of force, e.g. impacts, striking, excessive pressure on the shaft or forceful clamping, because the precision and service life of the machining spindle will be impaired. For details, refer to the operating manual supplied separately.
- The machining spindle nose and tools used must be clean. Dirt and the increased centrifugal forces that arise from this result in a heavy load on the bearing, which significantly increases wear.
- The hybrid ball bearing of the spindle is equipped with permanent grease lubrication and is therefore maintenance-free. In order to achieve the longest possible service life of the hybrid ball bearing, only well-balanced tools should be used (reduced centrifugal forces).
- In order to guarantee concentricity, the clamping device must not be damaged. To check this, open the collet chuck, remove the tool and check the collet chuck for damage, corrosion or soiling (deposits).
- For professional cleaning and maintenance of the machining spindle, also observe the manual of the manufacturer supplied separately.

Never clean the machining spindle with spray oils, liquids or compressed air. Dirt may get into the bearing through the centrifugal disc and nose.

## **10.2.9 Collet chuck**

Use the collet chuck maintenance kit to clean and maintain the collet chuck.

## **CAUTION!**

#### **Bearing damage to the machining spindle due to incorrect operation!**

Switching on the machining spindle without a collet and inserted tool can damage the spindle!

Make sure you have a collet chuck in the machining spindle. In addition, a tool must be clamped in the collet chuck!

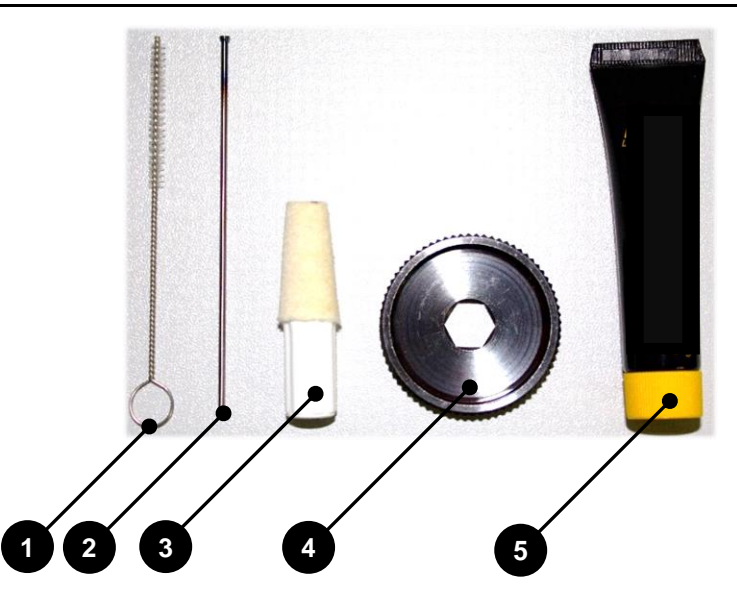

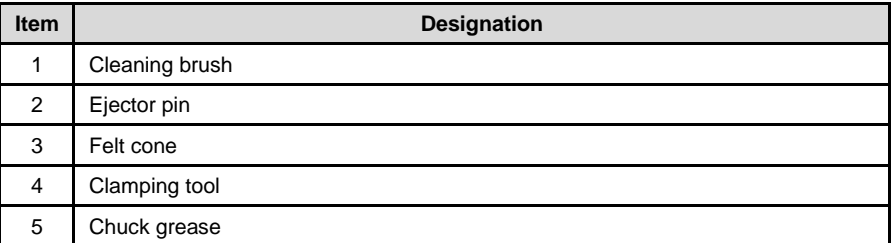

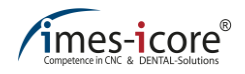

# **CAUTION!**

#### **When using the chuck grease!**

Extended skin contact with the chuck grease can lead to skin irritations and/or dermatitis!

- Avoid lengthy and intensive skin contact!
- Clean skin thoroughly after work and before breaks!
- Apply skin protection products to protect your hands!
- To request the safety data sheet for the chuck grease, contact the respective customer service department!

The collet chuck must be dismantled and cleaned at least once weekly and after every tool break, and checked for damage.

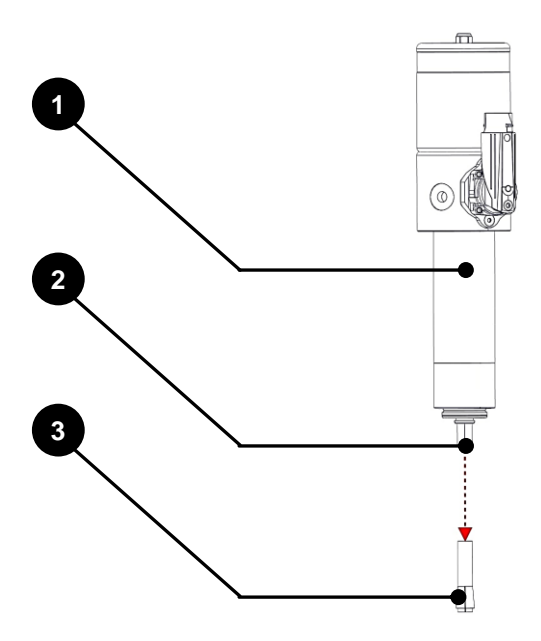

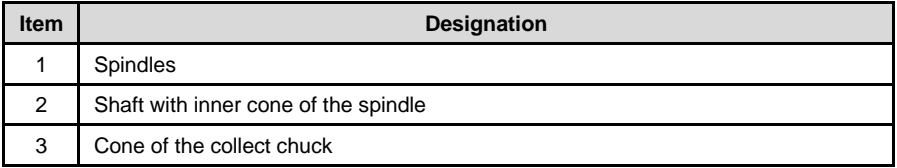

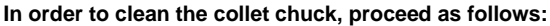

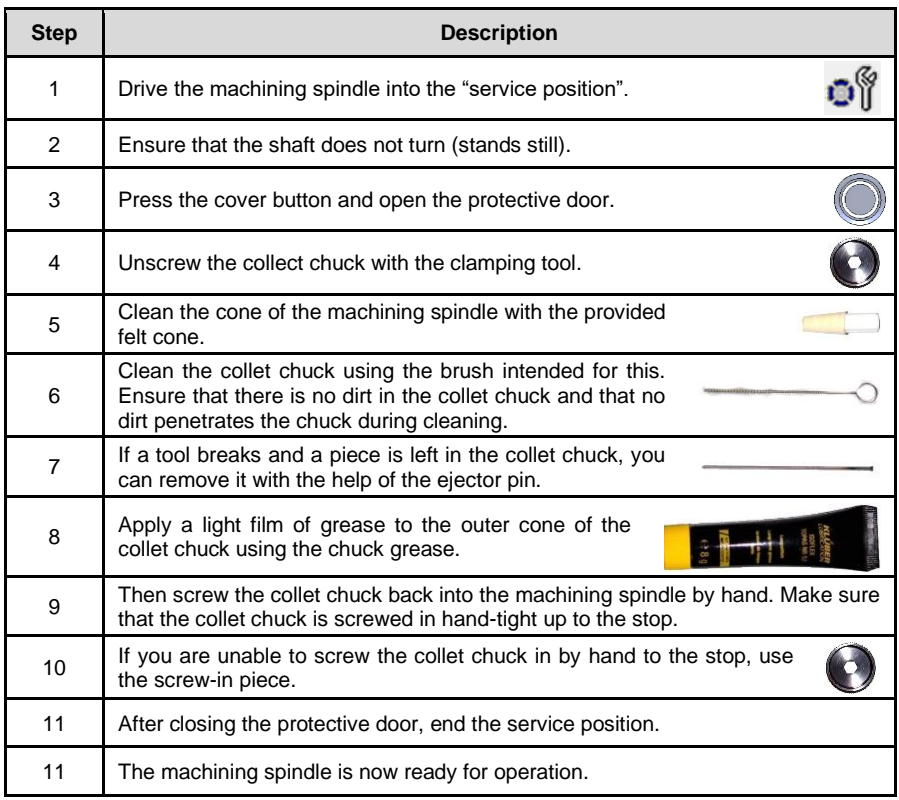

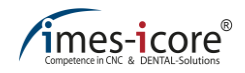

#### **10.2.10 Fan filter**

The fan filters must be removed, cleaned or replaced during the weekly cleaning of the machine. A fan cover with integrated filter is located on the rear side of the machine. You can access the fan filter by carefully taking off the black plastic cover by hand. You can order new filters from the sales department of imes-icore.

### **10.2.11 Safety interlocking system**

Fine milling dust can enter the safety interlocking systems of the protective door loader and protective milling chamber after dry processing. Therefore the safety interlocking system should be cleaned thoroughly at least once weekly.

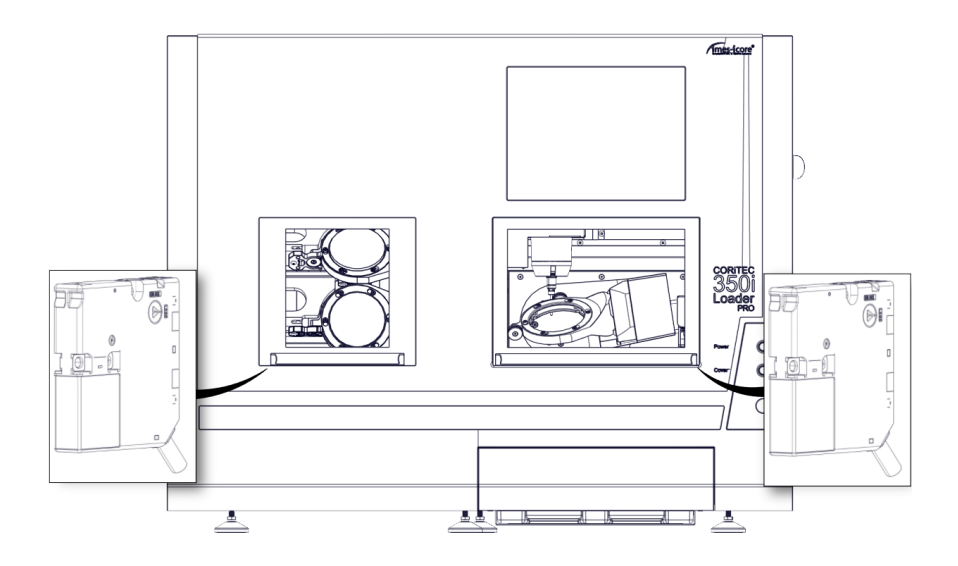

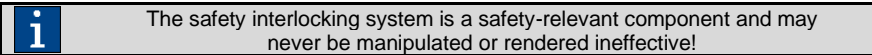

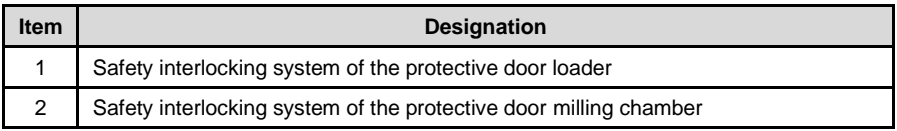

### **10.2.12 Cooling lubricants and coolants**

Cooling lubricants and coolants must be used in accordance with the manufacturer's instructions. It is essential to strictly observe the data sheets and safety instructions of the manufacturer in this regard. The required intervals for replacing the liquids must always reflect the manufacturer's instructions. Always dispose of operating substances correctly, in accordance with the legal provisions and local regulations!

## **10.2.13 Zero point clamping system (mount)**

For cleaning and maintenance of the mounting of the zero point clamping system follow these steps:

- Grease balls (2) weekly
- Clean centring prisms
- Visual inspection and in case of contamination, clean the spring slot (1) (under centring prisms)
- Protect the chucks from contamination and clean after use

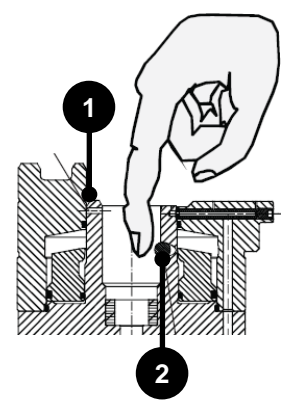

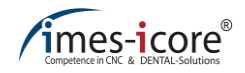

### **10.2.14 Pre-filter machine interior**

The pre-filter for the cooling lubricant tank is located inside the machine and must be checked for contaminants every time before starting processing and cleaned if necessary. Dispose of contaminants that have collected in the pre-filter professionally and correctly, in accordance with the legal provisions and local regulations!

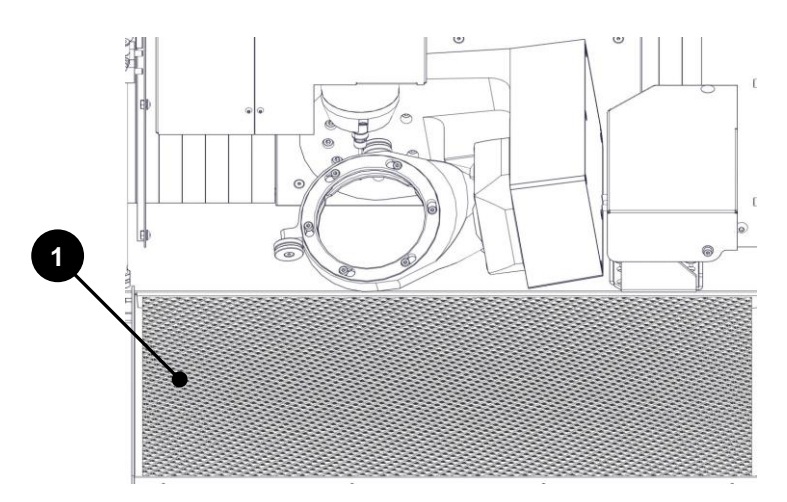

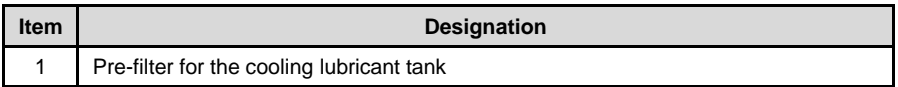

## **10.2.15 Cooling lubricant tank**

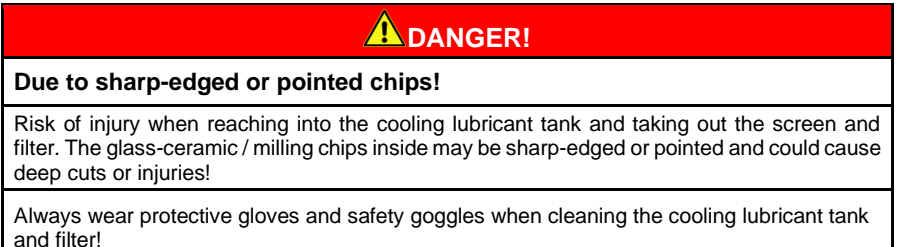

The cooling lubricant tank must be emptied and cleaned every two weeks. Always dispose of cooling lubricant residues in accordance with the legal provisions and local regulations!

Clean the filter of the cooling lubricant tank regularly or replace this to guarantee the correct flow of the cooling lubricant. Dispose of contaminants that have collected in the flat screens and round screen insert professionally and correctly, in accordance with the legal provisions and local regulations!

### **10.2.16 Filter fleece**

Used filter fleece must either be cleaned or replaced, depending on the degree of contamination. If filter fleece should prevent the correct flow of the cooling lubricant due to heavy soiling, this must be replaced immediately because a flooding of the machine interior may otherwise occur. This can result in damage or even destruction of the machine and the operator is responsible for performing the checks. Used filter fleece must be disposed of correctly, in accordance with the legal provisions and local regulations! You can order new filter fleece from the imes-icore GmbH sales department.

### **10.2.17 Maintenance unit (water separator)**

On the right side (connection panel) of the machine is a compressed air maintenance unit with a water separator. This separates any remaining moisture from the compressed air. However a prerequisite is the use of clean, dry and oil-free compressed air!

If water should collect in the sight glass despite this, a drainage screw is located beneath the sight glass. It is possible to empty the water separator by turning the screw.

The water separator must be checked at least once daily and emptied if necessary!

#### **In order to empty the water separator, perform the following steps:**

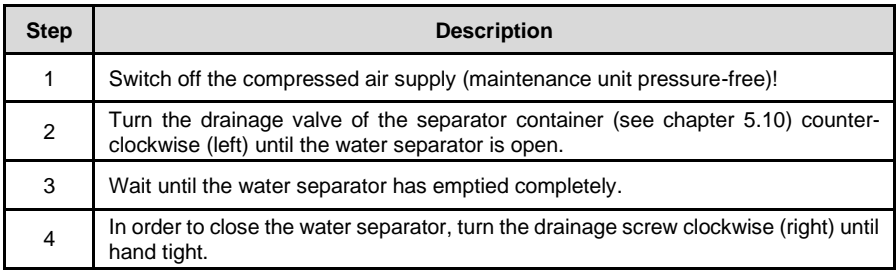

## **10.2.18 Lights**

The work space lighting is guaranteed by special LED strips, which are maintenance-free. However, if the interior lighting should partially or completely fail then the machine must be brought to a standstill because it must be possible to observe the processing at all times. Only put the machine back into operation once the interior lighting has been replaced or repaired by specialist personnel. To do this, contact the customer service department.

With contamination it is essential to have the compressed air supply checked!

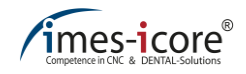

#### **10.2.19 Guide rails and drive shafts**

The guide rails and drive shafts of the axes are coated with long-term lubrication in the factory and are low-maintenance. If necessary, they are re-lubricated by specialist personnel within the framework of maintenance!

#### **10.2.20 Cooling aggregate machining spindle**

The machining spindle of the CORiTEC 350i (Loader) PRO + must be operated with a cooling aggregate.

Cooling aggregates of imes-icore GmbH must be regularly cleaned and maintained. Observe the separate operating and maintenance instructions! Always dispose of the coolant of the machining spindle correctly, in accordance with the legal provisions and local regulations!

#### **10.2.21 Ionizer device**

# **ADANGER!**

#### **Due to high electrical voltage in the ionizer!**

Ventricular fibrillation or cardiac arrest possible due to high voltage, alternating electric fields or magnetic fields!

Persons with pacemakers or other electronic implants may not carry out any maintenance, servicing or cleaning work on a machine with ionizing unit!

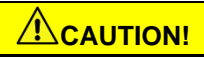

#### **Danger of injury due to sharp and pointed ionizer tips!**

Cuts, punctures or tears may occur due to the ionizer tips during cleaning or maintenance work on the ionizing unit!

- Reading, understanding and following the instructions for use of the ionizer!
- Perform all cleaning or maintenance work only in de-energized and discharged condition!
- Always wear protective gloves!

The ionizer may lose its effect after some time. Therefore, the ionizer tips (discharge unit) and the blower filter must be cleaned after two weeks.

#### **Cleaning of the blower filter:**

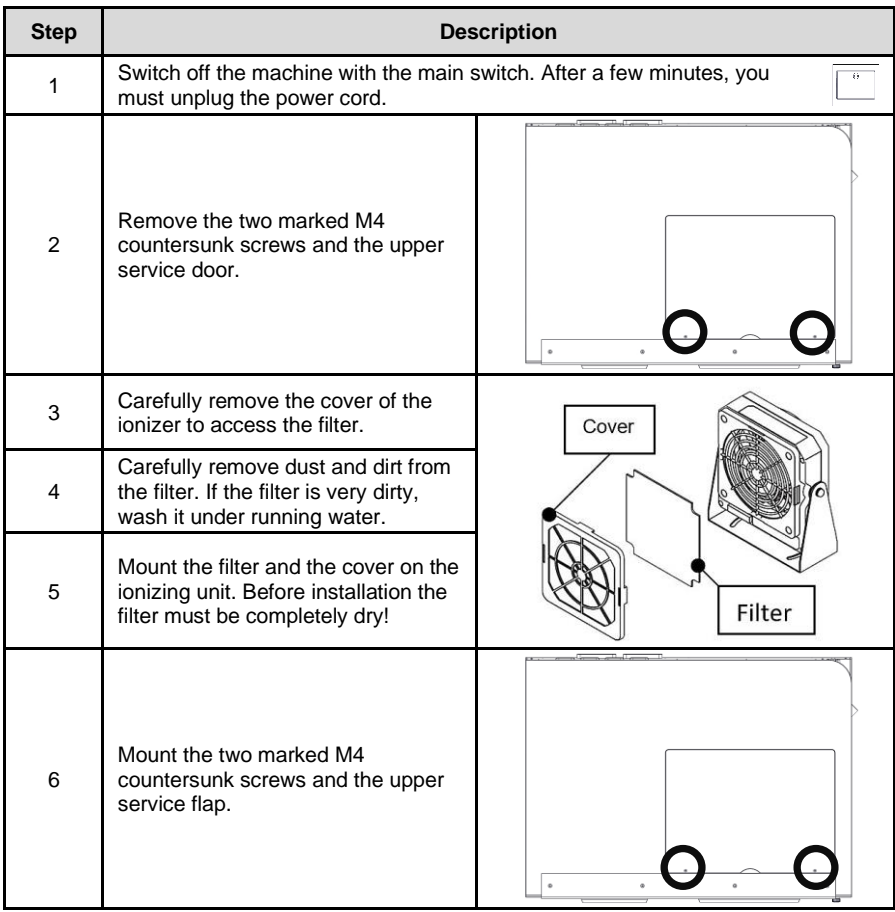

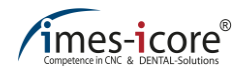

## **Cleaning of the ionization tips:**

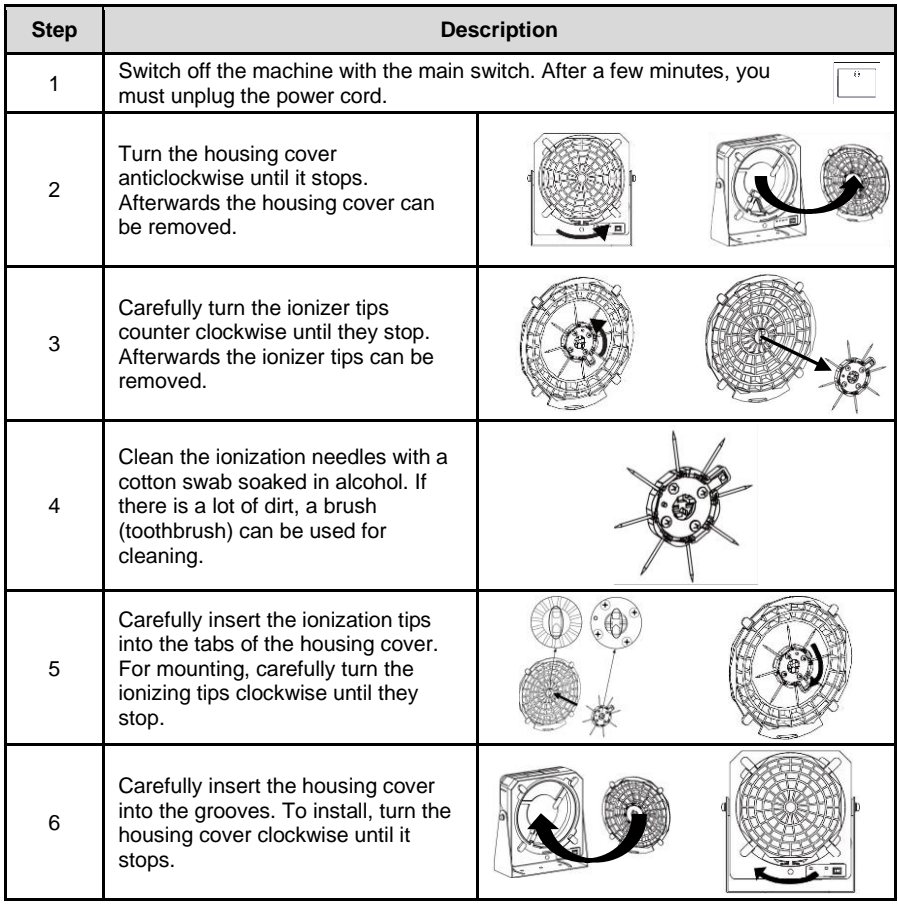

## **10.3 Maintenance schedule**

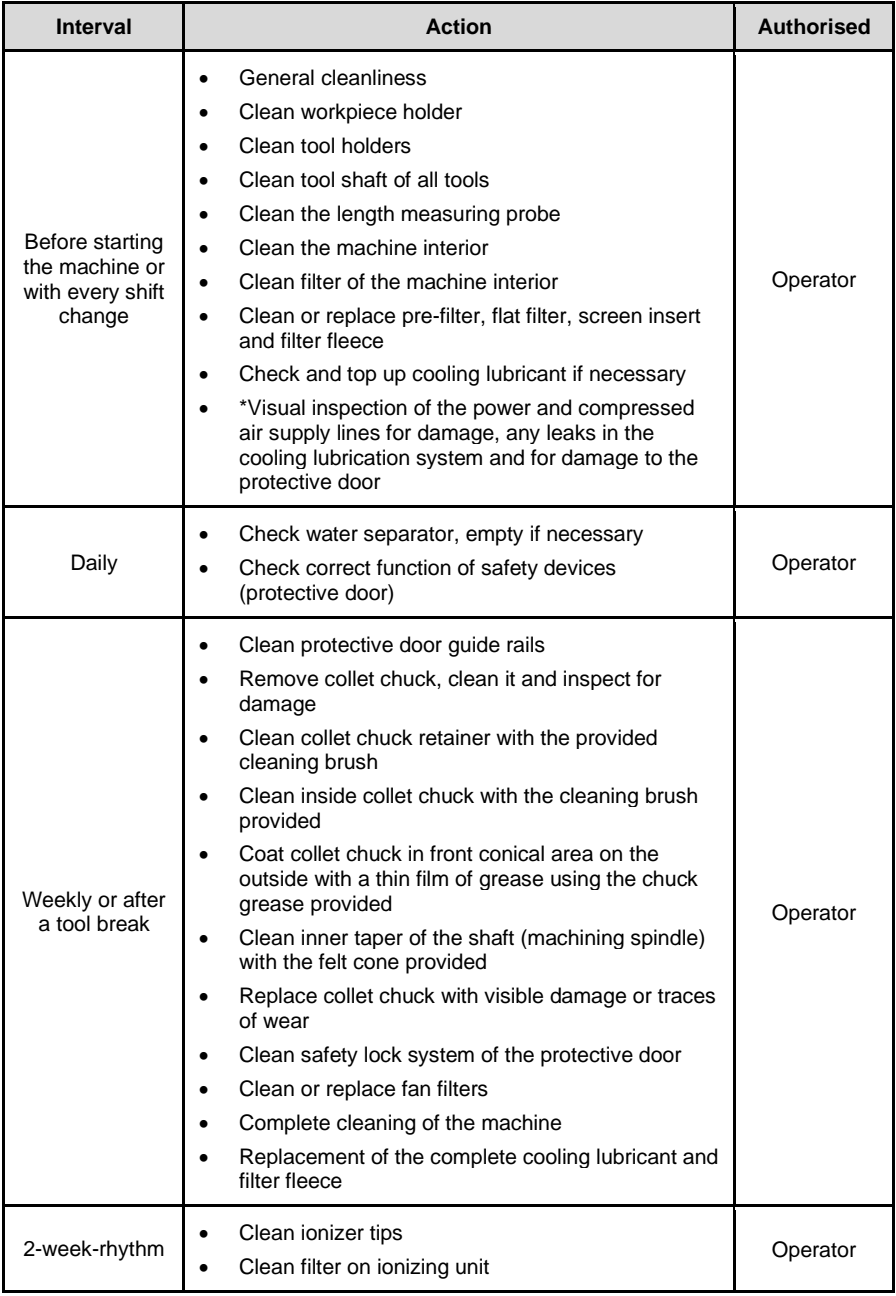

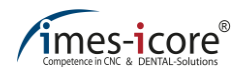

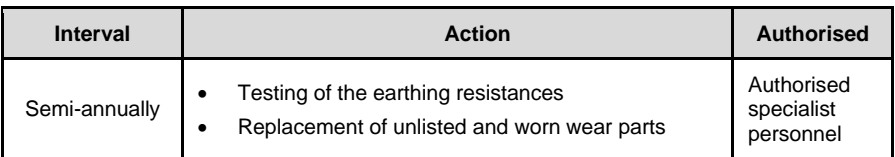

\*During the visual inspection by the user, it is necessary to observe the following points in general:

- Corrosion.
- Signs of fatigue from
	- o Fastenings of the machine parts,
	- o Energy supplies (e.g. cable runs)

Irregularities must be reported and remedied immediately. During servicing work, replace safety parts (e.g. split pins, lock nuts) with new parts. After maintenance and servicing work, activities must be documented in writing in a test log and a check of the most important connections must take place!

#### **10.4 Periodic inspections**

The machine should be periodically inspected (at regular time intervals):

- for component wear,
- and general machine functions (safety devices) are checked!

#### **10.5 Semi-annual maintenance tasks**

Visually inspect the system earthing connections every 6 months!

imes-icore GmbH recommends that machines in multi-shift operation be subjected to semiannual maintenance of the system by a service technician of imes-icore GmbH.

In multi-shift operation, all mechanical components and machine systems are subject to increased (natural) wear.

We recommend performing maintenance after approx. 6 months with exchange of the customary wearing parts, in order to guarantee seamless and long-term functionality.

#### **10.6 Annual maintenance tasks**

imes-icore GmbH recommends that machines in single-shift operation be subjected to yearly maintenance of the system by a service technician of imes-icore GmbH.

In single-shift operation, all mechanical components and machine systems are subject to natural wear.

We recommend performing maintenance after approx. 12 months with replacement of the usual parts of wear, in order to guarantee seamless and long-term functionality.

#### **10.7 Commissioning maintenance work**

Maintenance by a service technician of imes-icore GmbH must be mutually arranged in good time. During maintenance, the machine is not available for processing. In case of multiple machines, maintenance must be performed in direct succession, on the same date or on consecutive days.

Maintenance takes place 6 - 8 weeks after order placement. After an order is placed, the precise date is agreed with the service department of imes-icore GmbH. Therefore always commission any necessary machine maintenance promptly and in good time, to ensure the timely scheduling of the maintenance work. Inform us of the model designation and serial number of your machine at the time of order placement, as well as your preferred date!

Services and replacement parts that are necessary but not listed in the maintenance offer and repairs that are necessary after diagnosis during inspection will be invoiced separately in case a guarantee claim is excluded.

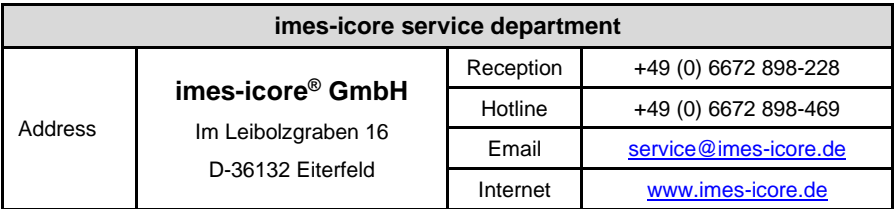

#### **10.8 Measures after completion of maintenance**

**After maintenance and before switching the machine on for the first time, it is necessary to check the following points:**

- Check that all threaded connections loosened during maintenance have been correctly tightened again.
- Make sure that all screws have been tightened with the correct torque.
- Make sure that all covers and safety equipment are installed and functioning again faultlessly.
- Make sure that all tools, materials and other equipment used have been removed from the working area again.
- Clean the work area and remove any spills, such as for example liquids, lubricants, processing materials or the like.
- Make sure that all maintenance work has been documented correctly.

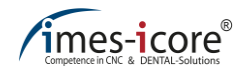

#### **10.9 Replacement parts and parts of wear**

The use of replacement parts that have not been approved voids the manufacturer's guarantee! On request, replacement and wearing parts lists are available from the customer service department of imes-icore GmbH.

Replacement and wearing parts must comply with the technical specifications of the manufacturer. This is guaranteed through the use of original replacement parts and their installation by qualified personnel.

Only replacement and wearing parts from imes-icore GmbH are approved for use. All nonoriginal parts require the explicit written approval of the manufacturer!

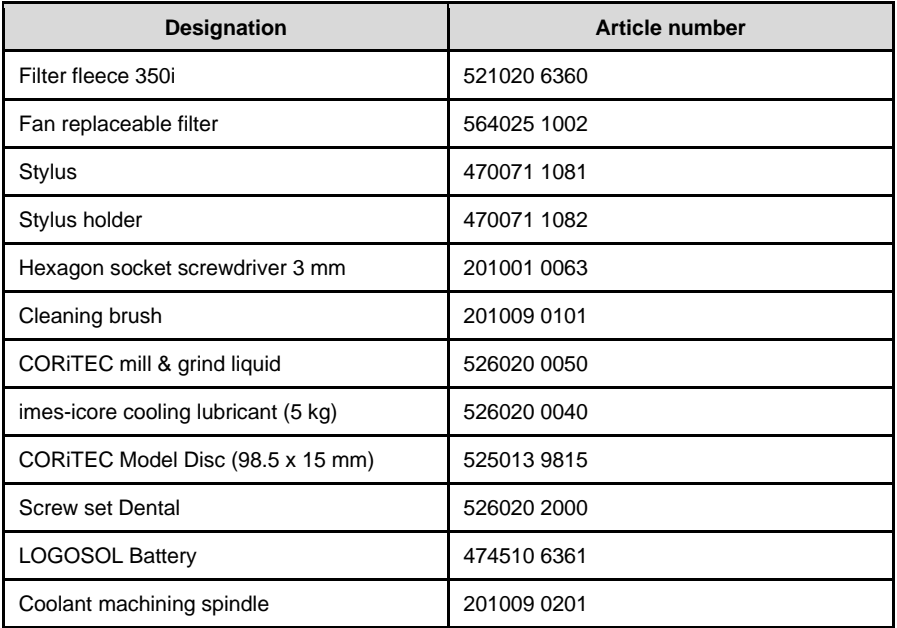

#### **10.10 Creation of a calibration body**

In order to test the zero point of your machine, you should mill a "calibration body" once monthly. The milling program for the "calibration body" is stored on the control PC in the folder "C:\NC\_Daten\Calibration Body".

Not every blank is suitable for milling a calibration body. imes-icore GmbH recommends milling a calibration body with the blank "CORiTEC Model Disc" (98.5 x 15 mm) with the art. no.: 525013 9815. This blank is available from the customer service department of imes-icore GmbH.

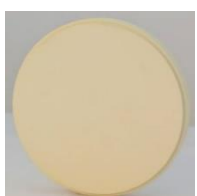

#### **Perform the following steps in order to mill a calibration body:**

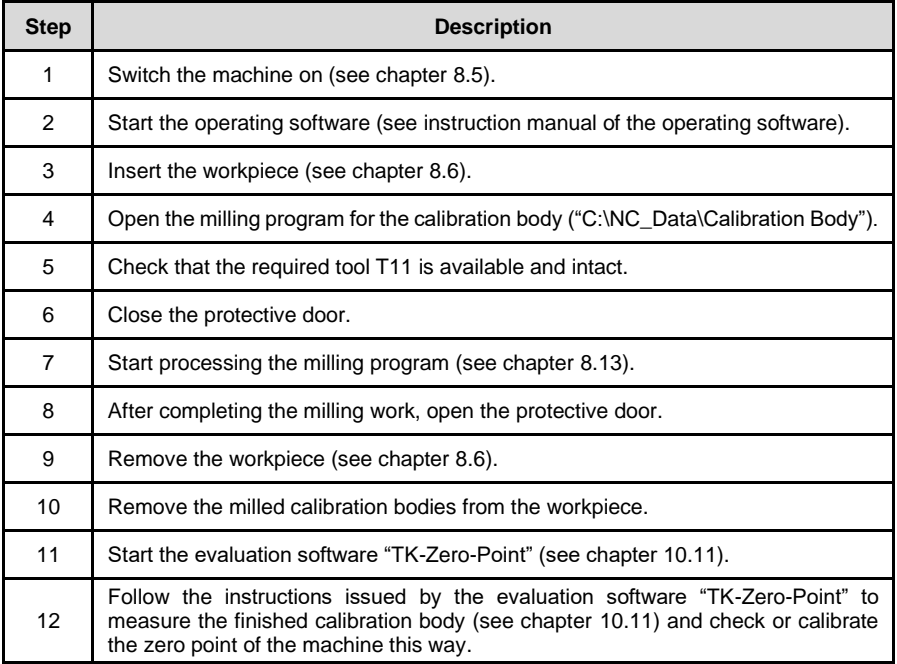
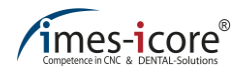

## **10.11 Calculating and calibrating the zero point**

To calculate the zero point, start the evaluation software "TK-Zeropoint" in the folder "C:\imes-icore\TK-Zero-Point.exe".

Subsequently, follow the instructions of the calibration software "TK-Zero-Point".

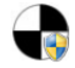

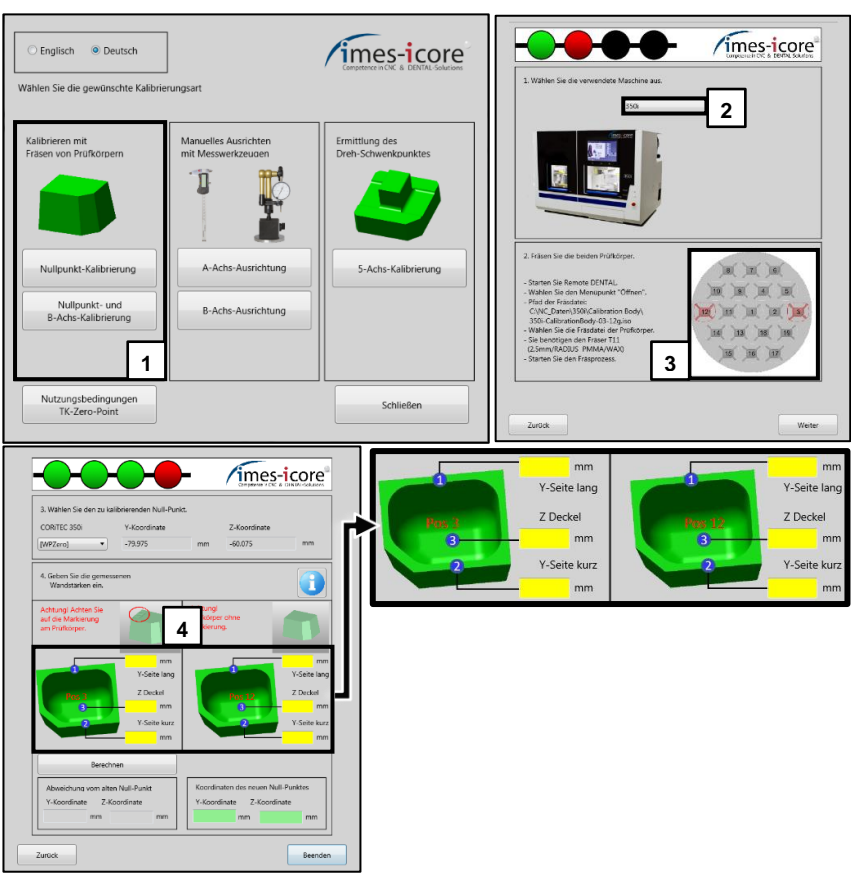

When measuring the wall thicknesses of the calibration body, imes-icore GmbH recommends using a dial calliper gauge with an accuracy of at least 0.01 mm.

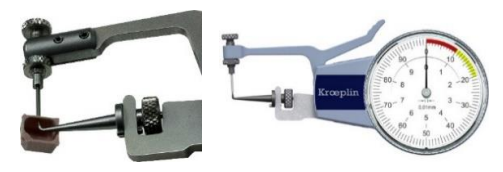

### **11 Faults**

### **11.1 Safety instructions for trouble-shooting**

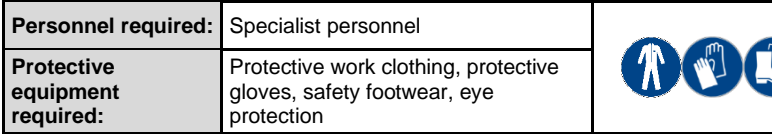

## **ADANGER!**

### **Due to electric shock!**

Contact with live parts or damage to insulation poses immediate danger to life and limb due to electric shock!

- In order to perform maintenance, service and cleaning work, always disconnect the machine from the power supply first and wait for a few minutes before starting work.
- In order to avoid an electric shock, do not insert objects into the machine. The only exception is the intended replacement of parts in accordance with this operating manual.

## **ADANGER!**

#### **Due to moving components!**

Rotating components and/or components with linear movements can cause serious injury!

- Switch off all moving components of the machine before starting trouble-shooting work on moving components, and wait until all moving components have come to a standstill
- If possible, switch off the machine main switch and unplug the mains plug!

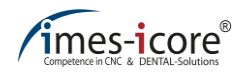

# **DANGER!**

#### **Due to improper trouble-shooting!**

If trouble-shooting work is performed incorrectly then this can result in serious physical injuries and significant property damage! It is therefore essential to put the machine into a safe state before starting work. This work must be performed by qualified specialist personnel only!

- Before starting work, ensure that there is adequate free space for assembly!
- Ensure order and cleanliness in the working area. Components and tools that are lying loose or on top of each other are potential accident sources!
- After removing components, make sure these are reinstalled correctly!

## **11.2 Actions in the event of faults**

#### **In the event of a fault, always perform the following steps:**

- 1. Initiate an EMERGENCY STOP immediately if there is danger to personnel or property!
- 2. Determine the cause of the fault
- 3. Switch the machine off and unplug the machine at the mains plug, if work in the hazard area is necessary!
- 4. Remedy the fault or have the fault remedied by authorised personnel if necessary!

## **11.3 Cancelling the EMERGENCY STOP**

Once you have successfully remedied the fault and all maintenance and servicing work is complete, you can disengage the EMERGENCY STOP again as follows:

- 1. Determine and remedy the cause of the fault!
- 2. Disengage the EMERGENCY STOP switch by turning the switch to the right.

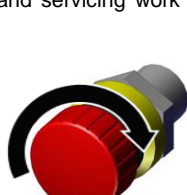

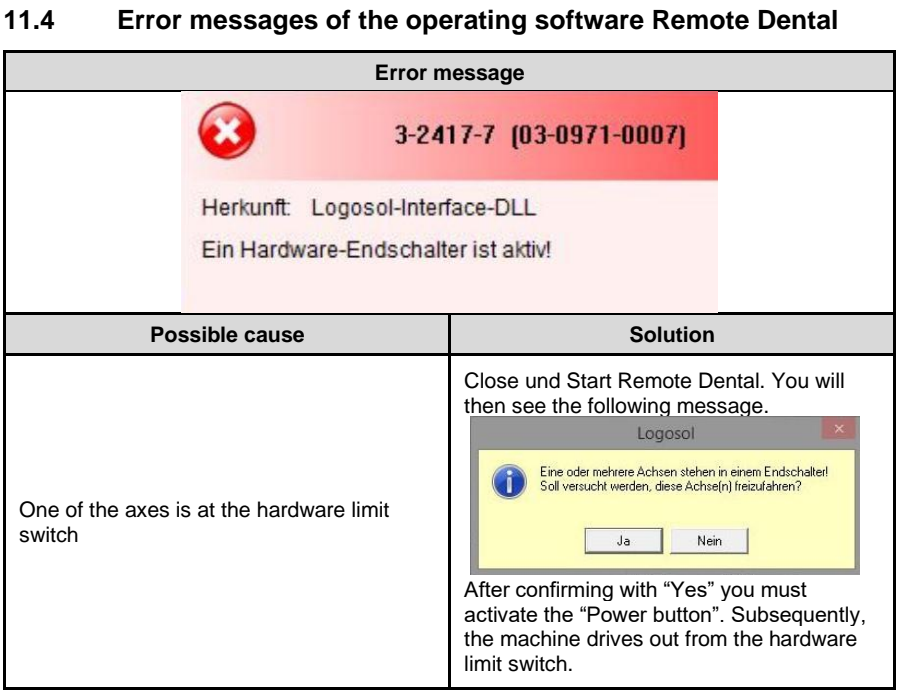

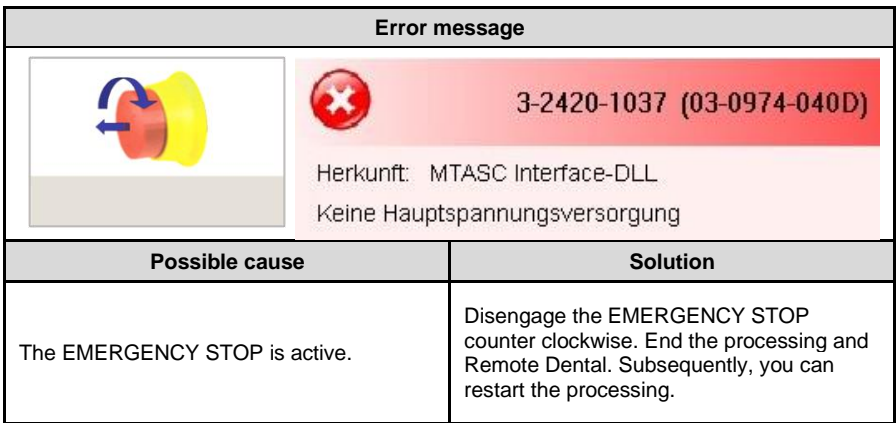

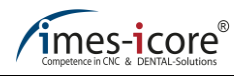

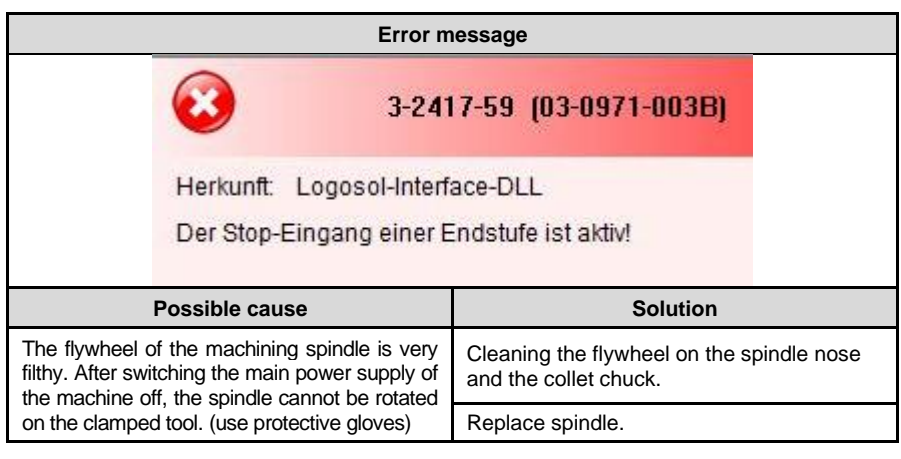

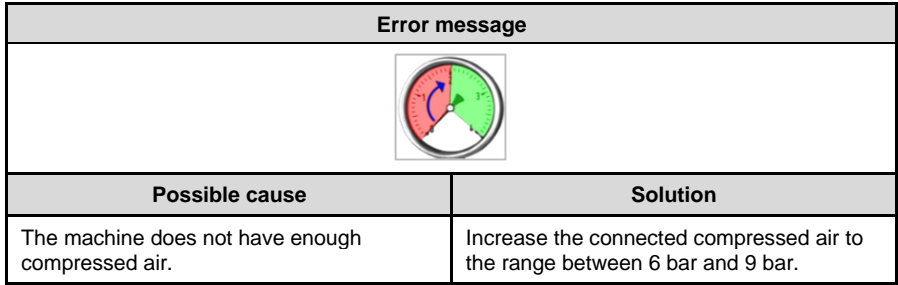

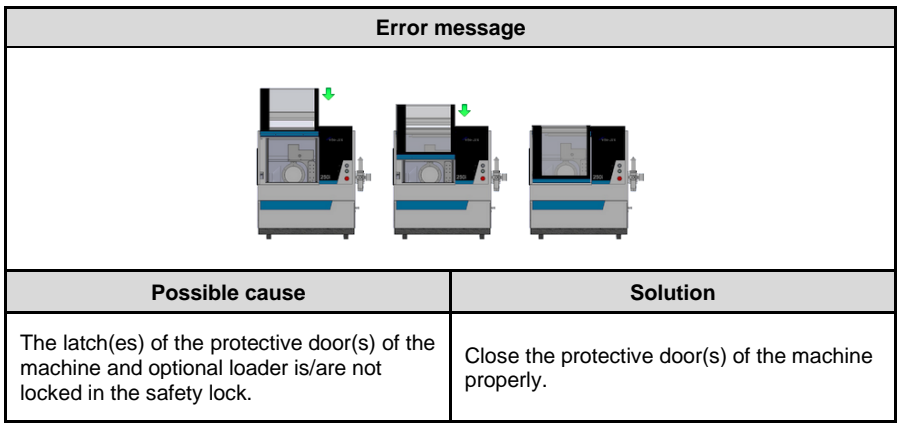

## **11.5 Fault table**

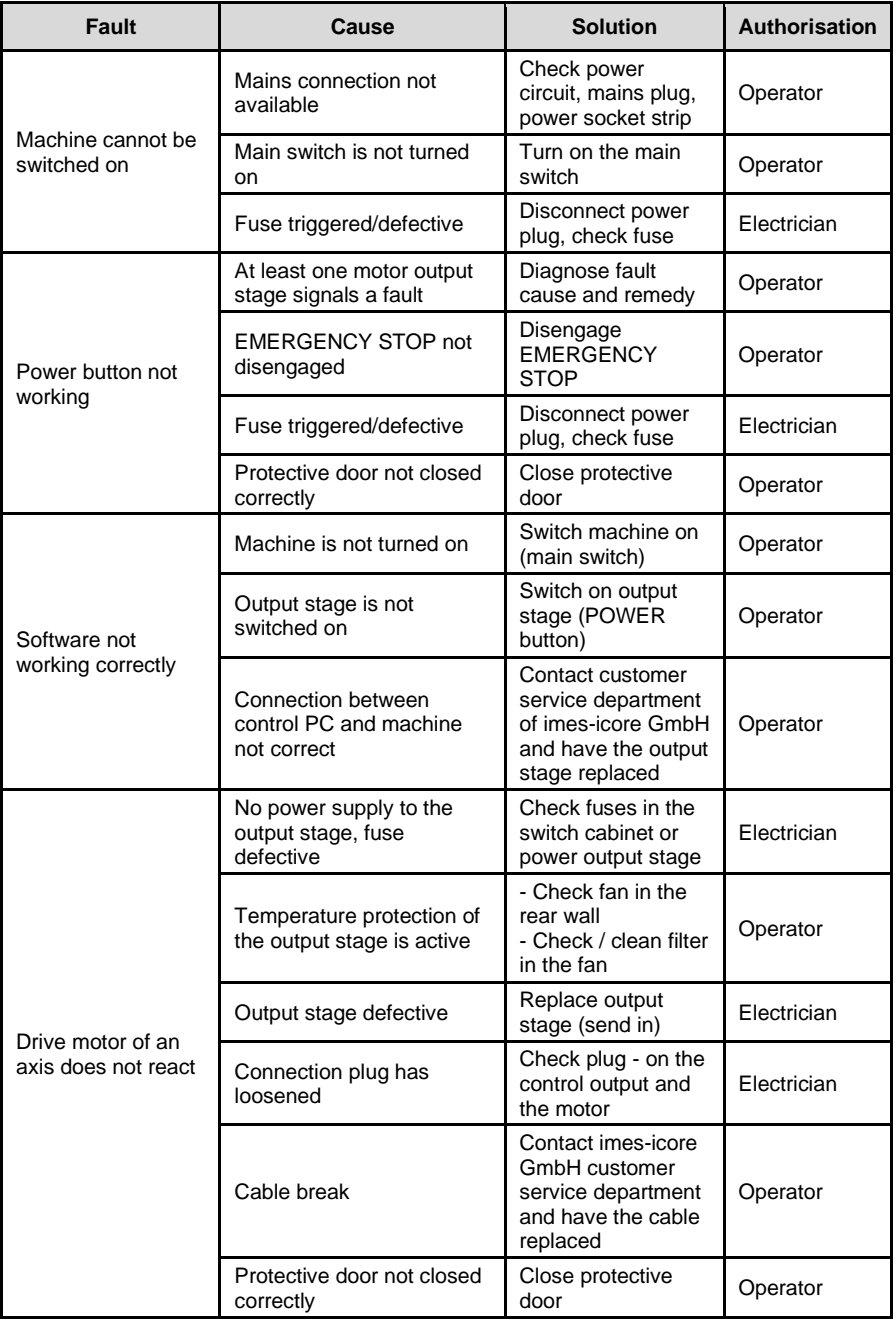

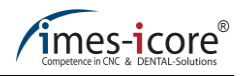

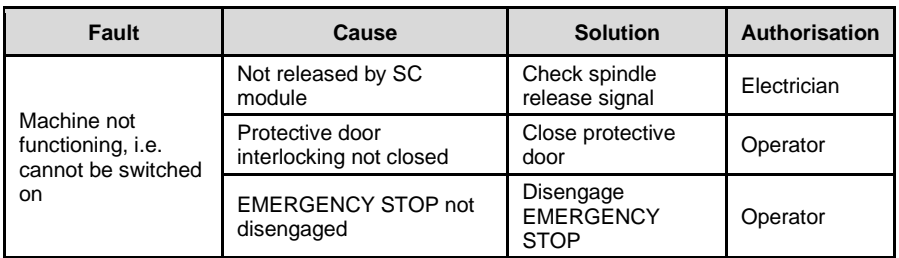

## **11.6 Online support and remote maintenance (TeamViewer®)**

## **DANGER!**

#### **Due to improper remote maintenance!**

Unintentional action during remote maintenance may result in personal injury and property damage.

- Strictly follow the instructions of the service technician!
- Close service flaps and protective doors before starting the remote maintenance!

In the age of digitization (Industry 4.0), imes-icore GmbH relies on networked CNC systems with Internet access.

This way, we can offer you fast, targeted and optimal service & support by our service technicians.

Take advantage of our offer for online error analysis by our service staff and benefit from our fast support and troubleshooting via remote maintenance. This will help you avoid unnecessary delays, higher downtime costs and possibly occurring service charges during the warranty period, which may be caused by operator error, improper use of the machine or out-of-warranty service.

#### **Requirement for online support:**

Your machine must be connected to the internet and the "TeamViewer® " software must be installed. The most recent version of the "TeamViewer®" software is available at <u>www.imes-</u> [icore.de.](http://www.imes-icore.de/)

#### **Using the online support:**

Double-click on the "TeamViewer® " symbol and contact the imes-icore GmbH customer service department (see chapter [1.11.2\)](#page-17-0).

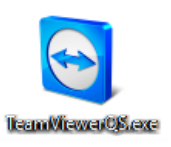

Tell the service technician your serial number (see type plate) of your machine and then your nine-digit "TeamViewer®" ID.

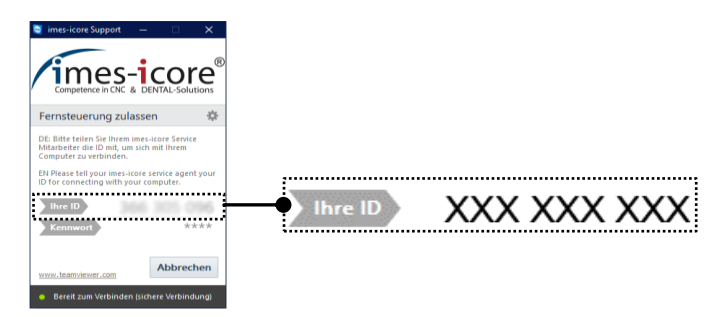

Make a note of all relevant data on the type plate of the machine in advance!

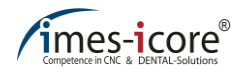

### **12 Disassembly and disposal**

At the end of the machine's life, the machine must be dismantled and disposed of in an environmentally responsible manner.

#### **12.1 Safety instructions for disassembly and disposal**

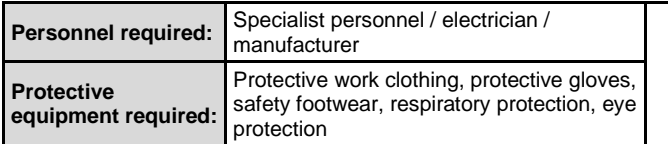

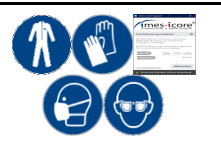

## **DANGER!**

#### **Due to improper disassembly and disposal of the system!**

With improper disassembly of the system, angular components, points, corners, sharp edges, vapours, lubricants, liquids, etc. may cause serious injuries! Observe the safety regulations, accident prevention regulations and safety data sheets!

- Disassembly must be performed by specially trained specialist personnel!
- Only electricians are permitted to work on the electronic components!
- Appropriate warning signs must be visibly displayed in the areas!

# **ADANGER!**

#### **Mortal danger from electric shock!**

Contact with live parts or damage to insulation poses immediate danger to life and limb Risk to life and limb due to electric shock!

- In order to perform maintenance, service and cleaning work, always disconnect the machine from the power supply first and wait for a few minutes before starting work.
- In order to avoid an electric shock, do not insert objects into the machine. The only exception is the intended replacement of parts in accordance with this operating manual.

# **CAUTION!**

#### **Risk to the environment due to incorrect disposal!**

Improper disposal can endanger the environment!

Disposal of the materials must be performed by specialist personnel and in accordance with the applicable legal provisions. When handling hazardous materials, observe the respective safety data sheet and use personal protective equipment if necessary!

- Disposal must be performed by specialist personnel and in accordance with the applicable legal provisions.
- Use appropriate personal protective equipment!
- During disposal, the handling of the hazardous substances must be carried out according to the instructions on the respective safety data sheet!

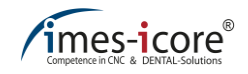

### **12.2 Disassembly**

#### **Important information prior to disassembly:**

- Before starting work, ensure that there is adequate free space!
- Handle exposed sharp-edged components with care!
- Ensure order and cleanliness in the working area. Components and tools that are lying loose or on top of each other are potential accident sources!
- Ensure correct disassembly of the components!
- Note that some components are individually very heavy. Use hoist equipment if necessary!
- Secure the components against falling and toppling!
- Do not breathe in vapours or dust!
- Fire, naked flames and smoking are prohibited in the areas!
- Eating and drinking are prohibited in the areas!
- In case of ambiguities, consult the manufacturer!

#### **Prior to starting disassembly, always perform the following steps:**

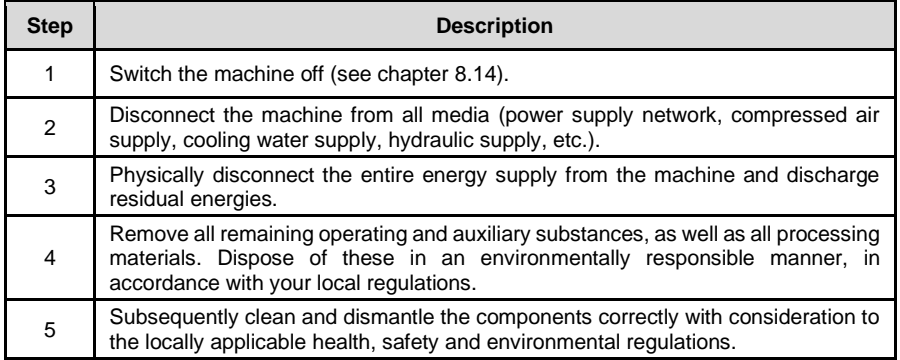

## **12.3 Disposal**

If no return or disposal agreements have been concluded, recycle the dismantled components.

- Have all metals scrapped.
- Submit all glass and plastic parts for recycling.
- Sort the remaining components in accordance with their material characteristics.
- Dispose of hazardous substances such as oils, oil-water mixtures, emulsions, grease, fuel, coolants and lubricants in the correct manner!

## **12.3.1 Collection**

Users of electrical and electronic devices are obligated to collect used appliances separately in accordance with regional regulations. Used electrical and electronic devices must not be disposed of with non-separated household waste. Separate collection is a prerequisite for recycling and reuse, which protect environmental resources.

### **12.3.2 Return and collection systems**

When disposing of your machine and in particular its electronic components, do not dispose of these with household waste. Local disposal organisations have established disposal possibilities for this.

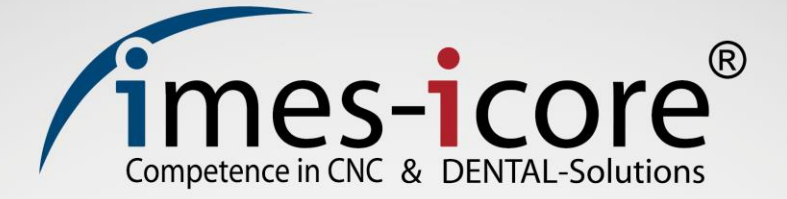

## **imes-icore® GmbH**

Im Leibolzgraben 16 36132 Eiterfeld

Tel.: +49 (0) 6672 898-228 Fax: +49 (0) 6672 898-222

[info@imes-icore.de](file:///C:/Users/werner.christoph/AppData/Roaming/Microsoft/Word/info@imes-icore.de)

www.imes-icore.de